## **SONY**

# *Unitate de bord AV*

*Manual de instrucţiuni*

**RO**

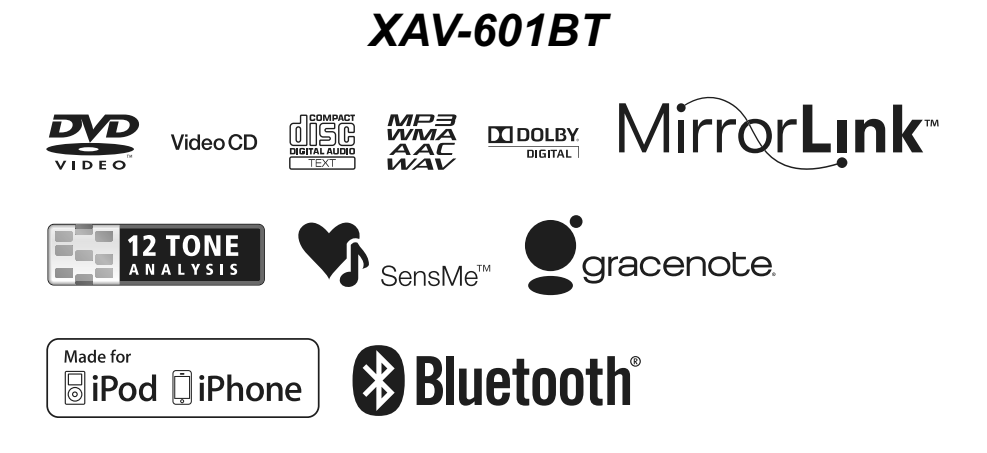

© 2012 Sony Corporation Fabricat in Thailanda

Aveti grijă să montati aparatul în bordul mașinii pentru siguranţă. Pentru instalare şi conectare consultaţi manualul de instalare / conectare ce v-a fost furnizat.

### **Avertizare**

**Pentru a reduce riscul de incendii sau de electrocutări, nu expuneţi aparatul la ploaie sau umezeală.**

**Pentru a evita electrocutările nu demontaţi niciodată carcasa aparatului. Apelaţi pentru aceasta doar la persoane califi cate.**

### **ATENŢIE**

Utilizarea de instrumente optice în paralel cu acest produs, conduce la creşterea pericolului de a vă fi afectată vederea. Cum radiațiile laser utilizate de acest player CD/DVD sunt dăunătoare pentru ochi, nu încercaţi să demontaţi carcasa.

Această etichetă se află în partea de jos a carcasei.

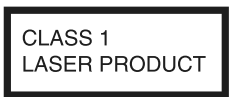

#### **Notă pentru clienţi : următoarele informaţii sunt valabile numai pentru echipamentele comercializate în ţări în care se aplică Directivele Uniunii Europene**

Producătorul acestui aparat este Sony Corporation, 1-7-1 Konan Minatoku Tokyo, Japonia. Reprezentantul autorizat EMC şi pentru siguranţa produsului este Sony Deutschland GmbH, Hedelfinger Strasse 61, 70327 Stuttgart, Germania. Pentru orice servicii sau chestiuni legate de garanţie, vă rugăm să apelaţi la adresa menţionată în documentele separate pentru service sau garanție.

## $\epsilon$

Prin prezenta, Sony Corporation declară că acest echipament XAV-601BT corespunde cerinţelor esenţiale şi altor prevederi importante ale Directivei 1999/5/EC. Pentru detalii, vă rugăm accesati adresa următoare de Internet :

http://www. compliance.sony.de/

#### **Notă pentru clienţi din Italia**

Utilizarea reţelei RLAN este reglementată astfel:

- cu privire la uzul privat : de Decretul legislativ nr. 259 din 1.8.2003 ("Codul comunicatiilor electronice"). În particular, Articolul 104 indică situațiile în care este necesară obținerea unei autorizaţii generale prealabile, iar Articolul 105 precizează situaţiile în care este permisă utilizarea liberă ;
- cu privire la furnizarea pentru public a accesului RLAN la reţelele şi serviciile telecom: prin Decretul Ministerial din 28.5.2003 şi Articolul nr. 25 (autorizaţia generală pentru reţelele şi serviciile de comunicaţie electronică) din "Codul comunicatiilor electronice".

Norvegia : utilizarea acestui echipament radio nu este permisă în zona geografică având raza de 20 km şi centrul la Ny-Alesund, Svalbard, în Norvegia.

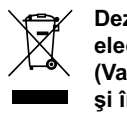

### **Dezafectarea echipamentelor electrice şi electronice vechi (Valabil în Uniunea Europeană şi în celelalte state europene cu sisteme de colectare separate)**

Acest simbol marcat pe un produs sau pe ambalajul acestuia indică faptul că respectivul produs nu trebuie considerat reziduu menajer în momentul în care doriţi să îl dezafectaţi. El trebuie dus la punctele de colectare destinate reciclării echipamentelor electrice şi electronice.

Dezafectând în mod corect acest produs veţi ajuta la prevenirea posibilelor consecinţe negative asupra mediului înconjurător şi sănătăţii oamenilor care pot fi cauzate de tratarea inadecvată a acestor reziduuri. Reciclarea materialelor va ajuta totodată la conservarea resurselor naturale. Pentru mai multe detalii legate de reciclarea acestui produs, vă rugăm să consultati biroul local, serviciul de preluare a deşeurilor sau magazinul de unde aţi achiziţionat produsul.

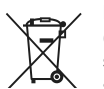

#### **Dezafectarea bateriilor uzate (valabil în Uniunea Europeană şi în celelalte state europene cu sisteme de colectare separate)**

Acest simbol marcat pe baterie (acumulator) sau pe ambalajul acestuia indică faptul că respectivul produs nu trebuie considerat reziduu menajer în momentul în care doriţi să îl dezafectaţi.

Pe anumite baterii, acest simbol poate fi utilizat în combinaţie cu simbolul unui element chimic. Simbolul chimic pentru mercur (Hg) sau cel pentru plumb (Pb) este marcat în cazul în care bateria conține mai mult de 0,0005% mercur, respectiv mai mult de 0,004% plumb.

Puteţi ajuta la prevenirea posibilelor consecinţe negative asupra mediului înconjurător şi sănătăţii oamenilor care pot fi cauzate de tratarea inadecvată a acestor reziduuri dezafectând în mod corect acest produs. Reciclarea materialelor va ajuta totodată la conservarea resurselor naturale.

În cazul produselor care din motive de siguranţă, de asigurare a performanțelor sau de integritate a datelor necesită conectarea permanentă a acumulatorului încorporat, acesta trebuie înlocuit numai de personalul calificat al unui service.

Pentru a fi siguri că acumulatorul va fi corect tratat, la încheierea duratei de viaţă a acestuia, duceţi-l la punctele de colectare stabilite pentru reciclarea echipamentelor electrice şi electronice.

Pentru orice alt fel de baterii, vă rugăm să cititi sectiunea referitoare la demontarea în siguranță a acumulatorului şi să le duceţi la punctele de colectare pentru reciclarea bateriilor uzate.

Pentru mai multe detalii legate de reciclarea acestui produs, vă rugăm să consultaţi biroul local, serviciul de preluare a deşeurilor sau magazinul de unde aţi achiziţionat produsul.

#### *Note privind bateria cu litiu*

*Nu expuneţi bateriile la căldură prea mare, cum ar fi la radiaţii solare directe, foc sau alte surse similare.*

#### **Avertisment pentru cazul în care cheia de contact a maşinii dvs. nu are poziţia AAC.**

Verificați dacă ați activat funcția Auto Off (de oprire automată, pagina 38).

Aparatul se va opri complet, în mod automat, după perioada de timp stabilită, evitându-se consumul de energie a bateriei.

Dacă nu activaţi funcţia Auto Off (de oprire automată), apăsaţi şi menţineţi apăsat butonul (SOURCE/OFF), de fiecare dată când opriți mașina, până ce afișajul se stinge.

Pentru a renunța la programul demonstrativ (DEMO), consultaţi pag. 58 + 59.

### **Notifi care importantă**

#### **Actualizarea fi rmware-ului**

Puteți actualiza firmware-ul pentru această unitate prin preluarea versiunii mai recente de la adresa de internet :

#### **http://support.sony-europe.com/**

Pentru actualizare, vizitaţi site-ul de asistenţă pentru clienţi şi urmaţi instrucţiunile oferite online.

### **Realizarea unei conexiuni MirrorLink™ cu telefonul dvs. inteligent**

În funcție de telefonul inteligent pe care îl utilizați, poate fi necesară efectuarea unor anumite proceduri, cum ar fi preluarea aplicaţiei. Pentru detalii, consultaţi cele mai recente informaţii puse la dispoziţie de producătorul telefonului dvs. inteligent.

## **Cuprins**

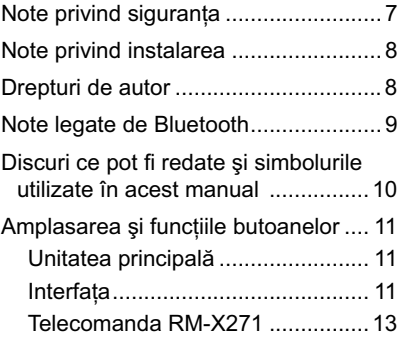

### **Punerea în funcţiune**

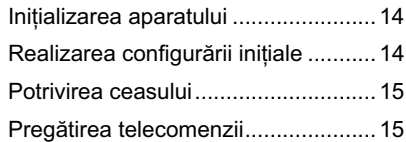

### **Radio**

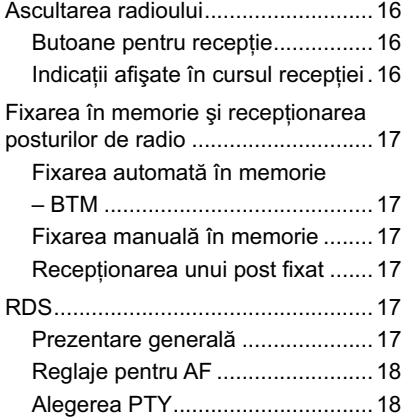

### **Disc**

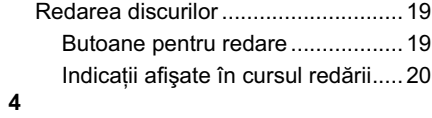

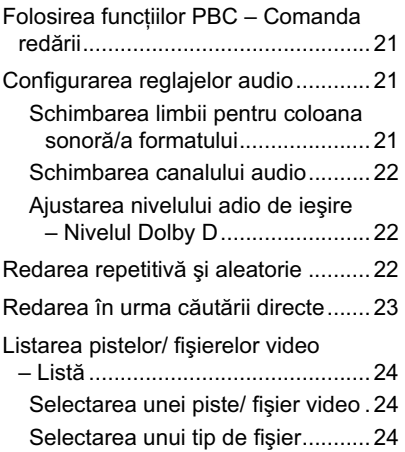

 $\begin{array}{c} \hline \end{array}$ 

### **Muzică USB**

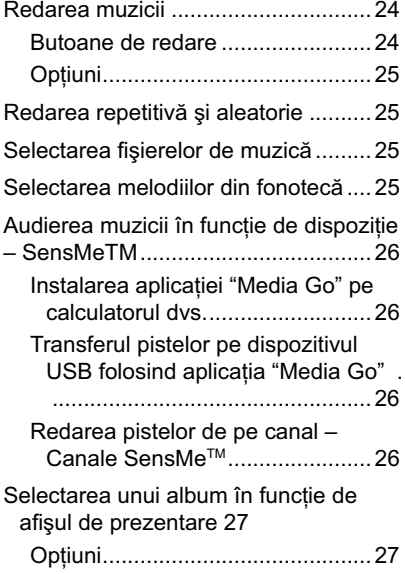

### **Video USB**

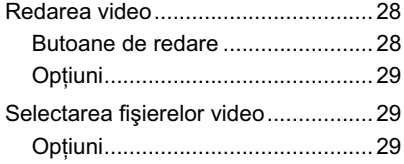

### **Foto USB**

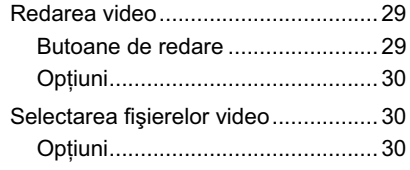

### **Note privind redarea USB ......... 31**

### **iPod**

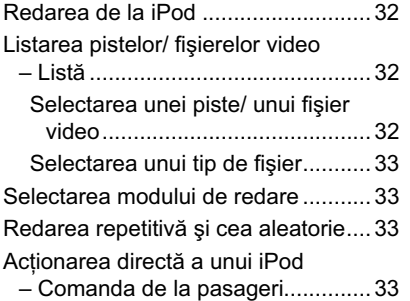

### **Funcţii utile**

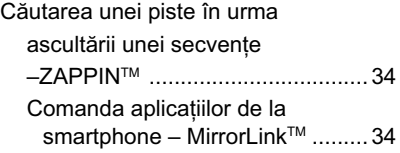

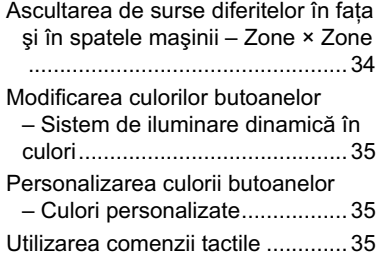

### **Efectuarea unui apel fără a folosi mâinile şi transmisiuni audio pe Internet — Funcţia Bluetooth**

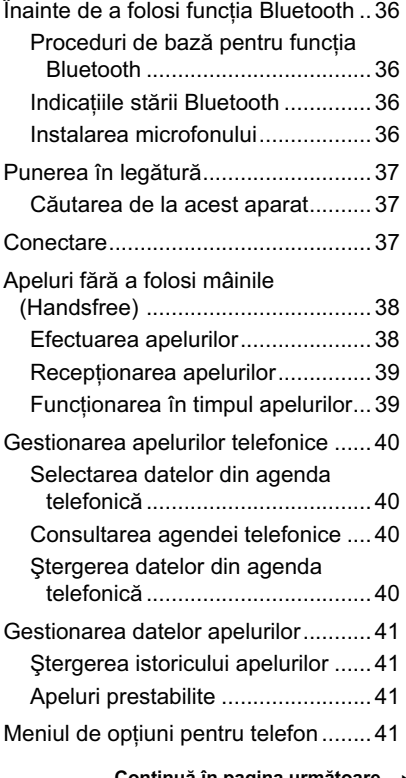

**Continuă în pagina următoare** 

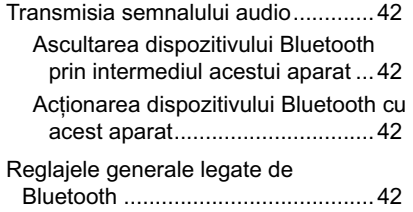

### **Reglaje de sunet**

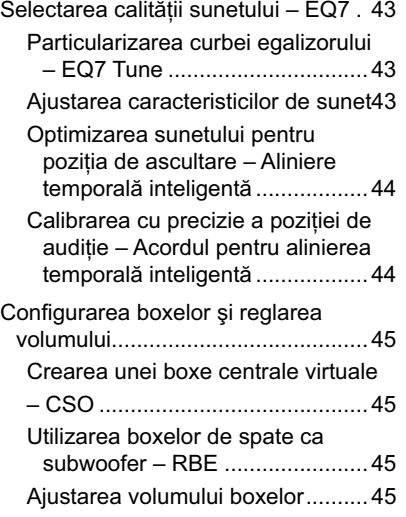

## **Reglarea ecranului**

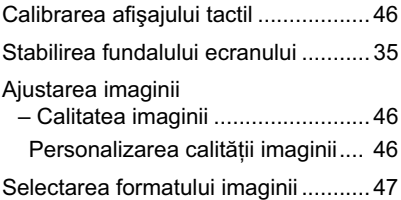

### **Reglaje**

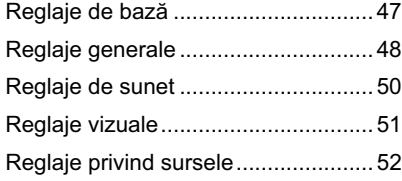

### **Echipamente opţionale**

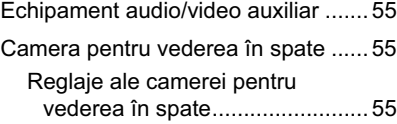

### **Informaţii suplimentare**

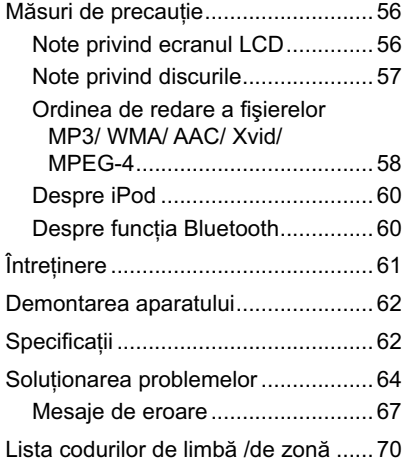

### **Instalare/conexiuni**

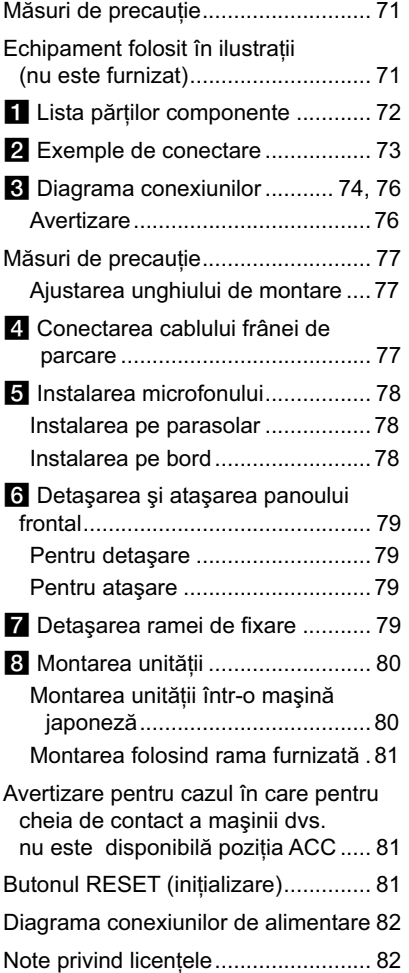

### **Note privind siguranţa**

- Respectați regulile locale privind traficul rutier, legile şi regulamentele în vigoare.
- În timp ce conduceţi :
	- Nu trebuie să urmăriţi sau să acţionaţi aparatul deoarece vă poate distrage atenţia şi poate genera accidente. Parcaţi mai întâi maşina într-un loc sigur şi apoi acţionaţi aparatul.
	- $-$  Nu folosiți facilitatea de configurare sau vreo altă funcţie care ar putea să vă distragă atentia de la drum.
- **Când vă deplasaţi în marşarier, aveţi grijă să priviţi cu atenţie în spate şi de jurîmprejur, pentru propria dvs. siguranţă, chiar dacă este conectată camera pentru vedere în spate. Nu vă bazaţi exclusiv pe respectiva cameră.**
- În timpul funcţionării :
- Nu introduceţi mâna, degetele sau vreun obiect în aparat când acesta este în stare de funcţionare. Vă puteţi accidenta sau puteţi deteriora aparatul.
- Nu lăsaţi la îndemâna copiilor obiecte de mici dimensiuni.
- Aveţi grijă să prindeţi centurile de siguranţă pentru a evita posibile accidentări în cazul unei deplasări bruşte a autovehiculului.

### **Prevenirea accidentelor**

Imaginile vor fi afișate numai după ce parcați maşina şi puneţi frâna de mână.

Dacă maşina începe să se mişte în timpul redării video, din motive de siguranţă, imaginea comută automat pe cadrul de fundal, după ce este afișat mesajul de avertizare :

**"Video blocked for your safety."** 

(*Imaginea video oprită pentru siguranţa dvs.*)

Monitorul conectat la ieşirea REAR OUT este activă cât timp maşina se deplasează. Imaginea comută pe interfaţa de fundal, însă sursa audio poate fi în continuare auzită.

Nu acţionaţi aparatul şi nu urmăriţi monitorul în timp ce conduceţi maşina.

### **Note privind instalarea**

- Vă recomandăm ca acest aparat să fie montat de către un tehnician calificat sau de o persoană de la service.
	- dacă încercaţi să montaţi singur aparatul, consultaţi cu atenţie "Manualul de Instalare/ Conectare" care v-a fost furnizat. Aveți grijă să montaţi corect acest echipament.
	- montarea necorespunzătoare poate cauza epuizarea acumulatorului sau producerea unui scurtcircuit.
- Dacă aparatul nu functionează corespunzător, verificaţi mai întâi conexiunile (consultaţi "Manualul de Instalare/ Conectare" care v-a fost furnizat). Dacă totul este în regulă, verificați siguranța.
- Protejaţi aparatul împotriva deteriorării :
- Nu expuneţi suprafaţa aparatului la substanţe chimice cum ar fi insecticidele sau spray-urile de păr etc.
- Nu lăsaţi mult timp obiecte de cauciuc sau de plastic în contact cu carcasa aparatului deoarece pot afecta finisajul acesteia sau se pot deforma.
- Când montați aparatul, aveți grijă să îl fixați bine.
- **•** Când montaţi aparatul, aveţi grijă să puneţi cheia de contact în poziţia oprit. Instalarea echipamentului când maşina este pornită poate conduce la descărcarea acumulatorului sau la producerea de scurtcircuite.
- **•** La montarea aparatului, aveţi grijă să nu deterioraţi, cu bormaşina, vreo componentă a maşinii, cum ar fi un tub, o conductă, rezervorul de benzină sau partea electrică. Este posibil să declanşaţi un incendiu sau să produceţi un accident.

### **Drepturi de autor**

### **N** DOLBY

Produs sub licenţă Dolby DIGITAL **I** Laboratories.

"Dolby" şi simbolul dublu-D sunt mărci înregistrate ale Dolby Laboratories.

Microsoft, Windows, Windows Vista şi Windows Media, precum şi siglele asociate sunt mărci comerciale sau mărci comerciale înregistrate ale Microsoft Corporation din Statele Unite şi /sau alte ţări.

Acest produs este protejat prin anumite drepturi de proprietate intelectuală ale Microsoft. Folosirea sau distribuţia acestor tehnologii în exteriorul acestui aparat este interzisă fără o licentă de la Microsoft.

"DVD VIDEO", "DVD-R", "DVD-RW", "DVD+R" şi "DVD+RW" sunt mărci comerciale.

Cuvântul marcă Bluetooth şi siglele asociate sunt deţinute de către Bluetooth SIG, Inc., iar orice utilizare a acestor mărci de către firma Sony este sub licenţă. Alte mărci şi denumiri comerciale sunt deţinute de proprietarii respectivi.

ZAPPIN este marcă de comerţ a Sony Corporation.

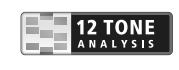

12 TONE ANALYSIS şi sigla asociată sunt mărci comerciale ale Sony Corporation.

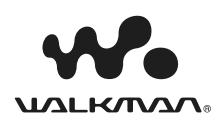

"WALKMAN" şi sigla "WALKMAN" sunt mărci comerciale înregistrate ale Sony Corporation.

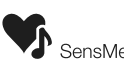

SensMe şi sigla asociată SensMe<sup>™</sup> sunt mărci comerciale sau mărci comerciale înregistrate ale Sony Ericsson Mobile Communications AB.

### **Note legate de Bluetooth**

#### **Atenţie**

FIRMA SONY NU POATE FI FĂCUTĂ ÎN NICI UN FEL RESPONSABILĂ DE NICI UN FEL DE DAUNE ACCIDENTALE, INDIRECTE SAU DE CONSECINŢĂ, ŞI NICI PENTRU VREUN FEL DE PAGUBE, INCLUSIV DAR NU LIMITATIV, PIERDERI DE PROFIT, PIERDERI DE VENITURI, PIERDERI DE DATE, INCAPACITATEA DE A FOLOSI PRODUSUL SAU A VREUNUI ECHIPAMENT ASOCIAT, ÎNTRERUPERI ÎN FUNCŢIONARE ŞI ÎNTÂRZIERI CAUZATE SAU LEGATE DE UTILIZAREA ACESTUI PRODUS, A COMPONENTELOR HARDWARE SAU / ŞI SOFTWARE ALE ACESTUIA.

#### **Notifi care importantă !**

#### *Utilizarea efi cientă şi în siguranţă*

Schimbările sau modificările aduse acestui aparat, care nu au fost expres aprobate de Sony pot conduce la pierderea de către deţinător a permisiunii de utilizare a acestui produs.

Vă rugăm să vă interesaţi de excepţiile impuse de reglementările și limitările nationale, cu privire la utilizarea acestui echipament Bluetooth, înainte de a-l folosi.

#### *Condusul maşinii*

Informaţi-vă cu privire la legile şi reglementările în vigoare cu privire la folosirea telefoanelor celulare şi a echipamentelor ce nu implică folosirea mâinilor în timp ce conduceti masina.

Acordaţi întotdeauna atenţie maximă condusului maşinii şi retrageţi-vă în afara drumului înainte de a efectua sau de a recepţiona un apel telefonic, dacă situația în trafic o impune.

#### *Conectarea cu alte echipamente*

Când conectaţi un alt echipament, vă rugăm să citiţi instrucţiunile de folosire ale respectivului aparat pentru a afla instrucțiuni detaliate privind siguranța.

#### *Expunerea la frecvenţe radio*

Semnalele radio (RF) pot afecta sistemele electronice ale maşinii care sunt inadecvat montate sau ecranate, cum ar fi sistemele electronice de injecţie cu carburant, sistemul electronic antifurt, sistemele electronice de comandă a vitezei sau cele de declanşare a pernelor de aer. Pentru montarea sau service-ul destinate acestui aparat, vă rugăm să consultaţi producătorul sau reprezentantul mărcii autovehiculului dvs. Montarea sau executarea de operaţii de service incorecte pot fi periculoase şi pot anula garanţia acordată pentru acest produs.

Consultaţi producătorul automobilului dvs. pentru a vă asigura că utilizarea telefonului dvs. celular în interiorul maşinii nu va afecta sistemele electronice ale acesteia.

Verificați în mod regulat dacă toate echipamentele wireless din interiorul autovehiculului dvs. sunt montate şi funcţionează în mod adecvat.

#### *Apeluri de urgenţă*

Acest dispozitiv Bluetooth pentru mâini libere şi dispozitivul electronic conectat la acesta funcționează folosind semnale radio, retele celulare si terestre, precum şi funcţia programată de utilizator, ceea ce face să nu poată fi garantată conexiunea în orice conditii.

De aceea, nu vă bazati exclusiv pe niciunul dintre aceste echipamente electronice pentru efectuarea de apeluri importante (cum ar fi urgenţele medicale).

Amintiţi-vă că, pentru a realiza apeluri importante, dispozitivul pentru mâini libere şi cel electronic conectat acesta trebuie să se afle într-o zonă în care tăria semnalului celular este suficient de puternic.

Este posibil ca apelurile de urgenţă să nu poată fi realizate către toate reţelele de telefonie celulară sau când anumite servicii de reţea şi/sau facilităţi ale telefoanelor sunt în uz.

Consultaţi furnizorul local de servicii.

### **Discuri ce pot fi redate şi simbolurile utilizate în acest manual**

Acest aparat poate reda diverse discuri video / audio.

Tabelul de mai jos vă va ajuta să aflați dacă un anumit disc este compatibil cu acest aparat și ce funcții sunt disponibile pentru un anumit tip de disc.

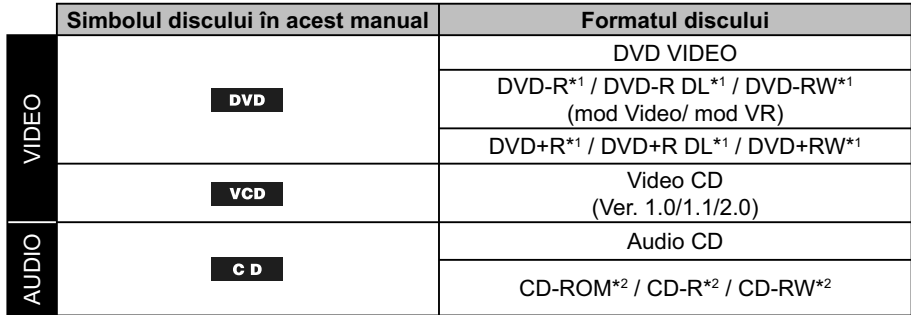

*\*1 Fişierele audio pot fi de asemenea stocate.*

*\*2 Pot fi de asemenea stocate fi şiere video.*

### **Notă**

*În acest manual, "DVD" poate fi utilizat ca termen generic pentru DVD VIDEO, DVD-R/ DVD-RW şi DVD+R/ DVD+RW.*

Tabelul de mai jos prezintă formatele de fișier acceptate și simbolurile asociate. Funcţiile disponibile diferă în funcţie de format, indiferent de tipul de disc. Simbolurile de format de mai jos apar în acest manual alături de descrierea funcțiilor disponibile pentru fișierele corespunzătoare.

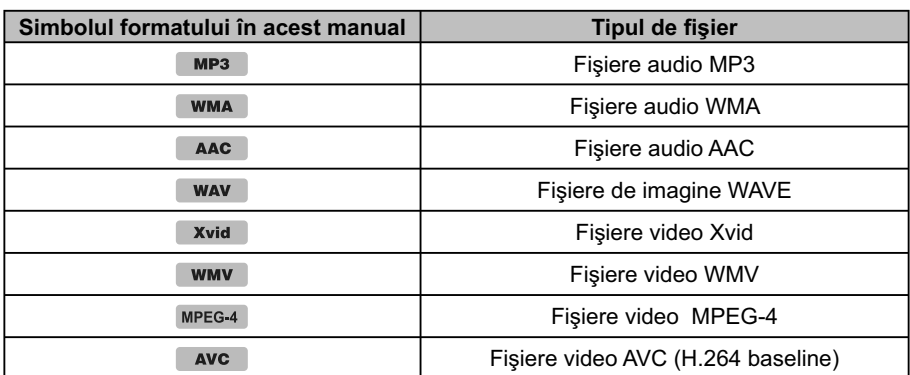

### **Observaţie**

*Pentru detalii legate de formatele de compresie, consultaţi pag. 58.*

### **Notă**

*În funcţiile de condiţiile de înregistrare, este posibil ca anumite discuri, deşi compatibile, să nu poată fi redate de acest aparat.*

### **Amplasare şi funcţiile butoanelor**

### **Unitatea principală**

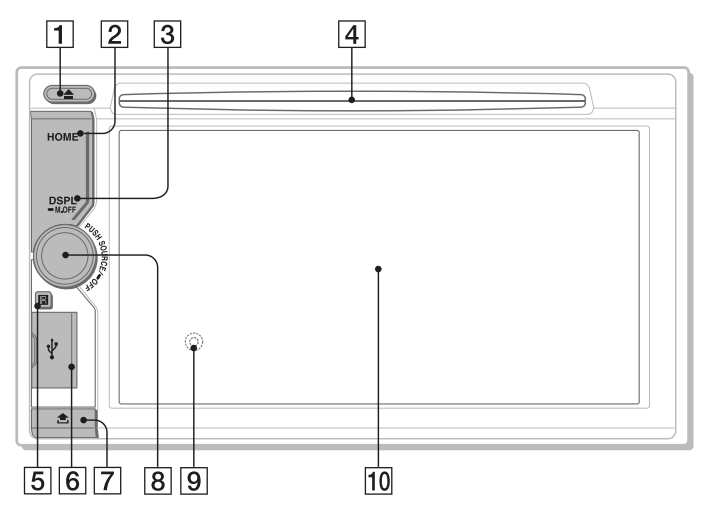

Consultaţi paginile indicate în continuare pentru a afla detalii.

- 1 **Buton** Z **(pentru introducerea / scoaterea discului)** (pag. 19)
- 2 **Buton HOME**

Apăsaţi acest buton pentru a deschide meniul HOME.

3 **Buton DISPL/M.OFF**

Apăsați pentru a schimba elementele afișate. Apăsaţi şi menţineţi apăsat pentru a opri monitorul şi a ilumina butoanele. Pentru repornire, atingeţi oriunde ecranul.

- 4 **Fantă pentru introducerea discului**  (pag. 19)
- 5 **Senzor pentru telecomandă**
- 6 **Terminal USB**  Îndepărtaţi capacul pentru a conecta un dispozitiv USB.
- 7 **Buton de eliberare a butonului frontal**

#### 8 **Buton rotativ de volum, buton SOURCE/ OFF**

Rotiţi butonul pentru a regla volumul. Apăsaţi acest buton pentru porni / schimba sursa de semnal : "Tuner" (Radio), "MirrorLink™", "iPod", "USB Music", "USB Video", "Disc", "BT Audio" (Bluetooth Audio), "AUX" (Echipament auxiliar). Apăsaţi timp de 1 secundă pentru a părăsi sursa. Apăsaţi pentru mai mult de 2 secunde pentru a opri complet aparatul.

9 **Buton RESET** (pag. 14) Aflat în partea din spate a panoului frontal.

0 **Fereastra de afi şare / afi şaj tactil**

### **Interfeţe**

*Lista indicaţiilor :*

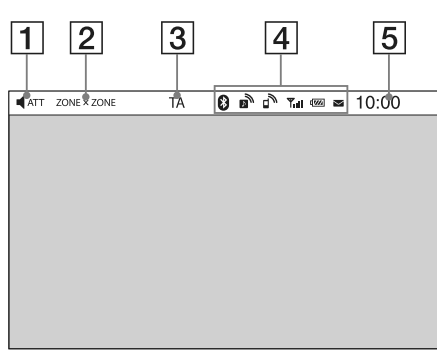

### *Interfaţa principală :*

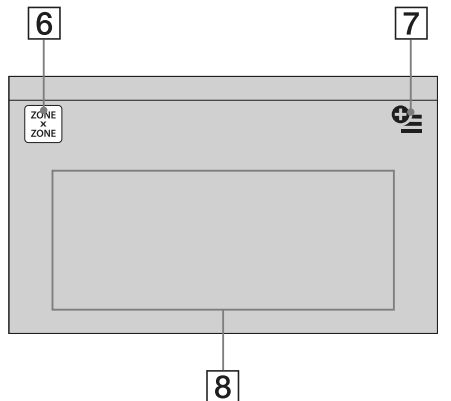

### 1 **ATT (Atenuare)**

- 2 **ZONE × ZONE**
- **3** TA (Anunțuri legate de trafic)
- 4 **Indicaţii de stare pentru Bluetooth (**pag. 36)
- 5 **Ceas (**pag. 15)
- 6 **Buton virtual ZONE × ZONE** Atingeţi pentru a activa Zona × Zona.
- **12**

#### 7 **Buton virtual Opţiuni**

Atingeţi-l pentru a deschide meniul de opţiuni HOME. Elementele din meniul de opţiuni HOME sunt următoarele :

#### **"Icon Priority" (Prioritate simbol)**

Afi şează simbolul în funcţie de frecvenţa de utilizare : "Default" (Implicit), "Frequency Used" (Frecvenţa utilizării).

**"Background Theme" (Tema fundalului)** Modifică tema fundalului : "Default" (Implicit), "User" (Utilizator).

**"Icon View" (Vizualizare simbol)** Modifică simbolurile afișate pe ecran : "2D Mode" (Mod 2 D), "3D Mode (Mod 3 D)\*1 ".

**"Touch Effect" (Efect atingere)** Afișează o urmă ușoară unde ecranul a fost atins: "ON" (Activ), "OFF" (Inactiv).

Pentru a reveni la interfața Home, atingeți ...

### 8 **Butoane virtuale de selecţie a sursei**

Pentru a schimba sursa : "Tuner" (Radio), "MirrorLink™", "Phone" (Telefon Bluetooth), "iPod", "USB Music", "USB Video", "USB Photo", "Disc", "BT Audio" (Bluetooth Audio), "Navigation\*2 ", "Rear Camera" (Cameră spate) "AUX" (Echipament auxiliar), "Settings" (Reglaje).

- \*1 *Selectaţi Modul 2D / 3D pentru ca*  simbolurile să fie afișate în 2D sau în 3 D. În *modul 3D, puteţi acţiona glisând simbolurile într-o direcţie sau alta.*
- \*2 *Dacă este conectat un modul de navigare (nu este furnizat), simbolul sursei de navigare de pe ecranul Home devine activ.*

#### **Observaţie**

• Atingeți și mențineți apăsat orice punct de pe ecran pentru a afisa lista elementelor de meniu.

### **Telecomanda RM-X271**

- **•** Telecomanda poate fi utilizată, în general, pentru realizarea de operaţii audio simple. Pentru realizarea de operații din meniu, folosiți afișajul tactil.
- **•** Consultaţi paginile indicate între paranteze. **•** Desprindeţi folia izolatoare înainte de utilizare (pag. 15).

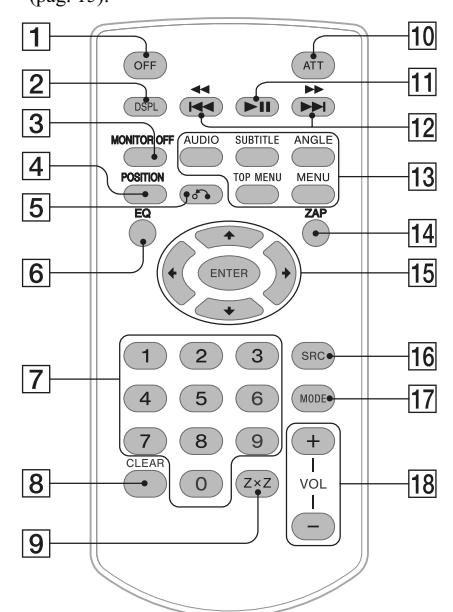

### 1 **Buton OFF**

Apăsaţi acest buton pentru a opri/ întrerupe sursa de semnal.

Apăsaţi şi menţineţi apăsat pentru a opri complet aparatul.

### 2 **Buton DSPL**

Apăsați acest buton pentru a modifica elementele afişate.

### 3 **Buton MONITOR OFF**

Pentru a opri monitorul şi iluminarea butoanelor. Pentru a le porni, apăsaţi din nou acest buton.

#### 4 **Buton POSITION**

Pentru a comuta poziţia de ascultare ("Front L"/ "Front R"/"Front"/"All"/"Custom"/"OFF").

### 5 **Buton** O **(Revenire)**

Pentru a reveni la interfaţa precedentă/ la meniul unui VCD\*1 .

- 6 **Buton EQ (Egalizor)**  Pentru a selecta o curbă a egalizorului dintre cele 7 tipuri disponibile ("Xplod"/ "Vocal"/ "Edge"/ "Cruise"/ "Space"/ "Gravity"/ "Custom"/ "OFF").
- 7 **Butoane numerice** (pag. 23)

#### **Radio:**

Folosiţi aceste butoane pentru a recepţiona posturi de radio fixate în memorie. Apăsaţi şi menţineţi apăsate aceste butoane pentru a fixa posturi de radio în memorie. **Disc :** Folosiţi aceste butoane pentru a localiza titlul/

capitolul/ pista.

### 8 **Buton CLEAR**

Folosiţi butonul pentru a şterge un număr introdus.

9 **Buton Z×Z (Zone × Zone) (**pag. 34) Atingeți pentru a activa Zona × Zona.

#### 0 **Buton ATT (Atenuare)**

Apăsaţi pentru a atenua sunetul. Pentru a anula, apăsaţi din nou acest buton.

### **[1] Buton ▶II (Redare/ Pauză)**

#### **12 Butoane 144 44/PPPH**

**Radio:**

Apăsaţi aceste butoane pentru a detecta automat un post de radio.

Apăsați și mențineți apăsate aceste butoane pentru a depista manual un post de radio.

#### **Disc\*2 / USB/ iPod :**

Apăsaţi pentru a omite un capitol/ pistă/ scenă/ fişier.

Apăsaţi şi menţineţi un moment apăsat acest buton pentru deplasarea înapoi/ rapid înainte în materialul video.

Apăsaţi şi menţineţi apăsate aceste butoane pentru a vă deplasa înapoi/ rapid înainte pe o pistă.

#### **Bluetooth Audio**\*3  **:**

Apăsaţi pentru a omite o pistă. Apăsaţi şi menţineţi apăsat pentru a parcurge o pistă înainte/ înapoi.

#### **13 Butoane de reglaj pentru redare DVD** (AUDIO) :

Pentru a schimba limba/ formatul audio. (La VCD, pentru a schimba canalul audio.)

(SUBTITLE) :

Pentru a alege o altă limbă pentru subtitrare.

(ANGLE) :

Pentru a schimba unghiul de vizionare.

(TOP MENU) :

Pentru a accesa meniul superior de pe un DVD. (MENU) :

Pentru a accesa meniul de pe un disc.

#### **14 Buton ZAP**

Pentru a intra în modul ZAPPIN™.

qg **Butoane** </M/m/, **(Cursor)/ ENTER**  (pag. 19)

Pentru a acţiona meniul DVD.

### qh **Buton SRC (Sursă)**

Pentru a porni/ schimba sursa : Tuner" (Radio), "MirrorLink™", "iPod", "USB Music", "USB Video", "Disc", "BT Audio" (Bluetooth Audio), "AUX" (Echipament auxiliar),

#### **17 Buton MODE**

Apăsaţi acest buton pentru a selecta banda de frecvențe radio (FM/MW/LW)/ pentru a selecta un echipament auxiliar (AUX 1/ AUX 2)\*4 .

#### qk **Butoane VOL (Volum) +/–**

- *\*1 La redarea cu funcţii PBC.*
- *\*2 Funcţionarea diferă în funcţie de disc (pag. 20).*
- *\*3 Funcţionarea diferă în funcţie de echipamentul Bluetooth conectat.*
- *\*4 Când sunt utilizate două dispozitive auxiliare.*

#### **Notă**

• Dacă aparatul este oprit şi imaginea dispare, nu mai poate fi acţionat cu ajutorul telecomenzii decât dacă este apăsat mai întâi butonul (SOURCE/OFF) al unităţii de bază sau dacă este introdus mai întâi un disc pentru a fi activat aparatul.

### *Punerea în funcţiune*

### **Iniţializarea aparatului**

Înainte de prima punere în funcţiune a aparatului sau după înlocuirea bateriei autovehiculului, ori după modificarea unor conexiuni electrice va trebui să inițializați aparatul.

Apăsaţi butonul RESET (pag. 11) cu ajutorul un obiect cu vârf ascutit, cum ar fi un pix.

#### *Notă*

*• Apăsarea butonului RESET va anula reglajul ceasului şi va şterge anumite informaţii stocate în memorie.*

### **Realizarea configurării iniţiale**

După inițializare, este afișată interfața pentru realizarea configurării inițiale.

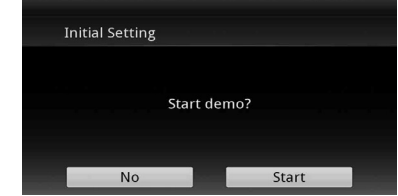

- **1 Atingeţi "No" din interfaţa demonstrativă pentru reglaje.**
- **2 Atingeţi "Subwoofer" pentru a stabili starea de conectare a subwoofer-ului.** Dacă este conectat un subwoofer, selectaţi "ON", iar dacă nu este conectat nici un subwoofer selectați "OFF".
- **3 Atingeţi "Listening Position" pentru a stabili poziţia de audiţie.** Alegeţi varianta "Front L" dacă poziţia de

ascultare este frontală, în stânga, respectiv "Front R" dacă poziţia de ascultare este frontală, în dreapta.

Pentru a reveni la reglajele inițiale, atingeți ...

**4 Atingeţi "Language" pentru a stabili**  limba de afişare pe ecran.

Deplasaţi în sus sau în jos bara de parcurgere până ce apare limba dorită (engleză/ franceză/ spaniolă/ portugheză/ rusă/ olandeză/ daneză/ italiană). Pentru a reveni la reglajele inițiale, atingeți ...

### **5 Atingeţi "OK".**

Configurarea este definitivată.

Această configurare poate fi realizată din meniul de reglaje.

- Pentru detalii legate de stabilirea stării subwooferului, consultaţi pag. 51.
- Pentru detalii legate de poziţia de audiţie, consultaţi "Optimizarea sonorului pentru poziţia de audiţie – Alinierea temporală inteligentă", pag. 44.
- Pentru detalii legate de codarea caracterelor, consultați pag. 48.
- $\bullet$  Pentru detalii legate de stabilirea limbii de afișare pe ecran, consultaţi pag. 48.

#### **Notă**

• În funcţie de limbă/ ţară/ regiune, anumite caractere este posibil să nu fie corect afișate.

### **Potrivirea ceasului**

Ceasul utilizează indicaţia temporală de 24 de ore.

- **1 Apăsaţi** (HOME)**, apoi atingeţi "Settings"**
- **2 Atingeţi , apoi atingeţi "Clock Adjust".** Este afișată interfața de reglaje.
- **3 Stabiliţi indicaţia corectă pentru oră şi minute.**

Spre exemplu, pentru a stabili ora "8:30", atingeţi "0830".

#### **4 Atingeţi "OK".**

Reglajul este definitivat.

Pentru a activa/ dezactiva funcția CT, atingeți "CT" la pasul 3, pag. 48.

Pentru a șterge un număr introdus, atingeți "Clear". Pentru a reveni la interfața precedentă, atingeți  $\blacktriangleright$ .

#### **Note**

- Este posibil ca funcţia CT să nu funcţioneze chiar dacă este recepţionat un post de radio RDS.
- Pot exista diferenţe între ora stabilită cu funcţia CT şi cea reală.

### **Pregătirea telecomenzii**

Înainte de a folosi prima dată telecomanda, îndepărtaţi folia izolatoare.

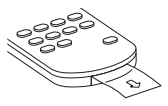

### **Detaşarea panoului frontal**

Puteți detașa panoul frontal al acestei unități pentru a preveni furtul.

#### **Alarmă de avertizare**

Dacă puneţi cheia de contact în poziţia oprit (OFF) fără a fi detaşat panoul frontal, alarma de avertizare se va declanşa şi va suna câteva secunde. Alarma va suna numai în cazul în care este utilizat amplificatorul încorporat.

**1 Apăsaţi şi menţineţi apăsat butonul**  (SOURCE/OFF)**.** Aparatul va fi oprit.

### **2 Apăsaţi .**

**3** 1 **Ridicaţi partea din stânga a panoului frontal.** 2 **Trageţi panoul spre dvs.**

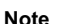

- Nu scăpaţi pe jos şi nu aplicaţi o presiune prea mare asupra panoului frontal și a ferestei de afișare.
- Nu supuneţi panoul frontal la căldură/temperaturi ridicate sau la umezeală. Nu lăsaţi panoul în maşina parcată sau pe bord ori în partea din spate a maşinii.
- Nu detaşaţi panoul frontal în timpul redării unui dispozitiv USB pentru că se pot deteriorar datele.

### **Ataşarea panoului frontal**

Ataşați partea  $\textcircled{4}$  a panoului frontal de partea  $\textcircled{8}$ a unităţii, aşa cum este ilustrat mai jos, şi apăsaţi partea stângă spre poziția de fixare, până ce se aude un clic.

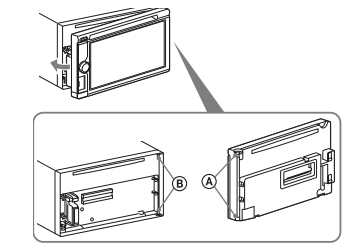

### **Notă**

• Nu aşezaţi nimic pe suprafaţa interioară a panoului frontal.

**15**

### *Radio*

### **Ascultarea radioului**

**1 Apăsaţi** (HOME)**, apoi atingeţi "Tuner".** Apare interfaţa pentru recepţia radio.

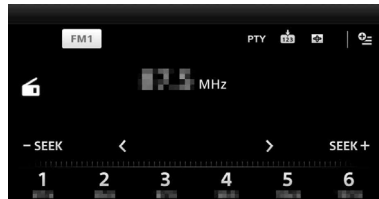

### **2 Atingeţi banda curentă.** Este afișată lista benzilor.

**3 Atingeţi indicaţia benzii dorite ("FM1", "FM2", "FM3", "MW" sau "LW").**

### **4 Realizaţi acordul.**

### **Acord automat.**

Atingeţi – **SEEK / SEEK +**.

Parcurgerea frecvenţelor încetează când este depistat un post de radio. Repetaţi această procedură până ce este recepţionat postul dorit.

### **Acord manual.**

Atingeți în mod repetat < / > până ce este recepționată frecvenţa dorită.

Pentru a omite continuu frecvenţele, atingeţi şi mențineți apăsat  $\langle \rangle$ .

### **Butoane pentru recepţie**

Atingeți afișajul dacă butoanele de recepție nu sunt afisate.

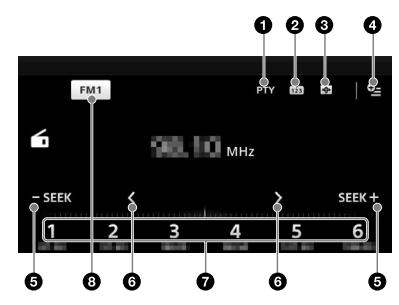

### **Nr. Atingeţi**

1 **"PTY List"** (numai pentru FM) Pentru a deschide lista PTY (pag. 18)

### $\overline{\mathbf{e}}$   $\mathbf{e}$

Pentru a înregistra elementul prestabilit.

### $3 \oplus$

Pentru a modifica opțiunea Visualizer, care conține următoarele elemente : Gate/Balloon/ Glow/Animal/Graffiti/Ink/Random/OFF

#### <sup>4</sup> **(numai pentru FM)**

Atingeţi pentru a deschide meniul care conţine următoarele elemente :

- "Regional" (pag. 18)
- "AF (Frecvenţe alternative)" (pag. 18) 5 – **SEEK / SEEK +**

### Pentru acordul automat.

 $\overline{\mathbf{0} \langle \cdot \rangle}$ 

Pentru acordul manual. Atingeţi şi menţineţi apăsat pentru a omite în mod continuu frecvenţele.

### 7 **de la "1" la "6"**

Pentru a selecta posturile de radio. Atingeți și mențineți apăsat pentru a fixa în memorie frecvența curent afișată, alocându-i

un număr. 8 **"Current band icon" (simbolul benzii curente)**

Pentru a accesa lista benzilor de frecvente.

### **Indicaţii afi şate în cursul recepţiei**

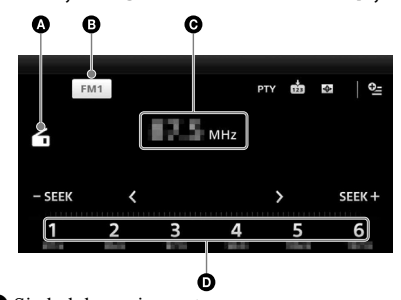

- A Simbolul sursei curente
- **B** Denumirea benzii
- C Frecvenţă/ stare
- D Număr alocat

### **Fixarea în memorie şi recepţionarea posturilor de radio**

### **ATENŢIE**

Pentru a face acordul pe o frecvenţă în timp de conduceţi autovehiculul, folosiţi funcţia BTM pentru cel mai bun acord, cu scopul de a evita accidentele.

### **Fixarea automată în memorie – BTM**

- **1 Apăsaţi** (HOME)**, apoi atingeţi "Tuner".** Alegeţi banda dorită (dintre "FM1", "FM2", "FM3", "MW" sau "LW").
- **2 Atingeţi .** Apare interfaţa BTM.
- **3 Atingeţi "BTM".**
- Aparatul va memora primele şase posturi de radio din lista celor prestabilite (de la "1" la "6").

Pentru a reveni la interfața de redare, atingeți ...

### **Fixarea manuală în memorie**

**1 În timp ce este recepţionat un post de radio pe care doriţi să îl fi xaţi în memorie, atingeţi , apoi atingeţi un număr din listă (de la "1" la "6").**

Pentru a reveni la interfața de redare, atingeți  $\blacktriangleright$ .

#### *Notă*

*• Dacă încercaţi să stocaţi un alt post de radio corespunzător unui număr deja alocat, postul de radio precedent, asociat respectivului număr, va fi şters.* 

### **Recepționarea unui post fixat**

- **1 Selectaţi banda de frecvenţe.**
- **2 Atingeţi numărul dorit ("1" ÷ "6").**

### **RDS**

### **Prezentare generală**

Posturile de radio FM ce beneficiază de serviciul de date radio RDS transmit, pe lângă sunetul propriuzis, și un semnal de informație digitală care nu se aude.

#### **Elementele afi şajului**

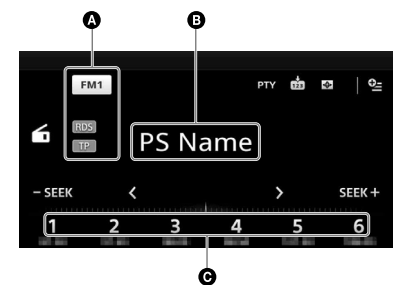

#### A Numărul benzii, RDS\*1 , TP\*2

- B Denumirea serviciului de programe, Frecvenţa, Date RDS, TA\*3
- C Numărul prestabilit
- *\**1  *La recepţia RDS.*
- $*$ <sup>2</sup>*În timpul recepției programelor legate de trafic.*
- *\**3  *În cursul informaţiilor legate de trafi c.*

### **Serviciile RDS**

Acest aparat furnizează în mod automat informaţii RDS, după cum urmează :

#### **AF** (Frecvenţe alternative)

Alege şi restabileşte acordul pe postul cu cea mai puternică frecvenţă din reţea. Folosind această funcţie, puteţi asculta continuu acelaşi program si nu sunteti nevoit să căutati manual frecventa pe parcursul unei călătorii mai lungi.

**TA** (Anunțuri de trafic) / **TP** (programe de trafic)

Furnizează informații privitoare la trafic și programele de trafic. Orice informație/program recepţionat va întrerupe sursa curentă de semnal.

#### **PTY** (Tipul programului)

Afișează tipul programului recepționat. De asemenea, caută tipul de program ales.

#### **CT** (ora exactă)

Ceasul aparatului se sincronizează cu ora exactă transmisă de serviciul RDS.

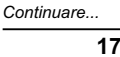

#### *Note*

- În functie de tară/regiune, nu sunt disponibile toate *funcţiile serviciului RDS.*
- Se poate ca serviciile RDS să nu fie disponibile, *în cazul în care semnalul radio este prea slab sau dacă postul recepţionat nu transmite date RDS.*

### *Observaţie*

*• Dacă ajustaţi nivelul volumului în timpul anunţurilor legate de trafic, respectivul nivel va fi stocat în memorie pentru viitoare anunuturi de trafic, independent de nivelul obişnuit al volumului.*

### **Reglaje pentru AF**

- **1 Apăsaţi** (HOME)**, apoi atingeţi "Tuner".**
- **2 Atingeţi banda dorită ("FM1", "FM2" sau "FM3").**
- **3 Atingeți <sup>©</sup> ≡, apoi "AF (Frecvențe alternative)" pentru a alege varianta "ON" (activ).**

#### **Reglaje pentru TA**

- **1 Apăsaţi** (HOME)**, apoi atingeţi "Settings". 2 Atingeţi .**
- Este afișat meniul de reglaje pentru sursă.
- **3 Atingeți "Traffic Announcement" (Anunțuri legate de trafic) pentru a alege varianta "ON" (activ).**

### **Fixarea posturilor de radio RDS împreună cu reglajele AF şi TA**

Puteți fixa posturile RDS în paralel cu reglajele AF/ TA. Dacă utilizaţi funcţia BTM, sunt stocate numai posturile RDS având aceleaşi reglaje AF/TA. Dacă efectuaţi reglajul prealabil în mod manual, puteţi prestabili atât posturi RDS, cât şi non-RDS cu reglajele AF/TA corespunzătoare fiecăruia.

1 Stabiliți AF/TA, apoi fixați postul de radio cu BTM sau în mod manual.

**Recepţionarea anunţurilor urgente** Cu AF sau TA, anunţurile de urgenţă vor întrerupe automat semnalul transmis de sursa curent selectată.

### **Pentru a asculta în continuare un program regional – Regional**

Când functia AF este activată : reglajele stabilite din fabrică pentru acest aparat restricţionează recepţia la o anumită regiune, astfel încât nu se va comuta pe un alt post regional cu o frecventă mai puternică. Dacă părăsiţi zona de recepţie a postului regional, dezactivaţi această funcţie în timpul recepţiei FM.

#### **1 Apăsaţi** (HOME)**, apoi atingeţi "Tuner".**

- **2 Atingeţi banda dorită ("FM1", "FM2" sau "FM3").**
- **3 Atingeţi , apoi "Regional" pentru a alege varianta "ON" (activ).**

#### *Notă*

*• Această funcţie nu acţionează în Marea Britanie şi în alte zone.*

#### **Funcţia de legătură locală (numai pentru Marea Britanie)**

Această funcţie vă permite să alegeţi un alt post din regiune, chiar dacă nu aţi alocat un buton numerotat acelui post.

- **1** În timp ce recepţionaţi un post FM, apoi apăsaţi un buton numerotat (între 1 şi 6) asociat unui post local.
- **2** Apăsaţi din nou un buton numerotat al unui post local, într-un interval de 5 secunde. Repetaţi această procedură până ce este recepţionat un post local.

### **Alegerea PTY**

**1 În timpul recepţiei FM, atingeţi "PTY".** Pentru a parcurge lista, deplasaţi bara de parcurgere în sus sau în jos.

### **2 Atingeţi tipul de program dorit.**

Aparatul începe să caute o stație radio care emite respectivul tip de program.

Pentru a reveni la reglajele inițiale, atingeți **→**.

#### **Tipuri de programe**

**NEWS** (ştiri), **CURRENT AFFFAIR** (noutăţi în afaceri), **INFORMATION** (informaţii), **SPORT** (sport), **EDUCATION** (programe educaţionale), **DRAMA** (teatru), **CULTURES** (programe culturale), **SCIENCE** (ştiinţă), **VARIED SPEECH** (varietăţi), **POP MUSIC** (muzică pop), **ROCK MUSIC** (muzică rock), **EASY LISTENING** (muzică uşoară), **LIGHT CLASSICS M** (muzică de divertisment), **SERIOUS CLASSICS** (muzică clasică), **OTHER MUSIC** (alt gen de muzică), **WEATHER & METR** (meteo), FINANCE (finanțe), **CHILDREN'S PROGS** (programe pentru copii), **SOCIAL AFFAIRS** (programe sociale), **RELIGION** (programe religioase), **PHONE IN** (dialog cu ascultătorii), **TRAVEL&TOURING** (turism), **LEISURE&HOBBY** (divertisment), **JAZZ MUSIC** (muzică jazz), **COUNTRY MUSIC** (muzică country), **NATIONAL MUSIC** (muzică populară), **OLDIES MUSIC** (melodii mai **FOLK MUSIC** (muzică folk), **DOCUMENTARY** (documentare).

### *Note*

- *Această funcţie nu acţionează în ţări / regiuni unde nu sunt disponibile date PTY.*
- *Este posibil să recepţionaţi un alt program de radio decât cel pe care l-aţi selectat.*

### *Discuri*

### **Redarea discurilor**

În funcție de disc, unele operații pot fi diferite sau restricţionate. Consultaţi instrucţiunile de folosire care însoţesc discul.

**1 Introduceţi discul (cu eticheta în sus).** Redarea începe automat.

### **Dacă este afișat meniul DVD**

Atingeţi direct elementul din meniul DVD. Puteţi utiliza interfaţa meniului de comandă care poate fi afi şată prin apăsarea afi şajului într-un alt loc decât în zona elementului de meniu. Atingeți +/+/+/+ pentru a deplasa cursorul, apoi apăsaţi "Enter" pentru confirmare.

Dacă interfata meniului de comandă nu apare la atingerea afişajului, folosiți telecomanda.

### **Despre meniul DVD**

*Un DVD este împărţit în mai multe secţiuni, care alcătuiesc un fi lm sau o piesă muzicală. Aceste secţiuni sunt denumite "titluri". Când este redat un DVD care conţine mai multe titluri, puteţi selecta titlul dorit folosind meniul superior al DVD-ului. În cazul DVD-urilor care permit alegerea elementelor cum ar fi subtitrare/ limba pentru coloana sonoră, selectaţi varianta dorită folosind meniul DVD.*

### **Pentru a opri redarea**

Apăsaţi timp de 1 secundă (SOURCE/OFF).

### *Notă*

**•** Discurile în format DTS nu sunt acceptate. Sunetul nu este transmis la ieşire dacă este selectat formatul DTS.

### **Pentru a scoate discul din aparat**

**1 Apăsaţi butonul** Z **de la unitatea principală.**

### **Butoane pentru redare**

Atingeți afișajul dacă butoanele de redare nu sunt afişate.

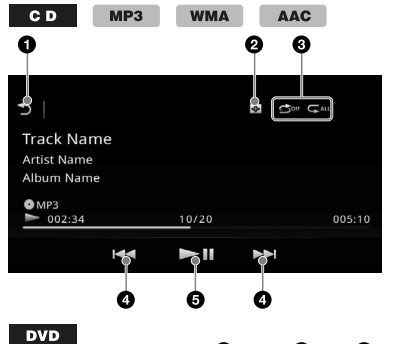

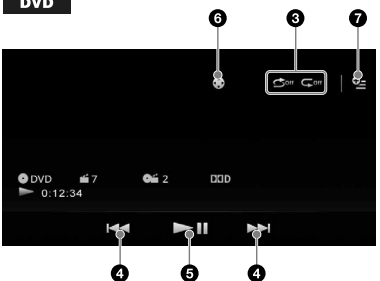

 $VCD$ 

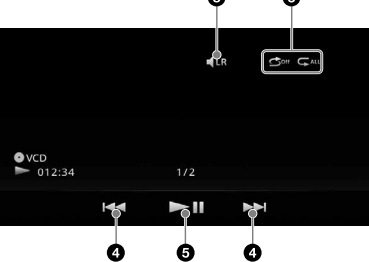

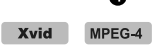

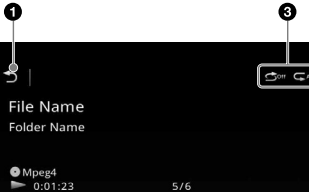

Ò

 $\mathbf{L}$ 

Ó

ò

### **Nr. Atingeţi**

#### $\blacktriangleright$  $\mathbf o$

Pentru a accesa lista pistelor/ fișierelor video (pag. 24).

#### 0  $\bigoplus$

Pentru a modifica opțiunea Visualizer, care conține următoarele elemente : Gate/Balloon/ Glow/Animal/Graffiti/Ink/Random/OFF.

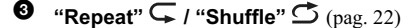

### **0 144/PH**

Pentru a omite un capitol/ pistă/ scenă.

Atingeţi şi menţineţi apăsat un moment pentru a parcurge înapoi/ rapid înainte un material video; apoi apăsaţi în mod repetat pentru a schimba viteza ( $\times$  2  $\rightarrow \times$  12  $\rightarrow \times$  $120 \rightarrow \times 2...)^{*1}$ . Pentru a renunța, atingeți  $H<sub>u</sub>$ 

Atingeti și mentineti apăsat pentru a vă deplasa rapid înainte/ înapoi pe o pistă audio.

În cursul pauzei, atingeţi şi menţineţi apăsat butonul  $\rightarrow$  pentru redarea video cu încetinitorul. Pentru a renunţa la operaţie, eliberaţi tasta.

### $6$   $H$

Pentru pauză/ reluarea redării după pauză.

#### 6  $\bullet$

- Pentru a deschide meniul de comandă DVD care conține următoarele elemente :
- **"Top Menu"** atingeţi pentru a deschide meniul superior al DVD-ului\*2 .
- **"Menu"** : atingeţi pentru a deschide meniul de pe disc\*2 .
- $\sqrt{\ }$ : atingeți în mod repetat pentru a selecta limba pentru coloana sonoră / formatul (pag. 22)\*2 .
- atingeți în mod repetat pentru a opri/ a selecta limba pentru subtitrare\*<sup>2\*3</sup>.
- **•**  $\bullet$  **:** atingeti în mod repetat pentru a schimba unghiul de vizionare\*2 .

### <sup>7</sup> **(numai la redarea DVD VIDEO)** Atingeţi pentru a deschide meniul care conţine

următoarele elemente : • CSO (Center Speaker Organizer) (pag. 45). • DVD Audio Level (pag. 22).

### **8 4LR**

Atingeţi pentru a schimba canalul audio (pag. 22).

- \*1 *Viteza depinde de format sau de metoda de înregistrare*.
- \*<sup>2</sup> Poate să nu fie disponibil în functie disc.
- \*3 *Când apar spaţiile pentru a introduce 4 cifre, tastaţi codul de limbă corespunzător limbii dorite (pag. 67)*

### *Notă*

• Dacă discul conține mai multe tipuri de fișiere, poate fi redat numai tipul de fișier selectat (audio/ video/ de imagine). Pentru detalii legate de modul de selecție a tipului de fișier, consultați "Selectarea unui tip de fișier", pag. 24.

#### **Indicaţii afi şate în cursul redării**

Atingeți afișajul pentru a fi afișate indicațiile. Pentru discuri audio, anumite indicatii sunt afisate întotdeauna în cursul redării.

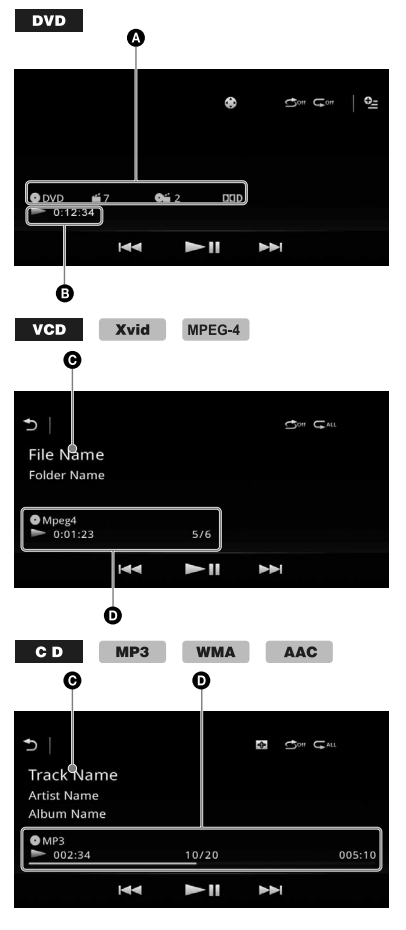

- A Simbolul sursei curente, format, Numărul capitolului / titlului\*1 , Format audio\*3
- B Starea redării, Durata de redare scursă
- C Denumirea pistei, Numele artistului, Denumirea albumului\*<sup>1\*5</sup>, Denumirea fișierului/  $\rm direct or u \rm{u}$ i $\rm ^{*6}$
- D Simbolul sursei curente, Format, Numărul pistei (fi şierului)\*2 , Starea redării, Durata de redare scursă\*4
- *\*1 Indicaţiile diferă în funcţie de conţinut.*
- *\*2 La redarea VCD cu funcţii PBC (pag. 21), apare indicaţia "PBC".*
- *\*3 Numai DVD.*
- *\*4 La redarea VCD cu funcţii PBC, nu apare nicio indicatie*
- *\*5 Numai CD/MP3/WMA/AAC.*
- *\*6 Numai Xvid/MPEG-4.*

### **Folosirea funcţiilor PBC**  *– Comanda redării*

### $VCD$

Meniul PBC vă ajută în acţionarea interactivă a aparatului când este redat un VCD compatibil cu funcţii PBC.

**1 Porniţi redarea unui VCD compatibil cu funcţiile PBC.**

Este afișat meniul PBC.

- **2 Apăsaţi butoanele numerice de la telecomandă pentru a selecta elementul dorit, apoi** (ENTER)**.**
- **3 Urmaţi instrucţiunile din meniu pentru a acţiona interactiv aparatul.**

Pentru a reveni la interfaţa precedentă apăsaţi butonul d $\bigcirc$  de la telecomandă.

### **Redarea fără funcţii PBC**

**1 Apăsaţi** (HOME)**, apoi atingeţi "Settings".**

#### **2 Atingeţi .**

Este afișat meniul de reglaje pentru sursă.

**3 Deplasaţi în sus şi în jos bara de parcurgere, apoi "Video CD PBC" pentru a alege "OFF".**

#### **4 Începe redarea unui VCD.**

Meniul PBC nu este afișat în cursul redării.

### *Note*

- Elementele meniului şi procedurile de operare diferă de la un disc la altul.
- În timpul redării folosind funcţiile PBC, nu sunt afisate numărul pistei, durata redării etc.
- Reluarea redării nu este disponibilă în timpul redării fără funcţii PBC.

### **Confi gurarea reglajelor audio**

#### *Notă*

**•** Discurile în format DTS nu sunt acceptate. Sunetul nu este transmis la ieşire dacă este selectat acest format.

### **Schimbarea limbii pentru coloana sonoră/ a formatului**

Pentru DVD, limba pentru coloana sonoră poate fi schimbată dacă discul este înregistrat cu piste multilingve. Puteţi schimba formatul audio la redarea unui disc pe care sunt înregistrate mai multe formate audio (ex. Dolby Digital).

### **1 În timpul redării, atingeţi ecranul.**

### **2 Atingeţi .**

Apare meniul pentru alegerea limbii pentru coloana sonoră.

**3 Atingeţi în mod repetat, până ce apare limba/formatul dorit pentru coloana sonoră.**

Limba pentru coloana sonoră

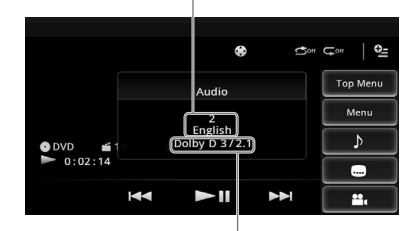

Format audio / numerele canalelor\*

Limba pentru coloana sonoră comută între variantele disponibile.

Când apare caseta de introducere a 4 cifre, tastaţi codul limbii (pag. 67) corespunzător limbii dorite.

Când aceeași limbă este afișată de două sau mai multe ori, discul este înregistrat în mai multe formate audio.

\* *Denumirea formatului şi numerele canalelor apar după cum urmează :*

*Exemplu : Dolby Digital 5,1 canale*

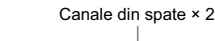

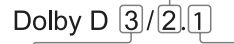

Canale frontale × 2 + Canal central × 1

**21**

Canal LFE × 1

### **Schimbarea canalului audio**   $VCD$

La redarea VCD puteți să ascultați sonorul de la ambele canale, din stânga şi din drepta, numai canalul din dreapta sau numai de la cel din stânga prin ambele boxe, stânga - dreapta.

Opţiunile sunt indicate mai jos.

- **"Stereo"** : Sunet standard stereo (implicit)
- **"1/Left"** : Sunet pe canalul din stânga (mono)
- **"2/Right"** : Sunet pe canalul dreapta (mono)

**1** În timpul redării, atingeți <sup>■ LR</sup> de mai multe **ori, până ce apare canalul audio dorit.**

#### *Notă*

*• Este posibil să nu puteţi modifi ca reglajul audio în funcţie de disc.*

### *Observaţii*

- *Este disponibilă şi acţionarea cu ajutorul telecomenzii card (apăsând în mod repetat* (AUDIO)*).*
- *Când este selectată varianta VCD, canalele audio pot fi schimbate prin apăsarea butonului AUDIO de la telecomandă.*

### **Ajustarea nivelului adio de ieşire – Nivelul Dolby D**

Puteţi ajusta nivelul adio de ieşire pentru un DVD înregistrat în format Dolby Digital, pentru a reduce diferenţa dintre nivelurile volumului sonor al discurilor.

- **1 În timpul redării, atingeţi .**
- **2 Atingeţi "DVD Audio Level".**
- **3 Atingeţi în mod repetat –/+ pentru a ajusta nivelul de ieşire.**

Nivelul de ieşire este ajustat în trepte de o unitate, între – 10 şi + 10.

Pentru a părăsi meniul de redare, atingeți  $\blacktriangleright$ .

### **Redarea repetitivă şi aleatorie**

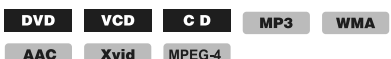

**1 În timpul redării, atingeţi în mod repetat**  "Repeat" (*repetitiv*)  $\overline{\mathbb{C}}$  sau "Shuffle" **(***aleatoriu***) , până ce apare opţiunea dorită.**

Optiunile pentru redarea repetitivă și pentru schimbarea ordinii pieselor pentru fiecare disc/ format sunt indicate mai jos.

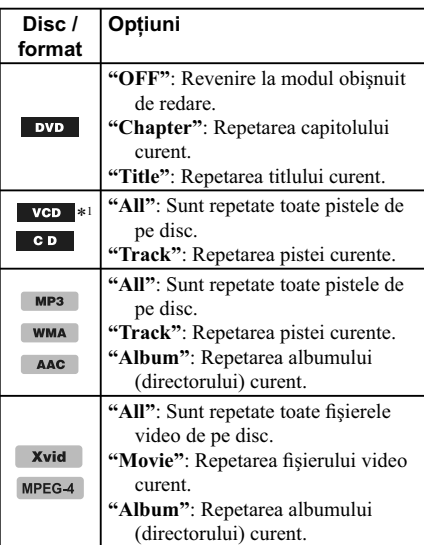

Opţiunile pentru redarea aleatorie şi pentru schimbarea ordinii pieselor pentru fiecare disc/ format sunt indicate mai jos.

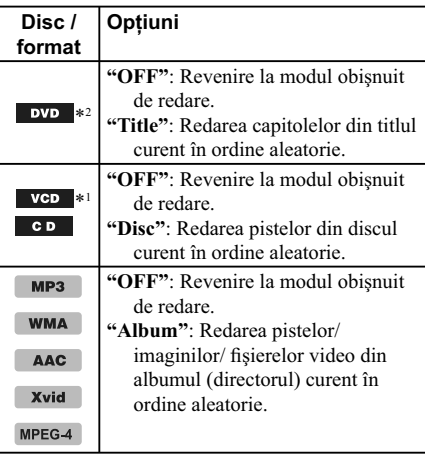

\*1 *Disponibil numai la redarea versiunii 1.0/1.1 VCD sau a versiunii 2.0 VCD fără funcţii PBC.*

\*2 *Exclusiv DVD-R/DVD-R DL/DVD-RW în mod VR.*

### **Redarea în urma căutării directe**

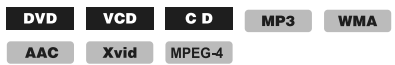

Puteți localiza direct un punct dorit specificând numărul titlului, al capitolului etc.

**1 În timpul redării, apăsaţi butoanele numerice ale telecomenzii pentru a introduce numărul unui element (pistă, titlu etc.), apoi apăsaţi** (ENTER)**.** Redarea începe de la începutul piesei aflate în punctul selectat.

Elementele de căutare ale discului / formatul sunt următoarele :

**DVD:** Titlu sau capitol\*1

**VCD**\*2 **/ CD/ MP3/ WMA/ AAC**: Pistă **Xvid/ MPEG-4**: Film

- \*1 *Elementele de căutare depind de setări.*
- \*2 *Disponibil numai la redarea unui VCD fără funcţii PBC.*

### **Stabilirea elementului de căutare (numai pentru DVD )**

Puteţi stabili elementul de căutare (titlu sau capitol) pentru redarea DVD.

**1 Atingeţi** (HOME)**, apoi atingeţi "Settings".**

### **2 Atingeţi .**

Apare interfaţa meniului de reglaje vizuale.

**3 Atingeţi "DVD Direct Search" pentru a stabili "Chapter" sau "Title".** Setarea este definitivată.

Pentru a reveni la interfața precedentă, atingeți ...

### Listarea pistelor/ fişierelor **video – Listă**

### **Selectarea unei piste/ fi şier video**

CD MP3 WMA AAC Xvid MPEG-4

Puteți să prezentați sub formă de listă albumele/ directoarele/ pistele/ fișierele video și selectați elementul ce doriți să fie redat.

Această funcţie este utilă în special pentru discurile în format MP3/WMA/AAC/Xvid/MPEG-4 care conțin mai multe albume/ piste etc.

#### 1 În timpul redării, atingeti **5**.

Este afișată lista categoriilor sau fișierelor din elementul în curs de redare.

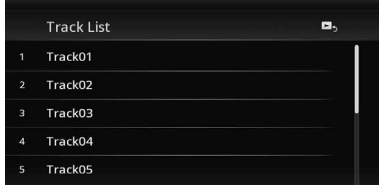

Pentru deplasarea la nivelul superior, atingeți ... Pentru deplasarea la nivelul de top, atingeți  $\mathbf t$ . Pentru a parcurge lista, deplasaţi bara de parcurgere în sus şi în jos.

**2 Atingeţi elementul dorit.** Începe redarea.

### Selectarea unui tip de fişier

MP3 WMA AAC Xvid MPEG-4

Dacă discul conține mai multe tipuri de fișiere, pot fi redate numai cele de tipul selectat (audio/ video). Prioritatea pentru ordinea de redare stabilită initial pentru tipurile de fișiere este audio, video (ex. dacă discul contine atât fisiere audio, cât și video, vor fi redate numai cele audio). Puteţi selecta tipul de fișiere care să fie listate, apoi alegeți fișierul care să fie redat.

- **1 Atingeţi , în timpul redării.**
- 2 Atingeti **月 sau II pentru a selecta tipul de fi şier.**
- **3 Atingeţi fi şierul dorit.**

**24** Începe redarea fișierului selectat.

### *Muzică USB*

### **Redarea muzicii**

- **1 Conectaţi dispozitivul USB la portul USB.**
- **2 Apăsaţi** (HOME)**, apoi atingeţi "USB Music".**

Începe redarea.

### **Butoane de redare**

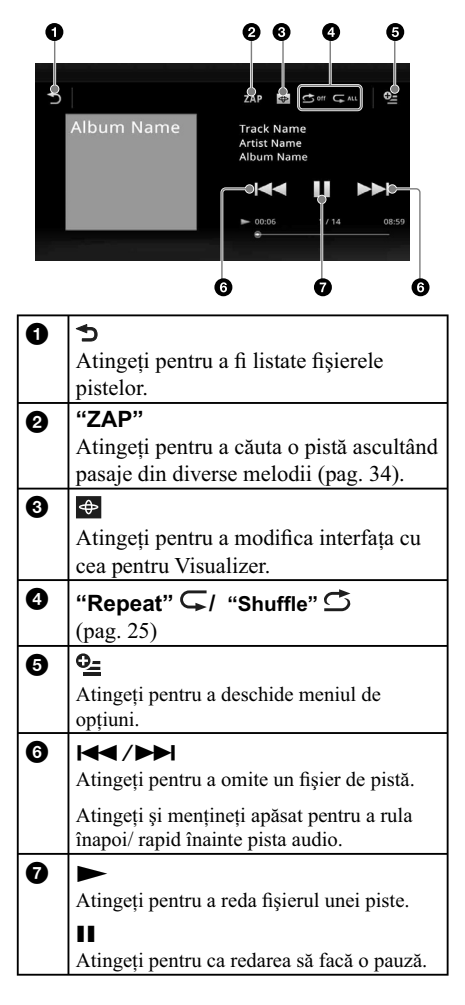

### **Opţiuni**

**Pentru a schimba meniul de reglaje** (Numai în interfaţa de redare obişnuită)

1 Atingeți<sup>0</sup> =

Apare lista meniului.

### **2 Atingeţi .**

Opțiunile sunt indicate mai jos.

### **"ZAPPIN Time"**

Este selectată redarea pentru o anumită perioadă de timp pentru funcţia ZAPPIN : "6 sec.", "15 sec.", "30 sec."

**"Update database" (actualizarea bazei de date)**

Sunt căutate fișierele de muzică și acestea sunt adăugate la baza de date.

**"About Music player" (despre player-ul de muzică)**

Este afișată versiunea aplicației.

### Pentru a modifica reglajele pentru **Visualizer**

#### 1 Atingeti<sup>4</sup>.

Interfaţa de redare obişnuită va fi înlocuită de cea de redare a Visualizer-ului.

- **2 Atingeţi .** Apare lista meniului.
- **3 Atingeţi .**

Apare lista corespunzătoare pentru Visualizer. **4 Selectaţi următoarele elemente : Gate/**

**Balloon/Glow/Animal/Albums/Graffi ti/Ink/ Random**

### **Redarea repetitivă şi aleatorie**

**1 În timpul redării, atingeţi în mod repetat "Repeat"** sau "Shuffle"  **până ce apare opţiunea dorită.** Începe redarea repetată sau cea aleatorie.

Operaţiile pentru redarea repetitivă sunt :

- : Repetarea integrală a grupului curent.
- $\mathsf{G}$ <sup>1</sup>: Repetarea fisierului curent de muzică.
- $\mathbb{G}^{\text{off}}$ : Revenirea la modul obișnuit de redare.

Operatiile pentru redarea aleatorie sunt :

 $\mathbf{\dot{S}}$ : Redarea fișierelor de muzică din întregul grup curent în ordine aleatorie.

: Revenirea la modul obişnuit de redare.

#### *Notă*

*• Interfaţa de redare cu Visualizer nu este disponibilă în cazul redării repetitive şi a celei aleatorii.*

### **Selectarea fi şierelor de muzică**

**1 În timpul redării (numai din interfaţa de redare obişnuită), atingeţi .** Este afișată lista categoriilor sau fișierelor din elementul în curs de redare. Pentru a parcurge lista, deplasați bara de parcurgere în sus şi în jos.

#### **2 Atingeţi elementul dorit.**

Începe redarea.

Pentru a reveni la interfata de Redare, atingeti  $\Box$ 

### **Selectarea melodiilor din fonotecă**

- **1 În timp ce este afi şată interfaţa ce**  prezintă lista, atingeti **...** Este afișată lista meniului.
- **2 Selectaţi elementul dorit.** Puteți realiza căutarea în funcție de următoarele elemente : **"All songs"** (Toate melodiile), **"Albums"** (Albume), **"Artists"** (Artişti), **"Genres"** (Genuri), **"Release year"** (Anul lansării), **"Recently added"** (Recent adăugate), **"Playlists"** (Lista de redare), **"Folders"**  (Directoare).

### **3 Atingeţi elementul dorit.**

Începe redarea.

### **Audierea muzicii în funcţie de dispozitie – SensMe™**

Facilitatea specială "Canale SensMeTM", pusă la dispozitie de firma Sony, grupează automat pistele în funcție de canal sau de dispoziție, intuind dorința dvs. de a le savura.

### **Instalarea aplicaţiei "Media Go" pe calculatorul dvs.**

Pentru ca funcția SensMe<sup>TM</sup> să fie disponibilă la această unitate, este necesară aplicaţia "Media Go"

- **1 Preluaţi aplicaţia software "Media Go" de la site-ul de asistenţă indicat pe coperta acestui manual.**
- **2 Urmaţi instrucţiunile afi şate pe ecran pentru a realiza instalarea.**

### **Transferul pistelor pe dispozitivul USB folosind aplicaţia "Media Go"**

Pentru a activa facilitatea "SensMeTM" la această unitate, pistele trebuie să fie analizate și transferate pe dispozitivul USB înregistrat, folosind aplicaţia "Media Go".

**1 Conectaţi dispozitivul USB înregistrat la calculatorul dvs.**

Pentru "WALKMAN", conectati prin intermediul modului MTP. Pentru alte dispozitive USB decât "WALKMAN", realizaţi conectarea prin intermediul modului MSC. Aplicaţia "Media Go" este lansată automat.

Dacă apare un mesaj, urmati instructiunile afisate pe ecran pentru a continua.

**2 Marcaţi şi deplasaţi pistele din Windows Explorer sau iTunes etc. în "Media Go".** Începe analizarea şi transferul pistelor.

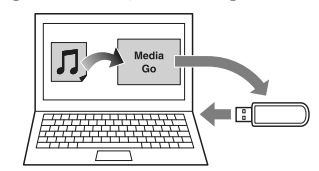

Pentru detalii legate de funcționare, consultați documentația Help a aplicației "Media Go".

#### *Notă*

**26** • În funcție de configurația calculatorului dvs, *analiza pistelor de către 12 TONE ANALYSIS poate dura mai mult timp.*

#### *Observaţie*

*• Pot fi transferate atât fi şiere audio, cât şi imagini şi fi şiere video folosind "Media Go". Pentru detalii, consultaţi documentaţia Help a aplicaţiei "Media Go".*

### **Redarea pistelor de pe canal – Canale SensMeTM**

Facilitatea "Canale SensMeTM" grupează automat pistele pe canale în funcţie de acord. Puteţi selecta şi reda un canal care se potriveşte dispoziţiei dvs. sau activităţii pe care o desfăşuraţi.

- **1 Conectaţi un dispozitiv USB reglat pentru folosirea funcţiei "SenseMeTM".**
- **2 Apăsaţi** (HOME)**, apoi atingeţi "USB Music".**
- 3 Atingeti <sup>1</sup>, apoi <sup>1</sup>.
- **4 Deplasaţi lista canalelor spre stânga sau spre dreapta.**

Redarea primei piste de pe canalul curent începe cu cea mai melodică sau mai ritmică secțiune\*.

\* *Este posibil să nu fi e aleasă cea mai adecvată secţiune.*

### **5 Atingeţi canalul dorit.**

Începe redarea pistelor din canalul selectat.

#### *Note*

- *În funcţie de pistă, este posibil ca aceasta să nu fi e corect detectată sau să fi grupată pe un canal inadecvat pentru dispoziţia căreia corespunde melodia.*
- *Datorită citirii datelor, dacă dispozitivul USB conectat conţine mai multe piste, poate dura mai mult timp până ce începe redarea folosind facilitatea "Canale SensMeTM".*

### *Observaţie*

*• Pistele sunt redate în ordine aleatorie. Ordinea va*  varia în cazul fiecărei selecții de canal.

### **Lista canalelor**

- x **Canale de bază** Redarea pistelor în funcţie de tipul de muzică.
	- **"Energetic" :** redarea unor melodii cu tempo alert şi pline de energie. **"Emotional" :** redarea de melodii lente.

**"Lounge" :** redarea melodiilor de jazz şi de muzică uşoară.

**"Dance" :** redarea melodiilor ritmate, rap şi R&B.

- **"Extreme" :** redarea unei muzici puternice şi cu volum ridicat.
- **"Upbeat" :** redarea de melodii vesele şi pline de optimism.

**"Relax" :** redarea unei muzici calme şi relaxante.

**"Mellow" :** redarea de melodii lente.

### ■ Recomandate

**"Morning" (dimineaţă), "Daytime"**  (zi), "Evening" (seară), **(noapte), "Midnight" (miezul nopţii)**

x **Redarea aleatorie a tuturor melodiilor** Redarea tuturor pistelor analizate în ordine aleatorie.

### **Butoane şi indicaţie pentru redarea folosind "Canale SensMeTM"**

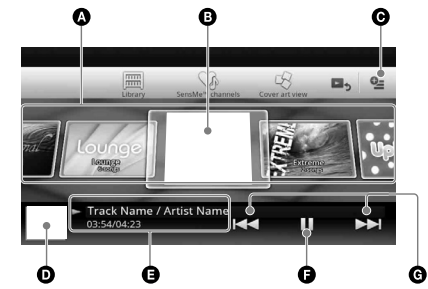

- A Pentru parcurgerea listei şi selectarea unui alt canal
- B Pentru indicarea canalului curent
- C Taste de opţiuni
- D Prezintă interfaţa cu coperta albumului\*
- E Indică durata scursă de redare, denumirea pistei şi numele artistului
- F Pentru a fi făcută o pauză/ a fi reluată redarea după pauză
- G Pentru omiterea unei piste
- *\* Dimensiunea recomandată este cuprinsă între 240 × 240 şi 960 × 960 pixeli.*

### **Selectarea unui album în funcţie de afi şul de prezentare**

- **1 În timp ce apare interfaţa cu listă, atingeţi .**
- 2 Atingeti coperta albumului ce doriti să fie **redat.** Redarea începe.

### **Opţiuni**

### **Pentru a schimba meniul de reglaje**

- **1 Atingeţi .**
- Apare lista meniului.

**2 Atingeţi .**

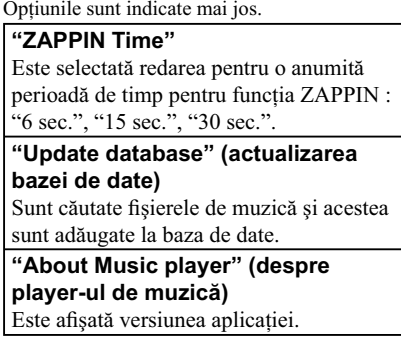

Pentru a modifica formatul de afișa**re a albumului** (în timp ce selectaţi "Albums" din fonotecă)

- **1 Atingeţi .**
- Apare lista meniului.
- **2 Atingeţi , apoi selectaţi "List view" sau "Grid view".**

### **Pentru a modifica ordinea de sortare a copertei albumului**

### 1 Atingeți<sup>0</sup> =

- Apare lista meniului.
- **2 Atingeţi , apoi selectaţi "Sort by album" sau "Sort by artist".**

Pentru a reveni la interfața de redare, atingeți <sup>→</sup> sau "Cancel".

**27**

### *Video USB*

### **Redarea video**

- **1 Conectaţi dispozitivul USB la portul USB.**
- **2 Apăsaţi** (HOME)**, apoi atingeţi "USB Video".** Începe redarea.

### **Butoane de redare**

Atingeţi interfaţa dacă butoanele de comandă nu sunt afişate.

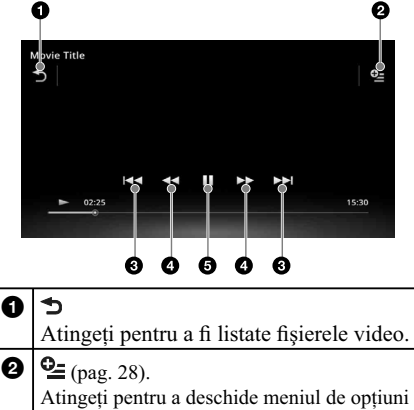

**0 H4/DH** 

Atingeți pentru a omite fișierul unei piste.

### $0 - 4$

Atingeţi şi menţineţi apăsat pentru a derula rapid înainte, pentru un moment, materialul video, apoi atingeţi în mod repetat pentru a modifica viteza ( $\times$ 1,5  $\rightarrow \times$  10  $\rightarrow \times$  30  $\rightarrow \times$ 100)\*.

Atingeţi şi menţineţi apăsat pentru a derula rapid, pentru un moment, materialul video, apoi atingeți în mod repetat pentru a modifica viteza ( $\times$  10  $\rightarrow \times$  30  $\rightarrow \times$  100)\*.

### Pentru a anula, atingeți $\blacktriangleright$ .

înainte/ înapoi a pistei video.

### $\leftarrow \bullet/\bullet \rightarrow$

Atingeți pentru a omite o pistă de sus/ de jos. În timpul pauzei, atingeți  $\bullet$  → pentru a omite o porțiune de 15 secunde aflată înainte.

În timpul pauzei, atingeți ← • pentru a omite o porțiune de 10 secunde aflată înapoi. Atingeți și mențineți apăsat pentru deplasarea

**28**

### $\mathbf \Theta$ Atingeți pentru a reda fișierul unei piste.  $\blacksquare$

Atingeţi pentru ca redarea să facă o pauză.

*\* Viteza depinde de format şi de metoda de înregistrare.*

#### *Observaţie*

*• Puteţi schimba viteza de redare în mod dinamic, deplasând interfaţa corespunzătoare fi şierului video spre stânga sau spre dreapta.*

### **Opţiuni**

### Pentru a afişa opțiunile audio

- **1 Atingeţi în timpul redării.** Apare lista meniului.
- **2 Atingeţi .**
- Apare lista opţiunilor audio.
- **3 Selectaţi elementul dorit.**

### **Pentru a afişa informații detaliate**

- **1 Atingeţi în timpul redării.** Apare lista meniului.
- **2 Atingeţi .**

Pentru a vizualiza informațiile, deplasați bara de parcurgere în sus sau în jos.

### **Pentru a şterge fişierul**

- **1 Atingeţi în timpul redării.** Apare lista meniului.
- **2 Atingeţi .**
- **3 Atingeţi "OK".**

### **Pentru a modifica reglajele**

- **1 Atingeţi în timpul redării.** Apare lista meniului.
- **2 Atingeţi .**

### Opţiunile sunt indicate mai jos.

**"Zoom settings" (Reglaje de zoom)** Este ajustată afișarea video : Normal mode"

(Modul normal), "Full mode" (Modul integral), "OFF" (oprit).

**"Update database" (actualizarea bazei de date)** Sunt căutate fișierele video și acestea sunt

adăugate la baza de date.

**"About Video player" (despre player video)** Este afișată versiunea aplicației.

Pentru a reveni la interfața de redare, atingeți  $\bigcirc$  sau "Cancel".

### **Selectarea fi şierelor video**

### **1 În timpul redării, atingeţi .**

Este afișată lista categoriilor sau fișierelor din elementul în curs de redare. Pentru a parcurge lista, deplasaţi în sus şi în jos

bara de parcurgere.

**2 Atingeţi elementul dorit.** Începe redarea.

Pentru a reveni la interfața de Redare, atingeți ■

### **Modifi carea formatului interfeţei albumului**

**1 Atingeţi în timp ce este afi şată interfaţa cu lista.**

Opţiunile disponibile sunt indicate mai jos.

#### **: Vizualizare caroiaj**

Sunt afișate fișiere video sub forma unui caroiai.  **: Vizualizare listă**

Fișierele video sunt afișate sub formă de listă.

#### **\*** : Vizualizare copertă

Fisierele video sunt afisate sub forma unor elemente grafice.

### **Opţiuni**

Pentru a modifica ordinea de sortare a **materialelor video în listă** 

### **1 Atingeţi .**

Apare lista meniului.

**2** Atingeți ↓≡, apoi "Oldest first" (cele mai vechi întâi", "Newest first" (cele mai **recente întâi), "A la Z" sau "Z la A".**

### **Pentru a modifica reglajele**

- **1 Atingeţi în timpul redării.**
- Apare lista meniului.

### **2 Atingeţi .**

Optiunile sunt indicate mai jos.

**"Zoom settings" (Reglaje de zoom)** Este ajustată afișarea video : Normal mode" (Modul normal), "Full mode" (Modul integral), "OFF" (oprit).

**"Update database" (actualizare bază de date)** Sunt căutate fișierele video și acestea sunt adăugate la baza de date.

**"About Video player" (despre player video)** Este afișată versiunea aplicației.

Pentru a reveni la interfața de redare, atingeți  $\bigcirc$  sau "Cancel".

### *Foto USB*

### **Vizionarea fotografi ilor**

- **1 Conectaţi dispozitivul USB la portul USB.**
- **2 Apăsaţi** (HOME)**, apoi atingeţi "USB Photo".**
- **3 Atingeţi "All pictures" (toate imaginile) sau "Folders" (directoare), apoi selectaţi imaginea sau directoarele.**

### **Butoane de redare**

Atingeţi interfaţa dacă butoanele de comandă nu sunt afişate.

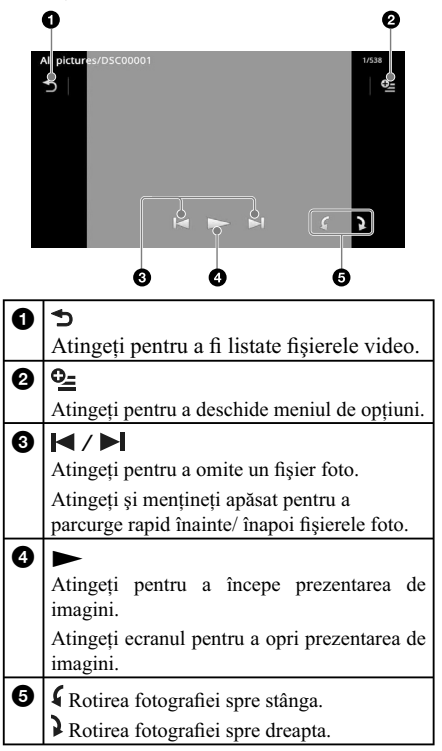

#### *Observaţie*

*• Puteţi inversa / deplasa rapid înainte un fi şier foto deplasând lista de fotografi i stânga sau spre dreapta.*

### **Opţiuni**

### **Redarea prezentării de imagini**

**1 Atingeţi în timpul redării.** Apare lista meniului.

**2 Atingeţi .** Începe prezentarea de imagini.

### **Pentru a stabili un fundal**

- **1 Atingeţi în timpul redării.** Apare lista meniului.
- **2 Atingeţi .**
- **3 Atingeţi OK.**

### **Pentru a elimina o imagine**

- **1 Atingeţi în timpul redării.**
- Apare lista meniului. **2 Atingeţi .**
- **3 Atingeţi "OK".**

### **Pentru a afişa informații detaliate**

- **1 Atingeţi în timpul redării.**
- Apare lista meniului.

**2 Atingeţi .** Pentru a vizualiza informaţiile detaliate, deplasaţi bara de parcurgere în sus sau în jos.

#### **Pentru a modifica reglajele**

- **1 Atingeţi în timpul redării.**
- Apare lista meniului.

**2 Atingeţi .** Opţiunile sunt indicate mai jos.

**"Slideshow interval settings" (Reglaje** 

**pentru intervalele prezentării de imagini)**

Este stabilit intervalul : "0,5 sec." - "20.0 sec.". **"Play continuously" (redare continuă)**

Stabileşte redarea continuă a redării de imagini.

**"Update database" (actualizarea bazei de date)**

Sunt căutate fișierele de imagini și acestea sunt adăugate la baza de date.

**"About Photo viewer" (despre vizualizarea fotografi ilor)**

Este afișată versiunea aplicației.

Pentru a reveni la interfața de redare, atingeți  $\bigcirc$  sau "Cancel".

### **Selectarea fi şierelor foto**

### **1 În timpul redării, atingeţi .**

Este afișată lista categoriilor sau fișierelor din elementul în curs de redare. Pentru a vă deplasa la un nivel superior, atingeţi .د.<br>. Pentru a parcurge lista, deplasați în sus și în jos

bara de parcurgere.

**2 Atingeţi elementul dorit.** Începe redarea.

### **Pentru a reda prezentarea de imagini**

1 Atingeti<sup><sup>[</sup> $\sqrt{\phantom{a}}$ </sup>.

Începe prezentarea de imagini

### **Pentru a modifica formatul de afi şare**

#### **1 Atingeţi .**

Opţiunile disponibile sunt indicate mai jos.

 $\blacksquare$  : Vizualizare caroiaj

- Sunt afișate fișiere foto sub forma unui caroiaj.  **: Vizualizare listă**
- Fișierele foto sunt afișate sub formă de listă.
- **: Vizualizare coperta** Fisierele foto sunt afișate sub forma unor

elemente grafice.

**: Vizualizare dată (doar cu toate imaginile)** Fişierele foto sunt afişate în ordinea datelor.

 **: Vizualizare extinsă (numai directoare)** Afi şează directoarele corespunzător cărora sunt afișate subdirectoare și toate fișierele foto continute.

### **Opţiuni**

### **Redarea prezentării de imagini**

**1 Atingeţi în timpul redării.**

Apare lista meniului. **2 Atingeţi .** Începe prezentarea de imagini.

### **Modifi carea ordinii de sortare a fotografi ilor în listă**

**1 Atingeţi .**

Apare lista meniului.

2 Atingeți <sup>↓≡</sup>, apoi "Oldest first" (cele mai vechi întâi", "Newest first" (cele mai **recente întâi), "A la Z" sau "Z la A".**

#### **Pentru a modifica reglajele**

1 Atingeți <sup>0</sup> în timpul ce este afișată **interfaţa listă.** Apare lista meniului.

#### **2 Atingeţi .**

Opţiunile sunt indicate mai jos.

### **"Slideshow interval settings" (Reglaje pentru intervalele prezentării de imagini)**

Este stabilit intervalul : "0,5 sec." - "20.0 sec.".

**"Play continuously" (redare continuă)** Stabileşte redarea continuă a redării de imagini.

### **"Update database" (actualizarea bazei de date)**

Sunt căutate fișierele de imagini și acestea sunt adăugate la baza de date.

#### **"About Photo viewer" (despre vizualizarea fotografi ilor)**

Este afișată versiunea aplicației.

Pentru a reveni la interfața de redare, atingeți  $\blacktriangleright$ sau "Cancel".

### *Note privind redarea USB*

- Pot fi utilizate dispozitive tip MSC (Clasa Mass Storage).
- Standardul de codare-decodare este MP3 (.mp3). WMA (.wma), AAC/HE-AAC (.m4a), JPEG (.jpg), Xvid (.avi/.xvid) şi MPEG-4 (.mp4).
- Se recomandă efectuarea de copii de siguranţă a datelor de pe dispozitivul USB.

#### *Note*

- *Dacă în cursul redării USB video redarea este intermitentă :*
- *apăsaţi* (HOME) *sau lansaţi Reglaje de sistem. – în timpul folosirii USB Photo, (Navigare) etc.*
- *Conectaţi dispozitivul USB după ce porniţi motorul. În funcţie de acest dispozitiv, pot apărea disfuncţionalităţi sau deteriorări ale acestuia dacă este cuplat înainte de pornirea motorului.*
- *Poate dura mai mult timp până ce începe redarea unui fi şier de mari dimensiuni.*
- *Această unitate nu recunoaşte mai multe dispozitive MSC.*

### **Decuplarea dispozitivului USB**

Opriţi redarea, apoi detaşaţi dispozitivul USB. Dacă acesta este decuplat în timpul redării datelor pe care le conţine, este posibil ca dispozitivul USB să se deterioreze.

#### *Note privind utilizarea*

- *Nu lăsaţi dispozitivul USB în maşina parcată, deoarece pot apărea disfuncţionalităţi.*
- *Nu folosiţi dispozitive USB prea mari sau prea grele, care pot cădea datorită vibraţiilor sau pot cauza o întrerupere a conexiunii.*
- *Acest aparat nu poate recunoaşte dispozitivele USB prin intermediul unui hub USB.*
- *Aveţi grijă să folosiţi cablul USB furnizat împreună cu dispozitivul, dacă este necesară realizarea unei conexiuni USB.*

#### *Note privind redarea*

- *Selectaţi "USB Music" "USB Video" sau "USB Photo" în funcţie de tipul de fi şier de pe dispozitivul USB.*
- *Elementele afi şate vor diferi în funcţie de dispozitivul USB, de formatul înregistrării şi de reglaje. Pentru detalii, vizitaţi adresa site-ului de asistenţă.*
- *Numărul maxim de fi şiere de muzică ce pot fi afi şate, este : fi şiere (piste) : 10.000.*
- În functie de cantitatea de date continută, este *posibil să treacă mai mult timp până la începerea redării.*
- *Fişierele DRM (Gestionarea drepturilor digitale)*  este posibil să nu fie redate.
- *În cursul redării sau a rulării rapide înainte / înapoi a fi şierelor tip MP3/ WMA/ AAC cu viteză de transfer variabilă (VBR), durata de redare scursă este posibil să nu fi e corect afi şată.*
- *Nu este posibilă redarea fi şierelor cu compresie cu pierderi reduse (lossless).*

### *iPod*

Pentru detalii legate de compatibilitatea cu iPod-ul dvs., citiţi secţiunea "Despre iPod" de la pagina 59 sau vizitați adresa de internet de mai jos :

### **Site de asistenţă** http://support.sony-europe.com

În acest manual de instrucţiuni, termenul de "iPod" este folosit în general pentru funcțiile iPod ale unui iPod şi ale unui iPhone, cu excepţia cazurilor în care este altfel specificat în text sau în ilustrații.

#### *Notă*

*• Acest aparat nu poate recunoaşte iPod-uri multiple.*

### **Redarea de la iPod**

- **1 Reduceţi nivelul volumului la aparat.** Dacă iPod-ul este oprit, porniți-l.
- **2 Conectaţi iPod-ul la portul USB.**

Folosirea cablului de conectare USB opţional RC-202IPV este recomandată\*1 .

Pe ecranul\*2 iPod-ului va apărea indicatorul procesului de conectare, apoi începe redarea de la elementul redat anterior.

Dacă este deja conectat un dispozitiv iPod, pentru a porni redarea, atingeţi "iPod".

- *\*1 Pentru a reda piese video de la un iPod dotat cu facilităţi video, este necesară folosirea cablului RC-202IPV.*
- *\*2 Este posibil să nu apară, în cazul unui iPod cu afi şaj tactil sau a unui iPhone conectat, sau când iPod a fost redat ultima dată, folosind aplicaţia de comandă de la pasageri.*

#### **3 Ajustaţi volumul la acest aparat.**

#### **În legătură cu comenzile şi indicaţiile pe durata redării**

Puteţi comanda redarea iPod în acelaşi fel ca şi redarea unui disc. Pentru detalii, consultaţi "Comenzi de redare", de la pag. 19. Pentru detalii legate de indicațiile afișate în cursul redării, consultați "Indicații afișate în timpul redări", pag. 20.

#### **Pentru a opri redarea**

Apăsaţi (SOURCE/OFF) timp de 1 secundă.

#### **Decuplarea iPod-ului**

**32** Opriti redarea, apoi deconectati iPod-ul. Nu decuplati iPod-ul în timpul redării, deoarece datele conţinute de acesta este posibil să se deterioreze.

#### **Intrarea în modul ZAPPIN**

Pentru detalii legate de această procedură, consultați "Căutarea unei piste ascultând pasaje ale acesteia – "ZAPPINTM", pag. 34.

#### **În legătură cu modul reluarea redării**

Când iPod-ul curent este conectat la staţia de cuplare, modul acestui aparat se modifică, acesta trecând la reluarea redării şi redarea începe în modul stabilit la iPod.

În modul reluarea redării, nu este disponibil modul redare repetitivă/ reluare aleatorie.

### *Atenţie relativ la iPhone*

*Când conectaţi un iPhone prin intermediul USB, volumul telefonului este comandat de către iPhone. Pentru a evita repornirea sunetului la volum ridicat după o convorbire telefonică, nu creşteţi volumul sonor la aparat în timp ce vorbiţi la telefon. Notă*

*• Acest aparat nu poate recunoaşte un iPod prin intermediul unui hub USB.*

#### *Observaţii*

- *Când cheia de contact este pusă în poziţia AAC şi aparatul este pornit, iPod-ul se va reîncărca.*
- *Dacă iPod-ul este deconectat în timpul redării, pe ecranul acestui aparat apare indicaţia "No device" (Nici un dispozitiv).*

### **Listarea pistelor/ fi şierelor video – Listă**

### Selectarea unei piste/ unui fisier **video**

Puteți să listați albume/ directoare/ piste/ fișiere video și să selectați elementul care doriți să fie redat.

### **1 În timpul redării, atingeţi .**

Este afișată lista categoriilor sau fișierelor din elementul în curs de redare.

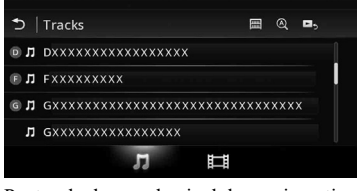

Pentru deplasarea la nivelul superior, atingeți  $\blacktriangleright$ . Pentru a parcurge lista, deplasați în sus și în jos bara de parcurgere.

Pentru a căuta fișiere în ordinea alfabetică, atingeți  $\mathbb{Q}$ .

Pentru a reveni în partea de sus a ecranului, atingeti ...

**2 Atingeţi elementul dorit.** Începe redarea.

### **Selectarea unui tip de fişier**

Puteți să selectați tipul de fișiere care să fie afișate, apoi să îl alegeți pe cel care să fie redat.

- **1 În timpul redării, atingeţi .**
- **2** Atingeți **几** sau  $H$  pentru a selecta tipul **de fi şier.**
- **3 Atingeţi fi şierul dorit.** Începe redare a fisierului selectat. Pentru a reveni la interfața de Redare, atingeți **D**

### **Selectarea modului de redare**

Puteti să stabiliti unul dintre următoarele moduri de redare.

**Pentru redarea audio "Track", "Album", "Artist", "Genre", "Playlist", "Podcast"**\*

*\* Este posibil să nu apară, în funcţie de reglajele pentru iPod.* 

**Pentru redarea video**

**La fel ca la redarea audio, însă elementele afi şate depind de iPod.**

- 1 În timpul redării, atingeti <sup>1</sup>.
- 2 Atingeți **几** sau  $\mathbb{H}$ .
- **3 Atingeţi .**
- **4 Atingeţi modul de redare dorit.**

Pentru a începe redarea, atingeţi elementul dorit din listă.

Pentru a parcurge lista, deplasaţi în sus şi în jos bara de parcurgere.

### **Redarea repetitivă şi cea aleatorie**

### **1 În cursul redării, atingeţi în mod repetat**  "Repeat" Sau "Shuffle" **Spână ce** este afișată opțiunea dorită.

Începe redarea repetitivă sau cea aleatorie. Opțiunile de repetare sunt :

#### **Pentru redarea audio**

**"All"**: sunt repetate toate pistele de la iPod. **"Track"**: este repetată pista curentă **"Album"/ "Podcast"/ "Artist"/ "Playlist"/ Genre"**\*: este repetat elementul curent al modului de redare selectat

#### **Pentru redarea video**

- "All": sunt repetate toate fișierele video de la iPod. **"Track"**: este repetat materialul video curent.
- **"Group"\*:** este repetat elementul curent al
- modului de redare selectat.

Opţiunile pentru redarea aleatorie sunt :

### **Pentru redarea audio**

**"OFF"**: se revine la redarea obişnuită

- **"Album"/ "Podcast"/ "Artist"/ "Playlist"/ "Genre"**\*: sunt redate în ordine aleatorie pistele
- modului selectat

### **"Device"**: sunt redate în ordine aleatorie toate

pistele de pe iPod.

\* *Diferă în funcţie de modul de redare selectat.*

#### *Notă*

*• Opţiunile afi şate este posibil să difere faţă de operaţiile realizate efectiv.*

### **Acţionarea directă a unui iPod – Comanda de la pasageri**

Puteți acționa direct un iPod conectat la acest aparat.

**1 În cursul redării, atingeţi .**

### **Pentru a dezactiva comanda aplicaţie pasageri**

În timpul "Passenger App Control", atingeţi ecranul, apoi butonul "Cancel".

Modul de redare va fi înlocuit de modul Reluarea redării.

### *Note*

- *Imaginile app şi video apar numai când este activată frâna de mână.*
- *App şi video pot fi acţionate numai de la iPhone şi de la iPod.*
- *Aplicaţiile compatibile cu Passenger App Control sunt limitate.*
- *Pentru a transmite semnal video la acest aparat, este necesar să activaţi ieşirea video de la iPod.*
- *Volumul poate fi reglat doar de la această unitate. • Dacă este părăsit acest mod, reglajele pentru*
- *redarea repetitivă şi cea aleatorie vor fi anulate.*

### *Funcţii utile*

### **Căutarea unei piste prin ascultarea unei secvenţe a pistei – ZAPPINTM**

Apelând la redarea succesivă a unor scurte pasaje din fiecare pistă de pe iPod sau de pe dispozitivul USB, puteți căuta pista pe care doriți să o ascultați.

Această funcţie este adecvată pentru căutarea unei piste în modul aleatoriu sau în cel de redare aleatorie repetitivă.

#### **1 În cursul redării audio, atingeţi "ZAP".**

În cazul Muzicii USB, modul ZAP începe de la pista curent redată.

Sunt redate secventele cele mai melodice sau cele mai ritmice ale pistelor.

Aceste pasaje sunt redate pentru o anumită perioadă de timp stabilită.

#### *Notă*

• Pistele trebuie să fie analizate de 12 TONE *ANALYSIS.*

"ZAP" atins

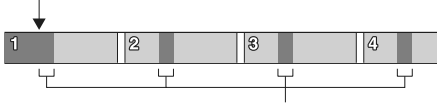

Sectiunea din fiecare pistă care va fi redată în modul ZAPPIN.

În cazul unui iPod, modul ZAP începe de la pasajul pistei următoare.

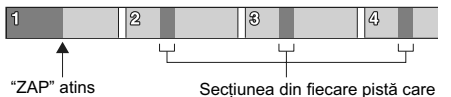

Secțiunea din fiecare pistă care<br>va fi redată în modul ZAPPIN.

**2 Atingeţi "ZAP" când se ajunge la redarea pistei dorite.**

În cazul USB Music, redarea revine la normal din punctul curent, până la finalul pistei.

În cazul iPod, pista selectată este redată de la început.

Pentru a căuta din nou o pistă folosind modul ZAPPIN, repetaţi paşii 1 şi 2.

#### *Observaţii*

*• Nu puteţi selecta pasajul din pista de redat.*

*• Puteţi selecta durata de redare. Atingeţi , apoi selectaţi durata pentru redarea folosind funcţia ZAPPIN : "6 sec.", "15 sec.", "30 sec.".*

### **Comanda aplicaţiilor de la smartphone – MirrorLinkTM**

Această functie replică interfata unui telefon inteligent pe ecranul echipamentului din interiorul maşinii, pentru a vă permite să comandaţi aplicaţiile. Pot fi utilizate numai telefoane inteligente compatibile cu funcția MirrorLink<sup>™</sup>.

- **1 Conectaţi telefonul dvs. şi această unitate prin intermediul unui cablu USB.**
- **2 Apăsaţi** (HOME)**, apoi atingeţi "MirrorLink™".**

Interfaţa telefonului inteligent apare pe ecranul echipamentului din interiorul maşinii. Atingeţi şi acţionaţi aplicaţiile în acelaşi mod ca la telefonul dvs. inteligent.

#### *Notă*

*• Pentru siguranţă, când frâna de mână nu este activată, conţinutul interfeţelor anumitor telefoane inteligente este posibil să nu fie afișate de AVC.* 

### **Ascultarea de surse diferite în faţa şi în spatele maşinii – Zone × Zone**

Puteți asculta simultan surse diferite surse în partea din fată și în cea din spate a mașinii.

Sursele ce pot fi selectate pentru această unitate (faţă) şi pentru monitorul din spate sunt indicate mai jos. Fată : orice sursă

Spate : disc introdus în această unitate.

- **1 Apăsaţi** (HOME) **la unitatea principală.**
- **2 Atingeţi "Zone × Zone" pentru a activa facilitatea Zone × Zone.**

Pentru a acţiona sursa pentru partea frontală, utilizati afisajul tactil și butoanele unității principale. Pentru a acționa sursa pentru partea din spate, folosiți telecomanda.

### *Observaţie*

*• Puteţi totodată să activaţi/ dezactivaţi Zone×Zone apăsând butonul* (ZxZ) *de la telecomandă.*

#### **Pentru a dezactiva facilitatea Zone × Zone**

Atingeţi din nou "Zone×Zone" din meniul HOME. *Note*

- *Odată ce este apăsat butonul* (SOURCE/OFF) *de la unitatea principală sau de la telecomandă, facilitatea Zone×Zone este dezactivată.*
- *Când este activată facilitatea Zone×Zone, următoarele butoane de la telecomandă sunt inactive :*  (SRC)*,* (MODE)*,* (ATT)*,* (VOL) *+/–,* (CLEAR)*, butoanele numerice.*
- *Câtă vreme este activată facilitatea Zone×Zone, puteţi comanda redarea DVD pentru partea din spate a maşinii cu ajutorul telecomenzii.*
- *Câtă vreme este activată facilitatea Zone×Zone, următoarele funcţii sunt dezactivate :*
	- *EQ7 (pag. 43)*
- *Balans/ Gradare/ Subwoofer (pag. 50)*
- *Aliniere temporală inteligentă (pag. 44)*
- *CSO (pag. 45)*
- *HPF, LPF (pag. 51)*
- *Intensifi are başi spate (pag. 45).*

### **Modificarea culorilor butoanelor – Sistem de iluminare dinamică în culori**

Sistemul de iluminare dinamică în culori vă permite să modificați culorile butoanelor de la unitatea principală pentru a se potrivi cu interiorul maşinii. Puteți alege una dintre cele 12 culori prestabilite, culori personalizate și 5 modele predefinite.

#### ■ Culori prestabilite

"Red" (roşu), "Amber" (portocaliu), "Medium Amber" (portocaliu mediu), "Yellow" (galben), "White" (alb), "Light Green" (verde deschis), "Green" (verde), "Light Blue" (bleu), "Sky Blue" (albastru deschis), "Blue" (albastru), "Purple" (mov), "Pink" (roz).

#### **Modele predefinite**

"Rainbow" (curcubeu), "Ocean", "Sunset" (apus de soare, "Forest" (pădure), "Random" (aleatoriu).

- **1 Apăsaţi** (HOME)**, apoi atingeţi "Settings".**
- **2 Atingeţi şi deplasaţi în sus sau în jos bara de parcurgere, apoi atingeţi "Key Illumination" (Iluminare taste).**
- **3 Deplasaţi în sus sau în jos bara de parcurgere pentru a selecta culoarea prestabilită dorită, apoi apăsaţi-o.**

### **Personalizarea culorii butoanelor – Culori personalizate**

Puteti înregistra pentru butoane culori personalizate.

- **1 Apăsaţi** (HOME)**, apoi atingeţi "Settings".**
- **2 Atingeţi şi deplasaţi în sus sau în jos bara de parcurgere, apoi atingeţi "Key Illumination" (Iluminare taste).**
- **3 Deplasaţi în sus sau în jos bara de parcurgere pentru a selecta "Custom", apoi apăsaţi "Tune >".**
- **4 Deplasaţi spre stânga sau spre dreapta sau apăsaţi –/+ pentru a ajusta domeniul de culoare "R" (roşu), "G" (verde) sau "B" (albastru).**
	- Domeniul de culoare poate fi reglat între 0 şi 63. Puteţi stabili culoarea în timp ce urmăriţi iluminarea butoanelor.

### **Utilizarea comenzii tactile**

Puteți efectua operații frecvent utilizate acționând afișajul de recepție/ redare așa cum este indicat mai jos.

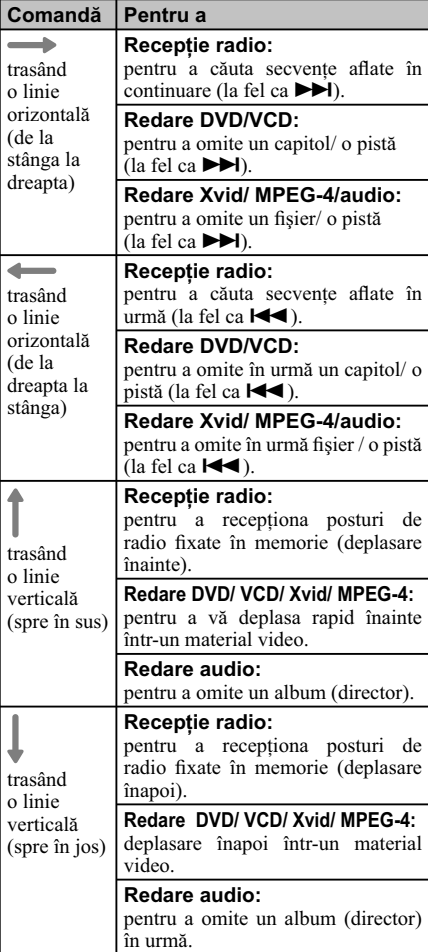

### *Efectuarea unui apel fără a folosi mâinile şi transmisiuni audio pe Internet — Funcţia Bluetooth*

**Înainte de a folosi funcţia Bluetooth**

### **Proceduri de bază pentru funcţia Bluetooth**

#### 1 **Punerea în legătură**

La prima conectare a dispozitivelor Bluetooth, este nevoie de punerea lor în legătură (pairing). Această operaţie de punere în legătură este necesară numai prima dată, deoarece acest aparat şi alte dispozitive se vor recunoaşte în mod automat ulterior.

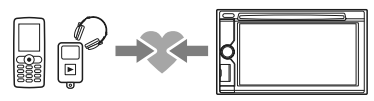

#### *Notă*

*• Dacă ştergeţi înregistrarea unui dispozitiv din memoria acestui aparat, operaţia de punere în legătură va trebui reluată.*

### 2 **Conectarea**

După ce a fost efectuată punerea în legătură, conectaţi această unitate cu un dispozitiv Bluetooth. În funcție de dispozitiv, conectarea este realizată în mod automat în paralel cu punerea în legătură.

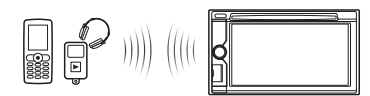

### 3 **Apeluri fără a folosi mâinile /**

**transmisiunea audio pe Internet** Puteţi să efectuaţi/ recepţionaţi apeluri fără a folosi mâinile sau să ascultaţi semnalul audio cu acest aparat.

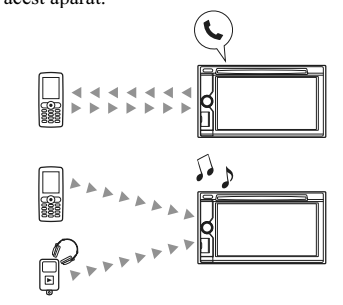

### **Indicaţiile stării Bluetooth**

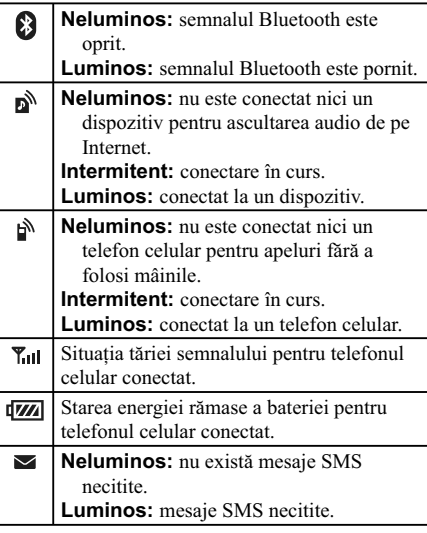

### **Instalarea microfonului**

Pentru a capta vocea în timpul realizării de apeluri fără a folosi mâinile, trebuie să instalati microfonul (furnizat).

Pentru detalii legate de conectarea microfonului, consultaţi manualul de instalare/ conectare furnizat.
Operaţia de punere în legătură este necesară numai când vă conectaţi la un dispozitiv Bluetooth (telefon celular etc.)\*.

Pentru detalii, consultați manualul ce însoțește dispozitivul Bluetooth.

\* *Dacă ştergeţi înregistrarea unui dispozitiv din memoria acestui aparat, operaţia de punere în legătură va trebui* 

## *reluată. Observaţie*

*• Puteţi pune în legătură până la 9 dispozitive.*

## **Căutarea de la dispozitivul Bluetooth**

În continuare este explicată procedura de căutare a acestei unităţi de la celălalt dispozitiv Bluetooth.

**1 Apăsaţi** (HOME)**, apoi atingeţi "Settings".**

- **2 Atingeţi şi deplasaţi în sus sau în jos bara de parcurgere.**
- **3 Atingeţi "Bluetooth Connection", apoi alegeţi pentru semnal varianta "ON".** Semnalul Bluetooth al acestei unităţi este activat.
- **4 Atingeţi "Pairing >".** Această unitate este pe punctul de a fi detectată de

un alt dispozitiv Bluetooth.

**5 Acţionaţi dispozitivul Bluetooth pentru a căuta această unitate.**

Pe ecranul dispozitivului apare o listă de echipamente. Această unitate va fi prezentată sub forma "Sony Automotive".

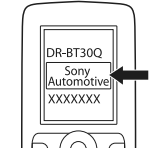

**6 Dacă pe ecranul echipamentului este solicitată introducerea unei parole\*, introduceţi "0000".**

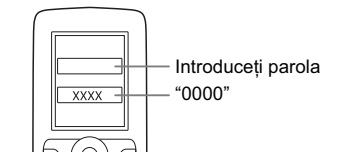

Această unitate şi dispozitivul Bluetooth memorează reciproc informatiile și când este

**Punerea în legătură**<br> **Punerea în legătură** parte posta pentru conectarea cu celălalt echinament gata pentru conectarea cu celălalt echipament.

- **7 Acţionaţi dispozitivul Bluetooth pentru a-l conecta la această unitate.** Este afișată denumirea dispozitivului Bluetooth şi conexiunea este realizată cu succes. Când este realizată conexiunea, simbolurile  $\mathbb S$  sau  $\mathbb S$  sunt afişate.
- \* *În funcţie de dispozitivul Bluetooth, parola poate purta următoarele denumiri "passcode", "PIN code", PIN number", "password" etc.*

#### *Note*

- *Pe durata conectării la un dispozitiv Bluetooth, acest aparat nu poate fi detectat de către un alt echipament. Pentru a permite detectarea, decuplaţi conexiunea curentă.*
- *Operaţiile de căutare şi conectare durează mai mult timp.*
- **•** În funcție de dispozitiv, interfața de confirmare a *conexiunii poate apărea înainte de introducerea parolei.*
- *Durata limită pentru introducerea parolei diferă în funcţie de dispozitiv.*
- *Acest aparat nu poate fi conectat la un dispozitiv compatibil numai cu HSP (dispozitiv de ataşare de cap).*

## **Conectare**

Când este pornită maşina cu cheia de contact, semnalul Bluetooth fiind activat, acest aparat caută ultimul dispozitiv Bluetooth la care a fost conectat, şi conexiunea este realizată dacă este posibil.

Acest capitol explică modul de conectare manuală la dispozitivele Bluetooth înregistrate.

Înainte de a începe, aveți grijă să activați semnalul Bluetooth atât la acest aparat (pag. 42), cât şi la celălalt dispozitiv Bluetooth.

## **Pentru a vă conecta de la celălalt dispozitiv Bluetooth**

Acţionaţi celălalt dispozitiv Bluetooth pentru conectarea la acest aparat.

Când conexiunea este realizată cu succes, în partea de jos a ecranului apare unul dintre simbolurile  $\mathbb{R}$ sau  $\bigcap$ .

#### *Notă*

*• Dacă este realizată conexiunea în timpul transmisiunii audio pe Internet, peste sunetul ascultat se poate suprapune zgomot.* 

#### *Observaţie*

*• Puteţi conecta un telefon celular în scopul transmisiuni audio pe Internet, dacă acesta este compatibil cu A2DP (Profilul (Advanced Audio Distribution).*

# **Apeluri fără a folosi mâinile (Handsfree)**

Odată conectat aparatul la un telefon celular, puteţi efectua/ receptiona apeluri fără a trebui să folositi mâinile pentru a acţiona aparatul.

## **Efectuarea apelurilor**

## **Prin formarea unui număr de telefon**

**1 Apăsaţi** (HOME)**, apoi atingeţi "Phone".** Apare interfaţa Bluetooth Phone.

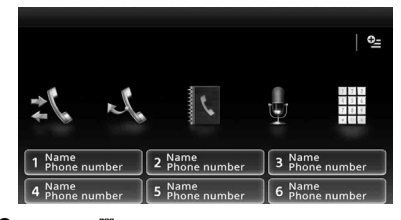

#### **2 Atingeţi .**

Este afișată interfața de introducere a numărului. **3 Atingeţi butoanele numerice pentru a** 

introduce numărul de telefon, apoi **.** Pentru a şterge unul dintre numerele introduse, atingeti $\ddot{\mathbf{z}}$ .

Apelul este efectuat și este afișată interfața de apelare până ce persoana căutată răspunde.

## **Prin folosirea agendei telefonice**

Pentru detalii privind modul de gestionare a datelor din agenda telefonică, consultați "Gestionarea apelurilor telefonice", pag. 40.

#### **1 Apăsaţi** (HOME)**, apoi atingeţi "Phone".** Apare interfata Bluetooth Phone.

#### **2 Atingeţi .**

Este afișată agenda telefonică.

### **3 Selectaţi contactul dorit.**

1 În lista numelor, atingeţi numele persoanei de contact.

2 În lista numerelor de telefon, atingeţi numărul de telefon dorit.

Pentru a căuta o anumită persoană de contact în ordine alfabetică, atingeți @, apoi selectați alfabetul.

Apare interfața de confirmare a contactului.

#### **4 Atingeţi .**

Apelul este efectuat și este afișată interfața de apel până ce persoana contactată răspunde.

#### *Observaţie*

*• Puteţi totodată să parcurgeţi agenda telefonică a telefonului celular conectat la acest aparat şi să realizaţi un apel cu ajutorul acesteia (pag. 40).*

#### **Prin folosirea istoricului de apeluri**

Aparatul retine în memorie până la 20 de apeluri, cele mai recente, permiţându-vă să selectaţi rapid unul dintre acestea.

**1 Apăsaţi** (HOME)**, apoi atingeţi "Phone".** Apare interfaţa Bluetooth Phone.

## **2 Atingeţi .**

Este afișată lista istoricului de apeluri telefonice. Pentru a parcurge lista, deplasaţi în sus sau în jos bara de parcurgere.

**3 Atingeţi elementul dorit din listă.** Apare interfața de confirmare a contactului.

**4 Atingeţi .**

Apelul este efectuat și este afișată interfata de apel până ce persoana contactată răspunde.

## **Prin folosirea contactelor prestabilite**

Puteţi introduce în memoria aparatului până la 6 contacte, în categoria contacte prestabilite.

Pentru detalii legate de modul de stocare în memorie, consultaţi secţiunea "Apeluri prestabilite", de la pag. 41.

- **1 Apăsaţi** (HOME)**, apoi atingeţi "Phone".** Apare interfaţa Bluetooth Phone.
- **2 Atingeţi numărul dorit din listă (de la "1" la "6").**

Apare interfața de confirmare a contactului.

**3 Atingeţi .**

Apelul este efectuat și este afișată interfața de apel până ce persoana contactată răspunde.

### **Prin folosirea funcţie apel vocal**

Puteţi realiza apeluri telefonice folosind etichete vocale stocate în memoria telefonului celular conectat.

- **1 Apăsaţi** (HOME)**, apoi atingeţi "Phone".** Apare interfaţa Bluetooth Phone.
- **2 Atingeţi .**
- **3 Spuneţi conţinutul etichetei vocale stocate în memoria telefonului mobil.**

Vocea dvs. este recunoscută, apoi este efectuat apelul telefonic.

Este afișată interfața de apel până ce persoana contactată răspunde.

#### **Prin folosirea funcţie reapelare**

**1 Apăsaţi** (HOME)**, apoi atingeţi "Phone".** Apare interfaţa Bluetooth Phone.

#### **2 Atingeţi .**

Apelul este realizat și este afisată interfata de apelare, până ce persoana căutată răspunde.

#### *Note*

- *Pronunţaţi conţinutul etichetei vocale în acelaşi mod în care aţi făcut-o la înregistrarea în memoria telefonului celular.*
- *Dacă funcţia de apel vocal este activată la telefonul mobil conectat, este posibil să nu fie disponibilă pentru acest aparat.*
- *Nu folosiţi funcţia de apel vocal a telefonului celular, câtă vreme este conectat la acest aparat.*
- *Zgomotul, cum ar fi ce produs de motor, poate interfera cu sunetul vocii dvs. Pentru a ameliora condiţiile de recunoaştere a vocii, reduceţi în prealabil la minim zgomotul din jur.*
- *În funcţie de specifi caţiile de recunoaştere a vocii de la telefonul mobil, este posibil ca funcţia de*  apel vocal să nu fie disponibilă. Pentru detalii, *consultaţi site-ul de asistenţă pentru clienţi.*

## **Pentru a ajusta volumul vocii persoanei care vorbeşte**

Apăsați ( $\overline{VOL}$ ) +/– în timp ce efectuați un apel. Nivelul volumului vocii vorbitorului va fi reţinut în memorie, independent de nivelul obişnuit al volumului.

## **Recepţionarea apelurilor**

Cu aparatul conectat la telefonul celular, puteţi recepţiona un apel în orice stare (cu excepţia modului MirrorLink<sup>™</sup>).

## **Pentru a răspunde la telefon** Atingeți .

## **Pentru a ajusta volumul soneriei telefonului**

Apăsaţi (VOL) +/– în timp ce efectuaţi un apel. Nivelul volumului soneriei de apel, a telefonului, va fi reţinut în memorie, independent de nivelul obişnuit al volumului.

## **Pentru a respinge un apel** Apăsați .

#### *Notă*

*• Sunetul soneriei şi cel al persoanei care vorbeşte este emis numai de boxele frontale.* 

#### *Observaţii*

- *Puteţi stabili să se răspundă automat la un apel recepţionat (pag. 41).*
- *Puteţi folosi tonul de sonerie al telefonului celular sau pe cel al acestui aparat (pag. 41).*

## **Funcţionarea în timpul apelurilor**

## **Pentru a ajusta volumul vocii persoanei care vorbeşte**

Apăsaţi (VOL) +/– în timp ce efectuaţi un apel. Nivelul volumului vocii vorbitorului va fi reţinut în memorie, independent de nivelul obişnuit al volumului.

## **Pentru a transmite tonuri DTMF (Dual Tone Multiple Frequency)** Atingeti . apoi atingeti tastele numerice cerute.

## **Pentru a transfera apelul curent către un telefon celular**

Atingeți  $\overline{\bullet}$ 

Pentru a reveni la apelarea fără folosirea mâinilor, atingeți  $\blacksquare \rightarrow \blacksquare$ 

## *Notă*

*• În funcţie de telefon, conexiunea poate fi întreruptă când se realizează transferul unui apel.* 

## **Pentru a ajusta volumul vocii persoanei cu care vorbiţi**

- **1 Atingeţi , apoi atingeţi "MIC Gain".**
- **2 Atingeţi "Low" (scăzut), "Middle" (mediu) sau "High" (puternic).**
- **3 Atingeţi de mai multe ori pentru a reveni la interfaţa precedentă.**

# **Pentru a încheia un apel**

Apăsati $\blacktriangleright$ .

## **Gestionarea apelurilor telefonice**

Puteți stoca până la 500 de contacte în agenda telefonică și pentru fiecare contact pot fi reținute până la 5 numere de telefon.

#### *Note*

- *Înainte de a vă dispensa de aparat sau de a vinde maşina cu acesta instalat, aveţi grijă să ştergeţi toate datele din agenda telefonică pentru a evita utilizarea neautorizată a datelor conţinute de aceasta, efectuând una dintre următoarele operaţii:*
- *ştergeţi datele din agenda telefonică, prin iniţializare (pag. 42),*
- *apăsaţi butonul de iniţializare (Reset), – decuplaţi cablul de alimentare cu energie.*
- *Datele agendei telefonice preluate de la un telefon celular nu pot fi suprascrise cu date ulterioare. Cu toate acestea, este posibil ca unele date (denumire*  etc.) să fie duplicate în urma acestei operații.
- *Datele din agenda telefonică pot fi pierdute dacă acest aparat este deteriorat.*

## **Selectarea datelor din agenda telefonică**

Puteţi selecta datele din agenda telefonică a telefonului mobil sau datele interne ale acestui aparat.

- **1 Apăsaţi** (HOME)**, apoi atingeţi "Phone".** Apare interfaţa Bluetooth Phone.
- **2 Atingeţi , apoi atingeţi "Phonebook Select" (Selectare agendă telefonică).**

#### **3 Atingeţi elementul dorit.**

Pentru a reveni la interfața precendetă, atingeți  $\blacktriangleright$ .

## **Stocarea datelor din agenda telefonică (când a fost selectată varianta "Internal" din "Phonebook Select")**

Puteţi transmite datele din agenda telefonică de la un telefon mobil conectat şi să le recepţionaţi cu această unitate.

**1 Apăsaţi** (HOME)**, apoi atingeţi "Phone".** Apare interfaţa Bluetooth Phone.

#### **2 Atingeţi , apoi atingeţi "Receive Phonebook" (Recepţie agendă telefonică).**

Această unitate este pregătită pentru a recepţiona datele din agenda telefonică.

**3 Transmiteţi datele din agenda telefonică acţionând telefonul mobil conectat.** Când recepţionarea este completă, denumirea dispozitivului Bluetooth apare şi datele din agenda

**40** telefonică sunt stocate la acest aparat..

## **Consultarea agendei telefonice**

Puteţi parcurge datele din agenda telefonică. Puteţi de asemenea să efectuaţi un apel către unul dintre contactele din agendă.

**1 Apăsaţi** (HOME)**, apoi atingeţi "Phone".** Apare interfaţa Bluetooth Phone.

## **2 Atingeţi .**

Apare agenda telefonică.

## **3 Selectaţi contactul dorit.**

- $\bullet$  În lista numelor, atingeți numele persoanei de contact.
- $\Theta$  În lista numerelor de telefon, atingeți numărul de telefon dorit.
- Pentru a căuta contactul dorit urmând ordinea alfabetică, atingeți Q, apoi selectați alfabetul. Apare interfața de confirmare a contactului.

#### **Pentru a apela un contact**

Selectaţi contactul dorit din agenda telefonică, apoi atingeți .

## **Ştergerea datelor din agenda telefonică**

## **Pentru a şterge toate datele din agenda telefonică a acestui aparat**

- **1 Apăsaţi** (HOME)**, apoi atingeţi "Phone".** Apare interfaţa Bluetooth Phone.
- **2 Atingeţi .**
- Apare agenda telefonică.

## **3 Atingeţi .**

- Este afișată interfața de confirmare.
- **4 Atingeţi "OK".** Sunt şterse toate datele din agenda telefonică.

## **Pentru a şterge un anumit contact din agenda telefonică**

- **1 Urmaţi paşii 1 şi 2 de mai sus.**
- **2 Selectaţi contactul pe care doriţi să îl ştergeţi.**

În lista iniţială, atingeţi denumirea elementului de contact respectiv.

Pentru a căuta contactul dorit urmând ordinea alfabetică, atingeți Q, apoi selectați alfabetul.

- **3 Atingeţi .**
	- Este afișată interfața de confirmare.

# **4 Atingeţi "OK".**

Contactul este şters din agenda telefonică.

# **Gestionarea datelor estionarea datelor apelurilor pelurilor**

## **Ştergerea istoricului apelurilor**

Puteți șterge elementele din istoricul apelurilor.

## **Pentru a şterge toate elementele din istoricul apelurilor**

- **1 Apăsaţi** (HOME)**, apoi atingeţi "Phone".** Apare interfata Bluetooth Phone.
- **2 Atingeţi .**
- Apare lista istoricului apelurilor.
- **3 Atingeţi .** Este afisată interfata de confirmare.
- 
- **4 Atingeţi "OK".** Sunt şterse toate elementele din istoricul apelurilor.

## **Apeluri prestabilite**

Puteţi stoca contactele din agenda telefonică sau din istoricul apelurilor sub formă de apeluri prestabilite.

## **Pentru a prestabili un element din agenda telefonică**

**1 Apăsaţi** (HOME)**, apoi atingeţi "Phone".** Apare interfaţa Bluetooth Phone.

## **2 Atingeţi .**

Apare agenda telefonică.

- **3 Selectaţi contactul pe care doriţi să îl stocaţi ca apel prestabilit.**
	- $\bullet$  În lista numelor, atingeți numele persoanei de contact.
	- 2 În lista numerelor de telefon, atingeţi numărul de telefon dorit.

Pentru a căuta contactul dorit urmând ordinea alfabetică, atingeți Q, apoi selectați alfabetul. Apare interfata de confirmare a contactului.

#### **4 Atingeţi "Preset", apoi numărul prestabilit dorit (de la "1" la "6").**

Contactul este introdus în memoria aparatului corespunzător numărului prestabilit.

## **Pentru a modifica înregistrarea corespunzătoare unui număr prestabilit**

Urmaţi procedura de mai sus şi suprascrieţi un număr prestabilit înregistrat.

## **Meniul de opţiuni pentru telefon**

Meniul de opțiuni pentru telefon poate fi configurat din "Phone".

**1 Apăsaţi** (HOME)**, apoi atingeţi "Phone". 2 Atingeţi .**

- Apare meniul de opţiuni pentru telefon. **3 Atingeţi elementul dorit din listă şi**
- configurati reglajul. Elementele din meniul de opţiuni al telefonului:

#### **"Ringtone"**\*1 \*2

Foloseşte tonul de apel al acestui aparat sau a telefonului celular conectat : "Internal", "Cellular".

## **"Auto Answer"**\*1

- Răspunde automat la toate apelurile recepţionate.
- "OFF": nu răspunde automat.

## – "3 sec": răspunde automat după 3 secunde. – "10 sec": răspunde automat după 10 sec.

## **"Phonebook Select"**

Sunt parcurse datele din agenda telefonică a acestui aparat sau din cea a telefonului mobil :

## **"Receive Phonebook"**

"Internal", "Cellular".

Sunt transmise datele din agenda telefonică a

unui telefon mobil. Când recepția se încheie, este afișată denumirea echipamentului Bluetooth.

## **"Background Visualizer"**

Pentru a stabili varianta "ON" (activat) sau "OFF" (dezactivat) pentru fundalul Visualizer.

- \*1 *Nu poate fi confi gurată în cursul unui apel cu mâinile libere.*
- \*2 *În funcţie de telefonul celular, tonul soneriei de apel al acestui aparat poate fi transmis chiar dacă este aleasă varianta "Cellular".*

În cursul unui apel efectuat fără a folosi mâinile, elementele din meniul de optiuni pentru telefon sunt umătoarele

## **"Speech Quality"** (Mod Anulare ecou/Anulare zgomot)**"**

Reduce ecoul şi zgomotul în cursul convorbirilor telefonice.

În mod obişnuit alegeţi varianta "Mode 1".

Dacă nu este satisfăcătoare calitatea sunetului transmis, alegeţi varianta "Mode 2".

## **"MIC Gain"** (pag. 39)

Ajustează volumul microfonului pentru cealaltă parte : "Low" (scăzut), "Middle" (mediu), "High" (puternic).

# **Transmisia semnalului audio**

## **Ascultarea dispozitivului Bluetooth prin intermediul acestui aparat**

Dacă celălalt dispozitiv este compatibil cu A2DP (Profi lul Advanced Audio Distribution), puteţi asculta sonorul redat prin intermediul acestui aparat.

**1 Conectaţi acest aparat şi dispozitivul Bluetooth (pag. 37).**

## **2 Diminuaţi volumul la acest aparat.**

**3 Apăsaţi** (HOME)**, apoi atingeţi "BT Audio".**

Este afișată interfața Bluetooth audio.

**4 Acţionaţi celălalt dispozitiv Bluetooth pentru a începe redarea.**

## **5 Ajustaţi volumul la acest aparat.**

## *Notă*

- *În timpul deconectării de la cel mai recent folosind dispozitiv Bluetooth, atingeţi "Reconnect" pentru a căuta respectivul dispozitiv Bluetooth.*
- *Dacă problema nu este soluţionată, atingeţi "BT Settings", apoi stabiliţi pentru semnal varianta "ON". Atingeţi "Pairing >" pentru a intra în modul de punere în legătură.*

*Pentru detalii legate de procedura de punere în legătură, consultaţi pag. 37.*

## **Acţionarea dispozitivului Bluetooth cu acest aparat**

Dacă celălalt dispozitiv este compatibil cu AVRCP (Profilul Audio Video Remote Control) al tehnologiei Bluetooth, puteţi comanda redarea de la acest aparat.

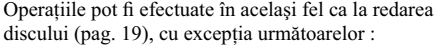

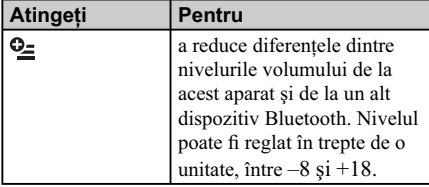

## *Note*

*• Operaţiile disponibile diferă în funcţie de dispozitivul Bluetooth. Efectuaţi operaţiile ce nu sunt disponibile, de la dispozitivul Bluetooth.*

- *În funcţie de dispozitivul Bluetooth, poate fi necesar să atingeţi de două ori tasta* u *pentru ca redarea să înceapă/ să facă o pauză.*
- *În timpul transmisiei audio, anumite indicaţii cum ar fi denumirea pistei etc. este posibil să nu apară la acest aparat.*

## **Reglajele generale legate de Bluetooth**

Reglajele Bluetooth pot fi configurate din meniul "Reglaje generale".

**1 Atingeţi şi deplasaţi în sus sau în jos bara de parcurgere.**

Este afișat meniul de reglaje Bluetooth.

**2 Atingeţi elementul dorit din listă şi**  configurați reglajul.

Elementele din meniul de reglaje Bluetooth sunt:

## **"Bluetooth Connection"**\*

Activează semnalul Bluetooth: "ON", "OFF" Atingeţi "Pairing >" pentru a intra în modul de punere în legătură.

## **"Bluetooth Initialize"**\*

Iniţializează toate reglajele legate de Bluetooth. Atingeți "Initialize" pentru a confirma. Operaţia "Bluetooth initialize" şterge toate reglajele relativ la Bluetooth, cum ar fi datele din agenda telefonică, istoricul apelurilor, numerele prestabilite, istoricul dispozitivelor Bluetooth conectate, etc.

## *Notă*

*• Pentru detalii legate de confi gurarea dispozitivelor Bluetooth, consultaţi manualele de instrucţiuni ale acestora.*

<sup>\*</sup> *Nu poate fi confi gurată în cursul unui apel cu mâinile libere.*

# *Reglaje de sunet*

## **Stabilirea calităţii sunetului — EQ7**

Puteți selecta una dintre curbele egalizorului, dintre cele 7 tipuri disponibile ("Xplod", "Vocal", "Edge", "Cruise", "Space", "Gravity", "Custom" sau "OFF").

- **1 În cursul recepţiei/ redării, apăsaţi** (HOME)**, apoi atingeţi "Settings".**
- **2 Atingeţi .**

Este afișat meniul de reglaje de sunet.

- **3 Atingeţi "EQ7".** Sunt afişate opțiunile.
- **4 Atingeţi curba dorită a egalizorului.** Reglajul este definitivat.

Pentru a anula curba egalizorului, selectaţi "OFF". Pentru a reveni la interfața precedentă, atingeți <sup>→</sup>. *Notă*

*• În timpul redării USB video, nu puteţi acţiona reglajele de sunet în timpul audiţiei.*

## **Particularizarea curbei egalizorului – EQ7 Tune**

Curba "Custom" a EQ7 vă permite să realizaţi propriile reglaje pentru egalizor. Puteţi ajusta nivelul pentru 7 benzi diferite: 63 Hz, 160 Hz, 400 Hz, 1 kHz, 2,5 kHz, 6,3 kHz, şi 16 kHz..

- **1 În cursul recepţiei/ redării, apăsaţi** (HOME)**, apoi atingeţi "Settings".**
- **2 Atingeţi , apoi "EQ7".** Stabiliți pentru curba egalizorului o altă variantă decât "OFF" .
- **3 Atingeţi "Custom", apoi "Tune >".** Este afișată interfața de acord.

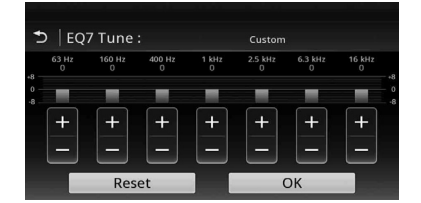

**4 Atingeţi +/– pentru fi ecare frecvenţă pentru a ajusta nivelele acestora.** Nivelul poate fi reglat în trepte de 1 unitate, între

 $-8$  şi  $+8$ . Pentru a reveni la curba egalizatorului stabilită

din fabrică, atingeţi "Reset".

# **5 Atingeţi "OK".**

Reglajul este definitivat.

## *Observaţie*

*• Pot fi ajustate şi alte tipuri de egalizor.* 

## **Ajustarea caracteristicilor de sunet**

Echilibrul sonor între sunetul emis de boxa din stânga şi cea din dreapta ("Balance" - *balans*), precum şi cel dintre boxele frontale şi cele din spate ("Fader" - *gradare*) poate fi ajustat în funcție de preferințele dvs.

Puteti totodată să ajustati nivelul volumului pentru subwoofer, dacă acesta este conectat.

**1 În cursul recepţiei/ redării, apăsaţi** (HOME)**, apoi atingeţi "Settings".**

## **2 Atingeţi .**

- Este afișat meniul de reglaje pentru sunet.
- **3 Atingeţi "Balance/Fader/Subwoofer".** Este afișată interfața de reglaje.

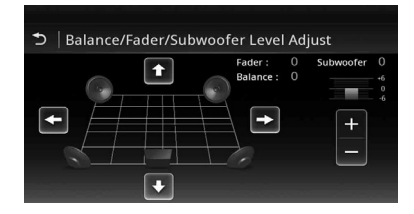

**4** Atingeți ♦/◆/◆/◆ pentru a ajusta echilibrul<br>stânga-dreapta/ față-spate (balans/ stânga-dreapta/ **gradare).**

Nivelul poate fi ajustat în trepte de o unitate, între  $-15$  și +15 (Balans) /  $-15$  și +15 (Gradare).

**5 Atingeţi +/– pentru a ajusta nivelul volumului la subwoofer.**

Acest reglaj poate fi efectuat numai când subwoofer-ul este conectat, iar pentru opţiunea "Subwoofer" este aleasă varianta "ON"

(pag. 51).

Nivelul poate fi ajustat în trepte de o unitate, între  $-6$  si  $+6$ .

Pentru a reveni la interfața precedentă, atingeți **→**.

# **Optimizarea sunetului pentru poziţia de ascultare – Aliniere temporală inteligentă**

Aparatul poate modifica localizarea sunetului întârziind sunetul transmis la ieșire de către fiecare boxă pentru a-l adapta poziţiei dvs. şi a simula o atmosferă sonoră naturală, care să vă creeze senzaţia că vă aflați în centru, indiferent unde sunteți așezați în maşină.

Opţiunile pentru "Listening Position" (poziţia de auditie) sunt indicate mai jos.

**"Front L" (**1**):** boxă frontală stânga **"Front R" (**2**):** boxă frontală dreapta **"Front" (**3**):** boxă frontală centru **"All" (**4**):** în centrul maşinii

**"Custom":** poziţie precis calibrată (pag. 44) **"OFF":** nici o poziţie stabilită.

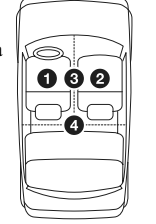

Puteți stabili poziția aproximativă a subwoofer-ului faţă de poziţia dvs. de audiţie, dacă:

- subwoofer-ul este conectat şi pentru opţiunea "Subwoofer" este aleasă varianta "ON" (pag. 51),
- pentru poziţia de audiţie este aleasă una dintre variantele "Front L", "Front R", "Front" sau "All".
- **1 În cursul recepţiei/ redării, apăsaţi** (HOME)**, apoi atingeţi "Settings".**
- **2 Atingeţi .**

Este afișat meniul de reglaje pentru sunet.

- **3 Atingeţi "Listening Position".** Este afișată interfața de reglaje.
- **4 Atingeţi "Front L", "Front R", "Front" sau "All".**
- **5 Stabiliţi poziţia subwoofer-ului.**

Dacă la pasul 4 de mai sus selectaţi "Front L", "Front R", "Front", "All", puteți stabili poziția subwoofer-ului.

Atingeţi "Near", "Normal" sau "Far". Reglajul este complet.

Pentru a personaliza poziţia de audiţie, atingeţi "Custom>". Dacă doriţi să reveniţi la reglajul implicit, atingeţi "Reset".

Pentru a renunţa la Alinierea temporală inteligentă, selectati "OFF".

Pentru a reveni la interfața precedentă, atingeți  $\blacktriangleright$ .

## **Calibrarea cu precizie a poziţiei de audiţie – Acordul pentru alinierea temporală inteligentă**

Puteţi calibra cu precizie poziţia dvs. de audiţie pentru fiecare boxă, astfel încât întârzierile sunetului să fie mai bine adaptate pentru ascultător. Înainte de a începe, măsurați distanța dintre poziția dvs. de audiție și fiecare boxă.

**1 În cursul recepţiei/ redării, apăsaţi** (HOME)**, apoi atingeţi "Settings".**

## **2** Atingeți ♪, apoi "Listening Position".

**3 Atingeţi "Custom >".**

Este afișată interfața de reglaje.

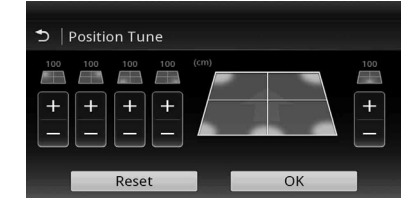

4 Atingeți +/- pentru fiecare boxă în parte **pentru a stabili distanţa dintre poziţia de audiţie şi boxe.**

Distanţa poate fi reglată în trepte de 2 cm, între 0 şi 400 cm.

## **5 Atingeţi "OK".**

Reglajul este definitivat.

Pentru a reveni la reglajele implicite, atingeţi "Reset".

Pentru a reveni la interfața precedentă, atingeți  $\blacktriangleright$ .

#### *Notă*

*• Reglajul este aplicat numai după ce este atinsă indicatia* "OK".

# **Configurarea boxelor și reglarea volumului**

## **Crearea unei boxe centrale virtuale – CSO DVD**

Pentru a beneficia de efectul de surround, este recomandabil să aveţi 5 boxe (faţă stânga, faţă dreapta, spate stânga, spate dreapta şi centru) şi un subwoofer. CSO (Center Speaker Organizer - *Organizator boxă centru*) vă permite să creaţi o boxă centrală virtuală chiar dacă nu există una reală conectată.

## **1 În cursul redării DVD, atingeţi ecranul.**

## **2 Atingeţi .**

Este afișată interfața meniului de opțiuni pentru disc.

- **3 Atingeţi "CSO" (Organizator boxă centrală).** Sunt afisate optiunile.
- **4 Atingeţi "CSO1", "CSO2" sau "CSO3".** Reglajul este definitivat.

Pentru renunţa la CSO, atingeţi "OFF" la pasul 4. Pentru a reveni la interfața precedentă, atingeți  $\blacktriangleright$ .

#### *Notă*

• "CSO" este eficient numai când pentru "Multi *Channel Output" este aleasă varianta "Multi" (pag. 54) şi numai la redarea surselor multicanal.*

## **Utilizarea boxelor de spate ca**  subwoofer – RBE (Intensificare **başi spate)**

Opțiunea RBE (Rear Bas Enhancer) intensifică sunetul de joasă frecvenţă aplicând boxelor de spate un filtru trece jos (pag. 50). Această funcție permite boxelor de spate să lucreze ca subwoofer deşi nu este unul conectat.

- **1 În cursul recepţiei/ redării, apăsaţi** (HOME)**, apoi atingeţi "Settings".**
- **2 Atingeţi .**

Este afișată interfața cu reglaje de sunet.

**3 Deplasaţi în sus şi în jos bara de parcurgere pentru a selecta opţiunile, apoi atingeţi "RBE" (Intensifi care başi spate).** Sunt afișate opțiunile.

## **4 Atingeţi "RBE1", "RBE2" sau "RBE3.".** Reglajul este definitivat.

Pentru a renunța la utilizarea RBE, atingeți "OFF" la pasul 4.

Pentru a reveni la interfața precedentă, atingeți ...

## **Ajustarea volumului boxelor**

Puteți ajusta nivelul volumului pentru fiecare boxă conectată.

Boxele ce pot fi reglate sunt "Front R" (*boxă frontală dreapta*), "Front L" (*boxă frontală stânga*), "Surround L" (*boxă surround stânga*), "Surround R" (*boxă surround dreapta*) şi "Subwoofer\*."

- *\* Ajustabil numai când este conectat un subwoofer, şi când pentru opţiunea "Subwoofer" este aleasă varianta "ON" (pag. 51).*
- **1 Când nu este selectată nici o sursă, apăsaţi** (HOME)**, apoi atingeţi "Settings".**

#### **2 Atingeţi .**

Este afișat meniul de reglaje de sunet.

**3 Deplasaţi în sus şi în jos bara de parcurgere pentru a selecta opţiunile, apoi atingeţi "4.1ch Speaker Level".** Este afișată interfața cu reglaje.

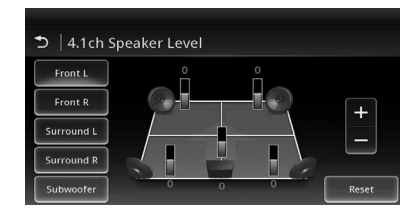

**4 Atingeţi elementul dorit, apoi +/– pentru a ajusta nivelul.**

Repetaţi acest pas pentru a ajusta volumul tuturor boxelor. Pentru a reveni la varianta implicită, atingeţi

"Reset.

Pentru a reveni la interfața precedentă, atingeți  $\blacktriangleright$ .

# *Reglarea ecranului*

## **Calibrarea afi şajului tactil**

Calibrarea afișajului tactil este necesară în situațiile în care poziţia butoanelor virtuale nu corespunde punctelor în care afișajul trebuie atins pentru transmiterea comenzii respective.

- **1 Apăsaţi** (HOME)**, apoi atingeţi "Settings".**
- **2 Atingeţi .**

Este afişat meniul de reglaje generale.

- **3 Deplasaţi în sus şi în jos bara de parcurgere, apoi atingeţi "Touch Panel Adjust".** Apare interfaţa de reglaje.
- **4 Atingeţi succesiv punctele indicate.** Calibrarea este definitivată.

Pentru a renunţa la calibrare, atingeţi "Cancel".

## **Ajustarea imaginii – Calitatea imaginii**

Puteţi selecta calitatea imaginii, adecvată pentru luminozitatea din interiorul maşinii.

În continuare sunt indicate opţiunile disponibile :

**"Dynamic":** imagini vii, în culori luminoase şi deschise.

**"Standard":** calitate standard a imaginilor.

- **"Theater":** monitorul devine luminos; variantă adecvată pentru filmele cu imagini întunecate.
- **"Sepia":** aplică imaginilor tonuri sepia.
- **"Custom 1", "Custom 2":** reglaje ce pot fi ajustate de utilizator (pag. 46).
- **1 În cursul redării video, apăsaţi** (HOME)**, apoi atingeţi "Settings".**
- **2 Atingeţi .**

Este afișat meniul de reglaje de ecran.

**3 Atingeţi "Picture EQ".** Sunt afişate opțiunile.

## **4 Atingeţi opţiunea dorită.**

- Pentru a reveni la interfața precedentă, atingeți <sup>→</sup>. *Note*
- *Reglajul este disponibil numai după ce este activată frâna de mână.*
- *Acest reglaj nu este disponibil pentru video USB.*

## **Personalizarea calităţii imaginii**

Opţiunile "Custom 1" şi "Custom 2" pentru reglajul calităţii imaginii vă permit să realizaţi propriile reglaje privind calitatea imaginii prin ajustarea tonurilor de culoare ale acesteia.

- **1 În cursul redării video, apăsaţi** (HOME)**, apoi atingeţi "Settings".**
- **2 Atingeţi , apoi "Picture EQ".**
- **3 Atingeţi "Custom 1 >" sau "Custom 2 >".** Apare interfaţa de reglaje.

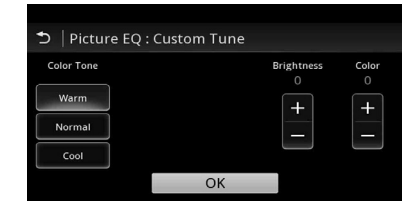

- **4 Atingeţi "Warm", "Normal" sau "Cool" pentru a selecta "Color Tone".**
- **5 Atingeţi +/– de la "Brightness" şi "Color" pentru a ajusta nivelurile acestora.**

Pentru a reveni la interfata precedentă, atingeți  $\blacktriangleright$ .

#### *Notă*

*• Calitatea imaginii pentru camera din spate nu poate fi ajustată.*

# **Selectarea formatului imaginii**

Puteți modifica formatul ecranului.

Opțiunile disponibile sunt afișate mai jos.

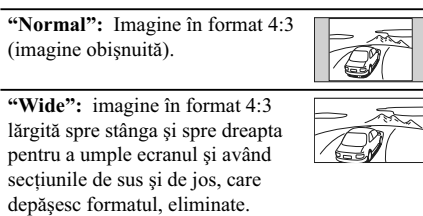

**"Full":** imagine în format 16:9.

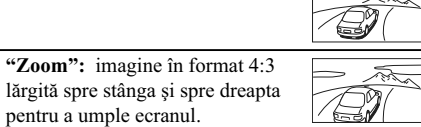

**1 În cursul redării video, apăsaţi** (HOME)**, apoi atingeţi "Settings".**

**2 Atingeţi .**

Este afișat meniul de reglaje generale.

- **3 Atingeţi "Aspect" (Format de ecran).** Sunt afisate optiunile.
- **4 Atingeţi opţiunea dorită.**

Pentru a reveni la interfața precedentă, atingeți ...

## *Note*

- *Reglajul este disponibil numai după ce este activată frâna de mână.*
- *Formatul imaginilor pentru camera din spate nu poate fi modificat.*
- *Când modifi caţi formatul ecranului pentru USB video, accesaţi meniul de opţiuni al USB video (pag. 28).*

# *Reglaje*

Meniul de reglaje include următoarele categorii :

- $\Xi$  : reglaje generale (pag. 48)
- $\bullet \, \mathcal{S}$  : reglaje de sunet (pag. 50)
- **a**: reglaje vizuale (pag. 52)
- $\mathbf{G}$  : reglaje privind sursa (pag. 53)

## **Reglaje de bază**

Puteţi ajusta un element de meniu prin următoarea procedură.

Ex. când este stabilită iluminarea tastelor :

- **1 Apăsaţi** (HOME)**, apoi atingeţi "Settings".** Este afișat meniul de reglaje.
- **2 Atingeţi şi deplasaţi în sus şi în jos bara de parcurgere, apoi atingeţi "Key Illuminator".**

Este afișată interfața de reglaje generale.

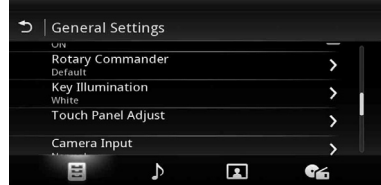

#### **3Deplasaţi în sus şi în jos bara de parcurgere pentru a selecta culoarea prestabilită dorită, apoi apăsaţi-o.** Reglajul este definitivat.

Pentru a reveni la interfața precedentă, atingeți ...

# **Reglaje generale**

Atingeți "Settings" →  $\boxplus$  → elementul dorit → varianta dorită. Pentru detalii legate de această procedură, consultați secțiunea "Reglaje de bază" de la pag. 47.<br>Urmați paginile de referință indicate, pentru detalii suplimentare. Marcajul "●" indică varianta implicită.

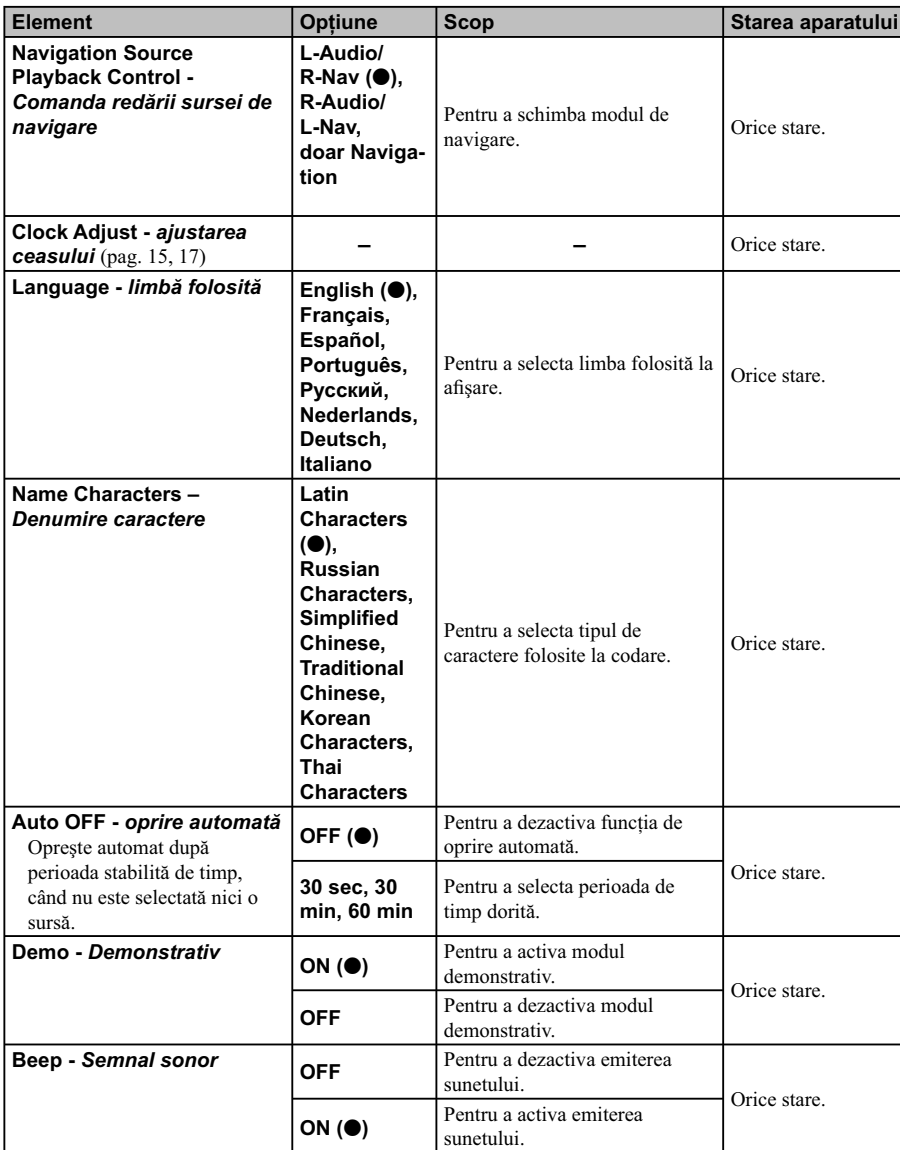

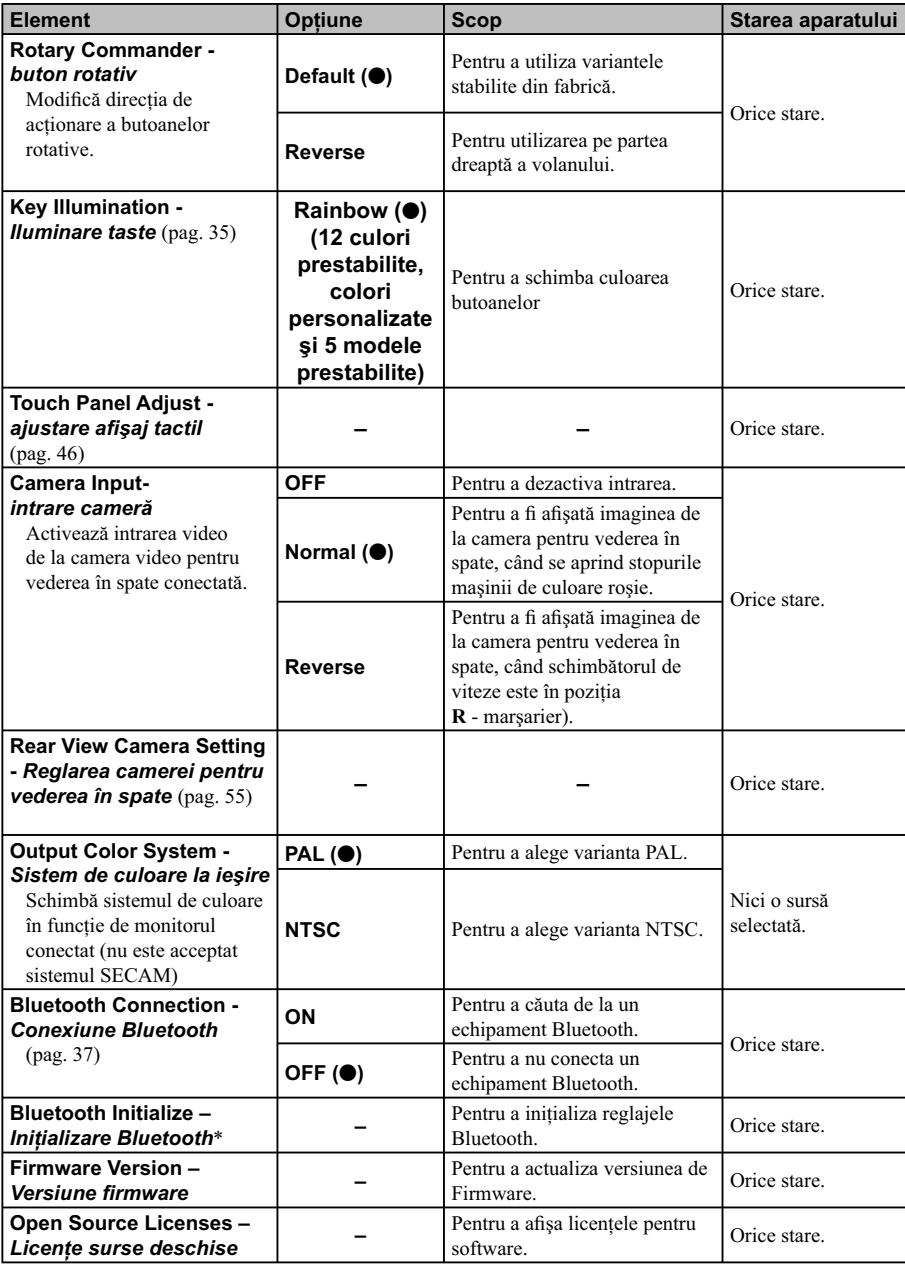

*\* Opţiunea "Iniţializare Bluetooth" şterge toate datele legate de reglaje Bluetooth cum ar fi datele din agenda telefonică, istoricul din agenda telefonică, numere prestabilite, istoricul dispozitivelor Bluetooth conectate etc.*

# **Reglaje de sunet**

Atingeți "Settings" → <sup>D</sup> → elementul dorit → varianta dorită. Pentru detalii legate de această procedură, consultați secțiunea "Reglaje de bază" de la pag. 47.<br>Urmați paginile de referință indicate, pentru detalii suplimentare. Marcajul "●" indică varianta implicită.

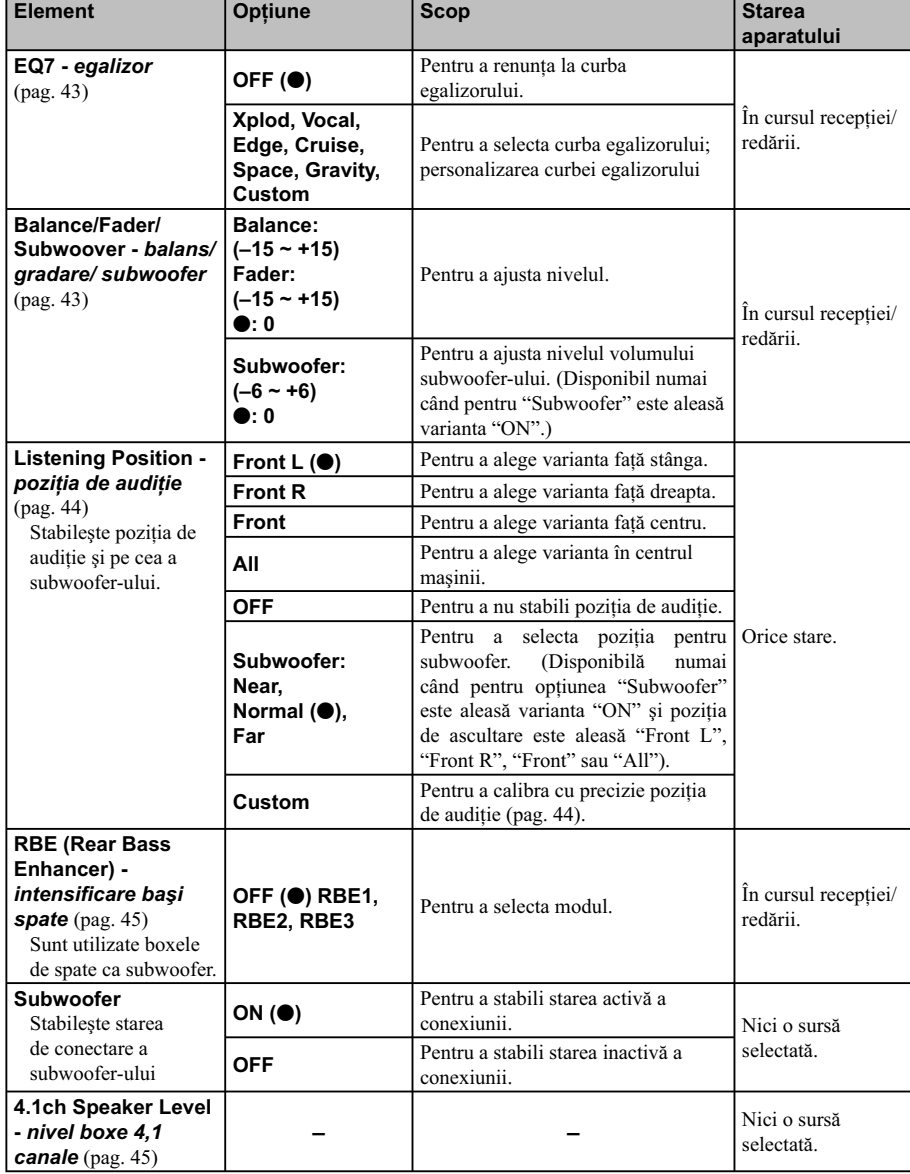

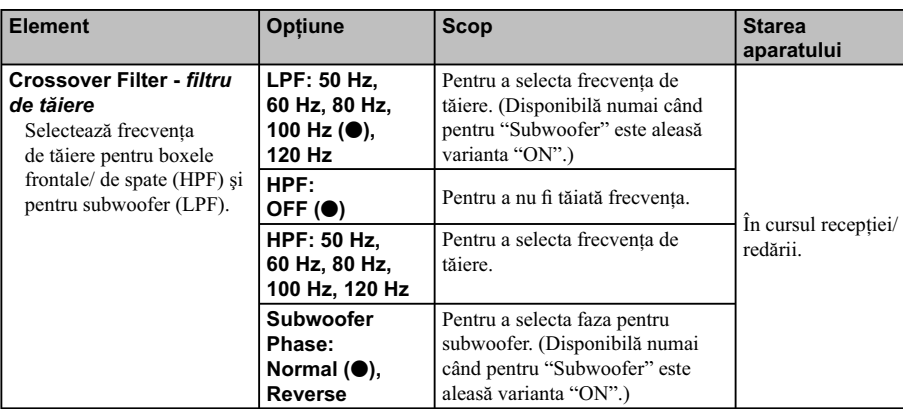

# **Reglaje vizuale**

Atingeți "Settings" → **a** → elementul dorit → varianta dorită. Pentru detalii legate de această procedură, consultaţi secţiunea "Reglaje de bază" de la pag. 47.

Urmați paginile de referință indicate, pentru detalii suplimentare. Marcajul " $\bullet$ " indică varianta implicită.

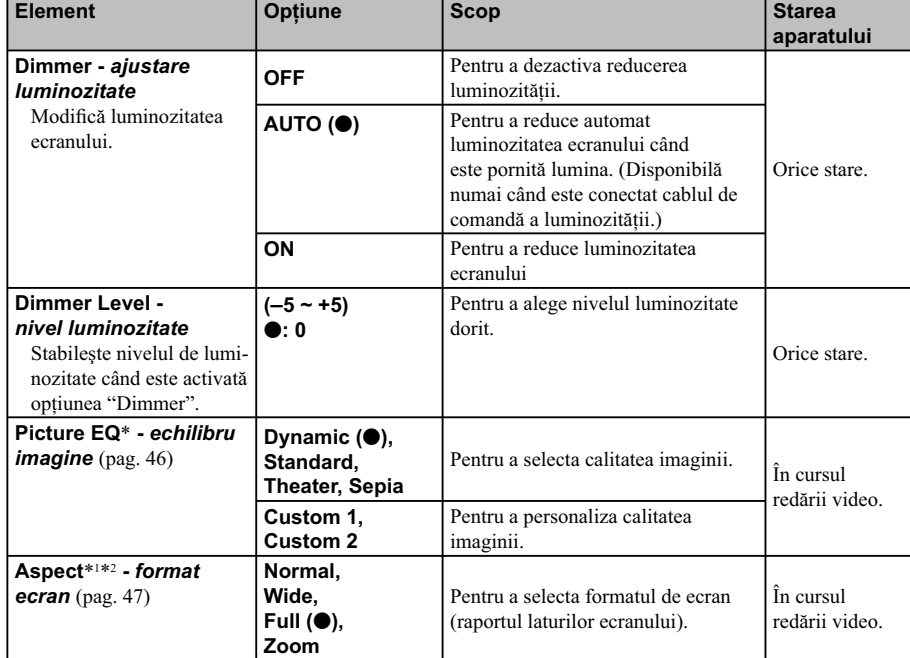

\*1 *Acest reglaj este disponibil numai după ce este activată frâna de mână.*

\*2 *Când modifi caţi formatul ecranului pentru USB video, introduceţi meniul de opţiuni pentru USB Video (pag. 28).*

# **Reglaje privind sursele**

Atingeți "Settings" → C → elementul dorit → varianta dorită. Pentru detalii legate de această procedură, consultați secțiunea "Reglaje de bază" de la pag. 47.<br>Urmați paginile de referință indicate, pentru detalii suplimentare. Marcajul "●" indică varianta implicită.

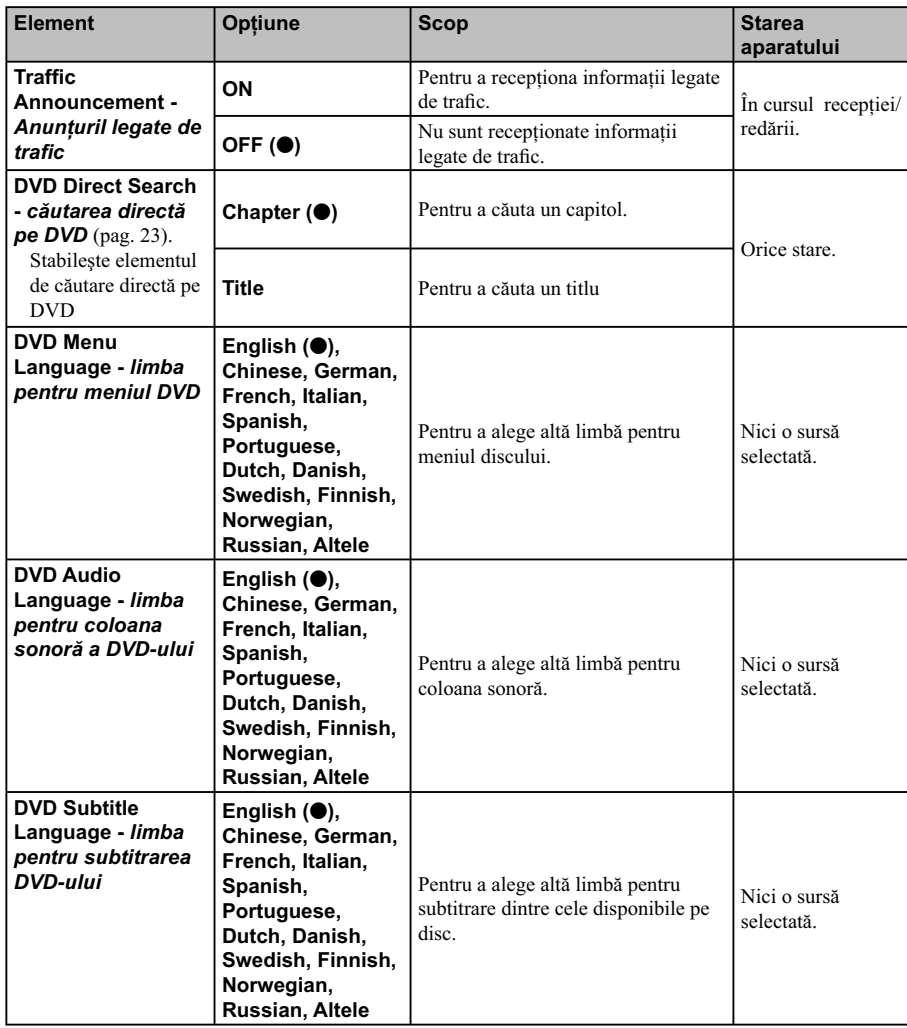

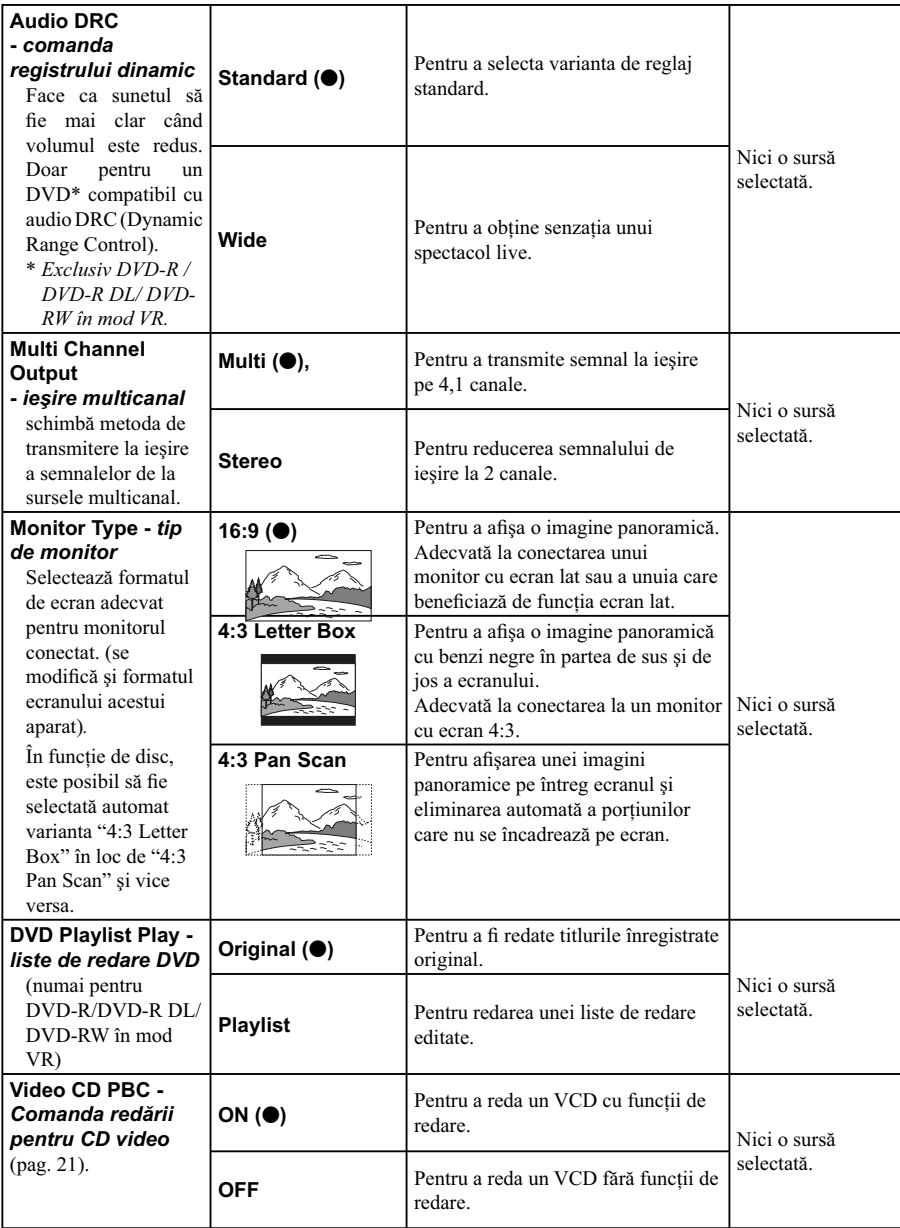

**53**

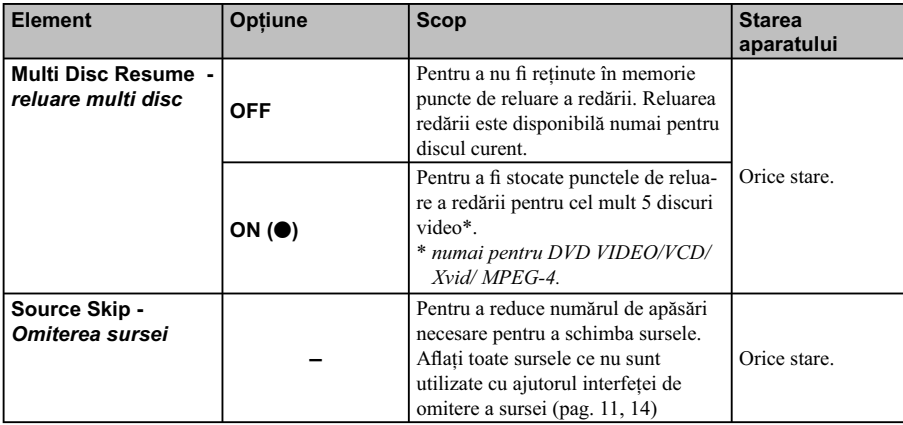

 $\frac{1}{\sqrt{2}}$ 

# *Echipamente opţionale*

## **Echipament audio/ video auxiliar**

Puteţi conecta până la 2 dispozitive opţionale, cum ar fi un player media portabil, un joc etc. la mufele AUX1 IN şi la cele AUX2 IN de la aparat.

## **Selectarea echipamentului opţional**

- **1 Apăsaţi** (HOME)**, apoi atingeţi "AUX".** Apare interfaţa de redare AUX.
- **2 Atingeţi "AUX1" sau "AUX2" pentru a selecta dispozitivul.** Actionati prin echipamentul portabil propriu-zis.

## **Ajustarea nivelului volumului**

Aveți grijă să reglați volumul pentru fiecare dintre echipamentele conectate, înainte de redare. Nivelul volumului este comun pentru "AUX1" şi "AUX2".

- **1 Reduceţi volumul sonor la acest aparat.**
- **2 Apăsaţi** (HOME)**, apoi atingeţi "AUX".** Apare interfaţa de redare AUX.
- **3 Atingeţi pentru a deschide meniul, apoi atingeţi "Adjust Input Level".**
- **4 Stabiliţi nivelul obişnuit al volumului, pentru audiţie, la aparat.**
- **5 Atingeţi în mod repetat –/+ pentru a ajusta nivelul.**

Nivelul poate fi reglat în trepte de o unitate, între  $-8$  şi  $+18$ .

## **Stabilirea tipului de dispozitiv**

La stabilirea tipului (audio sau video) pentru fiecare dintre dispozitivele conectate, interfata de fundal poate fi schimbată în mod corespunzător.

- **1 Apăsaţi** (HOME)**, apoi atingeţi "AUX".**
- **2 Atingeţi pentru a accesa meniu, apoi atingeţi "AUX 1 Input" sau "AUX 2 Input".**
- **3 Atingeţi "Audio" sau "Video".** Reglajul este definitivat.

Pentru a reveni la interfata precedentă, atingeți  $\triangle$ .

## **Camera pentru vederea în spate**

Conectând camera pentru vederea în spate, opțională, la mufa CAMERA, puteţi urmări imaginile preluate de aceasta pe ecran.

- Imaginile de la camera pentru vederea în spate sunt afisate
- când se aprind stopurile maşinii (sau când treceţi schimbătorul de viteze în poziția R - marșarier).
- când apăsaţi (HOME) apoi atingeţi "Rear Camera"\*
- când apăsaţi în mod repetat (DSPL)\*.
- *\* Liniile de marcaj trasate de dvs. în cadrul reglajelor pentru camera pentru vederea în spate nu apar.*

#### *Note*

*• Când mergeţi cu spatele, urmăriţi cu grijă împrejurimile, pentru siguranţă. Nu vă bazaţi exclusiv pe camera pentru vederea în spate.*

### *Observaţii*

*• Chiar dacă este conectată camera pentru vederea în spate, puteţi alege ca imaginile preluate de aceasta să nu fi e afi şate, dezactivând intrarea camerei (pag. 49).*

## **Reglaje ale camerei pentru vederea în spate**

Puteți afișa elementele de reglaj peste imaginea de la camera pentru vederea în spate, pentru a asista acționarea.

Acest reglaj este disponibil numai când :

- pentru "Camera Input" este aleasă varianta "Normal" sau "Reverse" (pag. 49). – este activată frâna de mână.
- **1 Apăsaţi** (HOME)**, apoi atingeţi "Settings".**

**2** Atingeti  $\mathbf{\Xi}$ .

**3 Deplasaţi în sus sau în jos bara de parcurgere, apoi atingeţi "Rear View Camera Setting".** Apar elementele de reglaj.

## **Afi şarea liniilor de marcaj**

Atingeti  $\pm$ 

Atingeti **i** pentru ca liniile de marcaj să dispară.

## **Editarea liniilor**  $1$  Atingeti  $\mathbb{R}$ .

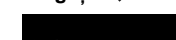

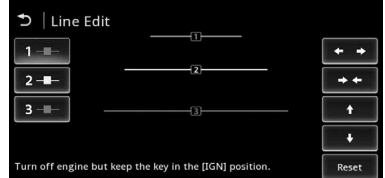

**2 Selectaţi linia de editare.** Atingeți  $\blacksquare$  ,  $\blacksquare$  – sau corespunzător liniei de editare.

## **3 Editaţi linia.**

Pentru a mări lungimea, atingeți ← →. Pentru a reduce lungimea, atingeți →  $\triangleleft$ . Pentru a ajusta poziția, atingeți + sau +. Pentru a reveni la varianta implicită, atingeți "Reset".

Pentru reveni la interfața precedentă, atingeți ...

# *Informaţii suplimentare*

# **Măsuri de precauţie**

- Dacă maşina dvs. a fost parcată direct la soare, lăsaţi aparatul să se răcească înainte de a-l folosi.
- Nu lăsaţi partea frontală a unităţii sau dispozitivele audio în interiorul maşinii deoarece se pot deteriora din cauza temperaturii înalte când autovehiculul este parcat la soare.
- Antena se va extinde în mod automat.

## **Condensarea umezelii**

Dacă a condensat umezeală în interiorul aparatului scoateţi discul şi aşteptaţi circa o oră până ce umezeala se evaporă. În caz contrar aparatul nu va funcționa în mod corespunzător.

#### **Pentru a menţine o calitate superioară a sunetului**

Aveţi grijă să nu se verse suc sau alte lichide peste aparat sau peste discuri.

## **Note privind ecranul LCD**

Nu udati ecranul LCD și nici nu îl expuneti la lichide deoarece pot apărea disfuncţionalităţi.

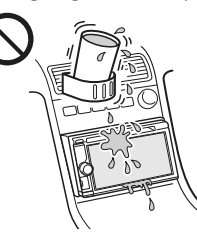

- Nu apăsaţi ecranul cu cristale lichide (LCD) deoarece imaginea poate fi distorsionată sau pot apărea disfuncţionalităţi (ex. imaginea poate deveni neclară sau ecranul LCD se poate deteriora).
- Nu atingeţi ecranul decât cu degetul deoarece acesta se poate deteriora sau sparge.
- Curăţaţi ecranul LCD cu o bucată de pânză moale, uscată. Nu folosiţi nici un fel de solvenţi cum ar fi benzina, tinerul, substanțe de curățare disponibile în comerţ sau spray antistatic.
- Nu folosiţi acest aparat în afara domeniului de temperaturi :  $5^{\circ}$  C ÷ 45°.
- Dacă maşina este parcată într-un loc cu temperatură prea mare sau prea scăzută, este posibil ca imaginea să nu fie clară. Cu toate acestea, monitorul nu este defect, iar imaginea redevine clară când temperatura revine la normal.
- Este posibilă apariţia pe monitor a unor minuscule puncte fixe albastre, roșii sau verzi. Aceste puncte sunt denumire puncte luminoase şi pot apărea în cazul oricărui monitor. Ecranul LCD este produs folosindu-se o tehnologie de înaltă precizie, astfel încât 99,99 % dintre pixeli sunt operaţionali pentru utilizarea efectivă.

Cu toate acestea, este posibil să apară un mic procent (de obicei 0,01 %) de segmente care să nu lumineze în mod normal. Aceasta nu va afecta însă, în nici un fel, imaginea vizionată.

## **Note privind discurile**

- Nu expuneti discurile la radiatii solare directe sau la surse de căldură şi nici nu le lăsaţi în maşina parcată la soare.
- Înainte de a reda un disc, curătați-l cu o bucață de pânză moale efectuând mişcările de ştergere dinspre centru spre exterior. Nu folositi solventi ca benzină, tiner, substanţe de curăţare disponibile în comerţ.

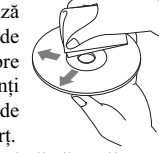

- Acest aparat este destinat redării discurilor care corespund standardului Compact Disc (CD). Discurile duale şi cele de muzică la codarea cărora au fost folosite tehnologii de protejare a drepturilor de autor nu corespund standardului CD şi de aceea este posibil să nu poată fi redate de acest aparat.
- **Discuri ce nu pot fi redate cu acest aparat :**
- discuri care au lipite pe suprafaţa lor : etichete, abţibilduri, hârtie sau bandă adezivă. Dacă încercaţi redarea unor astfel de discuri, pot apărea disfuncţionalităţi sau se poate distruge discul.
- discuri cu forme non-standard (de ex. în formă de inimă, stea sau rectangulare). Sistemul se poate deteriora dacă încercați să folosiți astfel de discuri.
- discuri cu diametrul de 8 cm.

## **Note privind operaţii de redare a discurilor DVD şi VCD**

Unele operaţii de redare a discurilor DVD şi VCD pot fi stabilite în mod intenţionat de producătorii de software. Când player-ul redă DVD-uri şi VCD-uri în concordanţă cu conţinutul proiectat de producătorii software-ului este posibil ca unele facilităţi de redare să nu fie disponibile. Consultați și documentația ce însotește DVD-urile sau VCD-urile.

## **Note privind discurile DATA CD şi DATA DVD**

- Este posibil ca anumite discuri DATA CD/ DATA DVD să nu fie redate de acest aparat (în funcție de echipamentul folosit la înregistrare sau de disc).
- Pentru anumite discuri este necesară operaţia de finalizare (pag. 57).
- Aparatul este compatibil cu standardele : • pentru DATA CD :
- ISO 9660 Level 1 / Level 2 sau Joliet/Romeo
- (format extins),
- multisesiune.
- pentru DATA DVD :
- UDF (Universal Disc Format şi ISO 9660), – multiborder.
- Numărul maxim de :
- directoare (albume) : 256 (inclusiv cel de rădăcină şi cele goale),
- fi şiere (piste/ imagini/ video) şi directoare de pe disc: 2.000 (sau mai puţine, dacă denumirile de fișiere/ directoare conțin prea multe caractere),
- numărul de caractere care pot fi afișate pentru denumirea unui director/fisier: 64 (Joliet/Romeo).

#### **Note privind finalizarea discurilor**

Pentru a fi redate de acest aparat, următoarele tipuri de discuri trebuie în prealabil finalizate :

- DVD-R/ DVD-R DL (în mod video/ mod VR),
- DVD-RW (în mod video) • DVD+R/ DVD+R DL
- CD-R
- CD-RW

Următoarele tipuri de discuri pot fi redate fără a fi finalizate în prealabil:

- DVD+RW finalizat automat
- $\bullet$  DVD-RW în mod VR finalizarea nu este necesară.

Pentru detalii, consultati manualul de instructiuni furnizat împreună cu discul.

#### **Note privind discurile CD multisesiune / DVD multiborder**

Acest aparat poate reda CD-uri multisesiune/ DVD-uri multisesiune în următoarele condiții. Tineți seama că sesiunea trebuie închisă și discul trebuie finalizat.

• Când CD-DA (Compact Disc Digital Audio) este înregistrat în prima sesiune:

Aparatul recunoaşte discul ca CD-DA şi este redată numai prima sesiune, chiar dacă un alt format (de ex. MP3) este înregistrat în sesiunile care urmează.

• Când CD-DA este înregistrat în altă parte decât în prima sesiune:

Aparatul recunoaşte discul ca DATA CD sau DATA DVD şi sunt omise toate sesiunile CD-DA.

• Când este înregistrat un MP3/ WMA/ AAC/ Xvid/  $MPEG-4$ 

Sunt redate numai sesiunile care conțin tipul de fișier selectat (audio/ video)\* (dacă există CD-DA sau alte date în altă sesiune, vor fi omise).

\* *Pentru detalii legate de modul de selectare a fi şierelor, consultaţi pag. 24.*

## **Ordinea de redare a fi şierelor MP3/ WMA/ AAC/ Xvid/ MPEG-4**

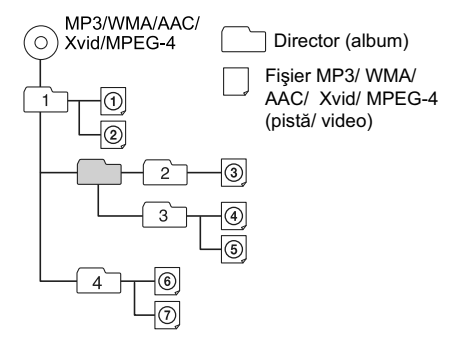

## **Despre fisierele WMA**

Pot fi redate fișiere WMA\*<sup>1</sup> care întrunesc următoarele condiții. Nu este garantată redarea tuturor fișierelor WMA care respectă cerințele.

#### **Codec pentru disc**

- Format fisier media : format fisier ASF
- Extensie fisier : .wma
- Viteză de transfer : între 64 şi 192 kbps (Acceptă viteză de transfer variabilă (VBR))
- Frecvenţa de eşantionare\*2 : 44,1 kHz

#### **Codec pentru MSC**

- Format fişier media : format fişier ASF
- Extensie fşier : .wma
- Viteză de transfer : între 64 şi 192 kbps (Acceptă viteză de transfer variabilă (VBR))\*4
- Frecvenţa de eşantionare\*2 : 44,1 kHz

### **Despre fişierele MP3**

Pot fi redate fișiere MP3, care întrunesc următoarele condiții. Nu este garantată redarea tuturor fișierelor MP3 care respectă cerinţele.

## **Codec pentru disc**

- Format fisier media : format fisier MP3 (MPEG-1) Layer3)
- Extensie fișier : .mp3
- Viteză de transfer : între 48 şi 192 kbps (Acceptă viteză de transfer variabilă (VBR))
- Frecvenţa de eşantionare\*2 : 32; 44,1; 48 kHz

#### **Codec pentru MSC**

• Format fişier media : format fişier MP3 (MPEG-1 Layer3)

- Extensie fşier : .mp3
- Viteză de transfer : între 32 şi 320 kbps (Acceptă viteză de transfer variabilă (VBR))\*4
- Frecvenţa de eşantionare\*2 : 32; 44,1; 48 kHz

## **Despre fisierele ACC**

Pot fi redate fișiere ACC<sup>\*3</sup> care întrunesc următoarele condiții. Nu este garantată redarea tuturor fișierelor AAC care respectă cerinţele.

## **Codec pentru disc**

- Format fişier media : format fişier MP4
- Extensie fișier : .mp4. .m4a
- Viteză de transfer : între 40 şi 320 kbps (Acceptă viteză de transfer variabilă (VBR))
- Frecvenţa de eşantionare\*2 : 44,1; 48 kHz

#### **Codec pentru MSC**

- Format fişier media : format fişier MP4
- Extensie fşier : .mp4, .m4a, .3gp
- Viteză de transfer : între 48 şi 288 kbps (Acceptă viteză de transfer variabilă (VBR))\*4
- $\bullet$  Frecvența de eșantionare\*<sup>2</sup> : 8; 11,025; 12; 16; 22,05; 24; 32; 44,1; 48 kHz

#### **Despre fi şierele Linear PCM**

Pot fi redate fișiere Linear PCM care întrunesc următoarele condiţii. Nu este garantată redarea tuturor fișierelor Linear PCM care respectă cerințele.

## **Codec for MSC**

- Format fişier media : format fişier Wave-Riff
- Extensie fişier: .wav
- Viteză de transfer : 1.411 kbps
- Frecvenţa de eşantionare\*2 : 44,1 kHz

## **Despre fi şierele HE-AAC**

Pot fi redate fișiere HE-AAC care întrunesc următoarele condiţii. Nu este garantată redarea tuturor fișierelor HE-AAC care respectă cerințele.

#### **Codec pentru MSC**

- Format fişier media : format fişier MP4
- Extensie fişier : .mp4, .m4a, .3gp
- Viteză de transfer : între 32 şi 144 kbps \*4
- $\bullet$  Frecvența de eșantionare\*<sup>2</sup> : 8; 11,025; 12; 16; 22,05; 24; 32; 44,1; 48 kHz

#### Despre fişierele AVC (H.264/AVC)

Pot fi redate fișiere AVC (H.264/AVC) care întrunesc următoarele condiţii. Nu este garantată redarea tuturor fișierelor AVC (H.264/AVC) care respectă cerintele.

## **Codec for MSC**

- Format fişier media : format fişier MP4
- Extensie fişier : .mp4, .m4v
- Profil: Baseline Profile (profil de bază)/ Main Profile (porfil principal)
- Nivel : 3.1
- Viteză de transfer : max. 14 Mbps
- Frecvenţa cadrelor : max. 30 cps (30p/60i)
- Rezoluție : max.  $1.280 \times 720**5$

## **Despre fi şierele MPEG-4**

Pot fi redate fișiere MPEG-4 care întrunesc următoarele condiţii. Nu este garantată redarea tuturor fișierelor MPEG-4 care respectă cerințele.

## **Codec for Disc**

- Format fişier media : format fişier MP4
- Extensie fișier : .mp4
- Profil : Simple Profile
- Viteză de transfer : max. 10Mbps la DVD,
- 7Mbps la CD
- $\cdot$  Frecventa cadrelor : max. 30 cps (30p/60i)
- Rezolutie : max.  $720 \times 576$  pixeli
- Format fisier media : format fisier Xvid
- Extensie fișier : .avi, .xvid
- Profil : Advanced Simple Profile (Profil simplu avansat)
- Viteză de transfer : max. 10Mbps la DVD, 7Mbps la CD
- Frecvenţa cadrelor : max. 30 cps (30p/60i)
- Rezoluție : max.  $720 \times 576^{*5}$

## **Codec for MSC**

- Format fişier media : format fişier MP4
- Extensie fişier : .mp4, .m4v
- Profil: Simple Profile (Profil simplu)
- Viteză de transfer : max. 12 Mbps
- Frecvenţa cadrelor : max. 30 cps (30p/60i)
- Rezoluție : max.  $1.280 \times 720^{*5}$
- Format fişier media : format fişier MP4
- Extensie fișier : .mp4, .m4v
- Profil : Advanced Simple Profile
- Viteză de transfer : max. 8 Mbps
- Frecvenţa cadrelor : Max. 30 cps (30p/60i)
- Rezoluție : max.  $720 \times 576$  \*5
- Format fisier media : format fisier Xvid
- Extensie fișier : .avi, .xvid
- Profile: Advanced Simple Profile (Profil simplu avansat)
- Viteză de transfer : max. 8 Mbps
- Frecvenţa cadrelor : max. 30 cps (30p/60i)
- Rezoluție : max.  $720 \times 576**5$

## **Despre fi şierele Windows Media**

Pot fi redate fișiere Windows Media care întrunesc următoarele condiţii. Nu este garantată redarea tuturor fișierelor Windows Media care respectă cerintele

## **Codec for MSC**

- Video 9 \*<sup>1\*6</sup> • Format fişier media : format fişier ASF
- Extensie fişier : .wmv
- Viteză de transfer : max. 20 Mbps
- Frecvenţa cadrelor : max. 30 cps (30p/60i)
- Rezoluţie : max. 1280 × 720\*5

#### **About JPEG files**

Pot fi redate fișiere JPEG\*7 care întrunesc următoarele condiții. Nu este garantată redarea tuturor fișierelor JPEG care respectă cerinţele.

#### **Codec for MSC**

- Format fişier media : Compatibil cu format fişier DCF 2.0/Exif 2.21
- Extensie fișier : .jpg, jpeg
- Profil: Profil de bază
- Număr de pixeli : max. 6048 × 4032 pixeli (24.000.000 pixeli)
- \*1 *Nu pot fi redate fi şiere WMA/WMV cu drepturi de autor protejate.*
- \*2 *Frecvenţa de eşantionare este posibil să nu corespundă tuturor codoarelor*.
- \*3 *Nu pot fi redate fi şiere* AAC-LC *cu drepturi de autor protejate.*
- \*4 *Viteze de transfer non-standard sau negarantate are incluse în funcţie de frecvenţa de eşantionare.*
- \*5 Aceste numere indică rezoluţia maximă pentru materialele video ce pot fi redate şi nu rezoluţia la afișare a player-ului. Rezoluția ecranului este de  $800 \times 480$ .
- \*6 *Anumite fi şiere WMV pot fi redate numai prin transfer folosind Windows Media Player.*
- \*7 *În funcţie de format, anumite fi şiere foto nu pot fi redate.*

## **Despre iPod**

• Acest aparat se poate conecta la următoarele modele de iPod:

- iPod touch (a 4-a generaţie)
- iPod touch (a 3-a generaţie) – iPod touch (a 2-a generaţie)
- iPod touch (prima generaţie)
- iPod classic
- iPod cu video\*
- iPod nano (a 6-a generaţie)
- iPod nano (a 5-a generaţie)
- iPod nano (a 4-a generaţie)
- iPod nano (a 3-a generaţie)
- iPod nano (a 2-a generaţie)
- iPod nano (prima generaţie)\*
- iPhone 4S
- iPhone 4
- iPhone 3GS
- iPhone 3G
- iPhone

Actualizaţi software-ul dispozitivelor dvs. iPod la variantele cele mai recente

- \* *Comanda de la pasageri nu este disponibilă pentru iPod nano (prima generaţie).*
- "Made for iPod" (produs pentru iPod) şi "Made for iPhone" (produs pentru iPhone) înseamnă că un accesoriu electronic a fost special creat pentru a se conecta la iPod, respectiv la iPhone, şi a fost certificat de dezvoltator că respectă standardele Apple de performantă.
- Firma Apple nu este responsabilă pentru functionarea acestui dispozitiv sau pentru compatibilitatea acestuia cu standardele privind siguranţa şi cu regulamentele în vigoare. Vă rugăm să tineti seama că utilizarea acestui accesoriu cu un iPod sau cu un iPhone poate afecta performantele wireless.

## **Despre funcţia Bluetooth**

#### **Ce reprezintă tehnologia Bluetooth ?**

- Bluetooth wireless reprezintă o tehnologie cu rază scurtă de acţiune, care permite comunicarea de date printr-un sistem fără fir (wireless), între echipamente digitale, cum ar fi un telefon mobil şi o pereche de căşti. Tehnologia wireless Bluetooth acţionează pe raze de circa 10 m. Conectarea a două echipamente, după cum este necesar, este obişnuită, însă anumite echipamente pot fi conectate simultan la mai multe dispozitive.
- Nu este necesar să utilizaţi un cablu pentru conectare, deoarece tehnologia Bluetooth este wireless (fără fir), și nici nu este necesar ca echipamentele să fie îndreptate unele spre altele, așa cum este cazul tehnologiei ce foloseşte radiaţii infraroşii. Spre exemplu, puteţi utiliza un astfel de echipament când se află într-o geantă sau în buzunar.
- Tehnologia Bluetooth reprezintă un standard international acceptat de milioane de companii din

întreaga lume şi utilizat de numeroase companii pe glob.

#### **Despre comunicaţia Bluetooth**

- Tehnologia de comunicare Bluetooth are o rază de acțiune de circa 10 metri. Distanța maximă de comunicatie variază în functie de obstacole (persoane, obiecte metalice, pereţi etc.) sau de mediul electromagnetic înconjurător.
- Următoarele condiţii pot afecta sensibilitatea comunicatiei Bluetooth.
- Existenţa unui obstacol cum ar fi o persoană, un obiect metalic sau un perete între acest aparat şi dispozitivul Bluetooth.
- Apropierea de un dispozitiv care foloseşte frecventa de 2,4 GHz, cum ar fi un dispozitiv LAN wireless, un telefon fără fir sau un cuptor cu microunde.
- Deoarece un dispozitiv Bluetooth şi un dispozitiv de rețea fără fir LAN (IEEE802.11b/g) folosesc aceeaşi frecvenţă, pot apărea interferenţe radio dacă aparatul este folosit în apropierea unui dispozitiv de reţea LAN, ceea ce poate afecta viteza de comunicaţie, poate produce zgomot şi poate deteriora conditiile de conectare.
- În acest caz, luaţi următoarele măsuri :
- Menţineţi o distanţă de cel puţin 10 metri de la dispozitivul de retea LAN.  $-$  Opriti reteaua LAN în cazul în care doriti să folositi
- aparatul mai aproape de 10 m de dispozitivul de rețea fără fir LAN.
- Instalaţi acest aparat şi dispozitivul Bluetooth cât mai aproape unul de celălalt.
- Undele radio provenite de la un dispozitiv Bluetooth pot afecta negativ funcţionarea unor dispozitive medicale electronice. Opriţi acest aparat şi alte dispozitive Bluetooth în următoarele locuri, pentru a evita producerea de accidente :
- în spațiile unde se află vapori inflamabili, în spitale, în trenuri, în avioane sau în benzinării.
- lângă ușile automate sau lângă alarme de incendiu.
- Acest aparat are sisteme de securitate compatibile cu standardele Bluetooth, care pot asigura conexiuni securizate pentru comunicaţiile Bluetooth, dar nivelul de securitate poate fi insuficient, în funcție de setările efectuate. Aveţi grijă atunci când comunicaţi folosind tehnologia wireless Bluetooth.
- Nu ne asumăm nici o responsabilitate pentru scurgerile de informaţii care pot apărea în conexiunile Bluetooth.
- Nu este garantată conectarea cu toate dispozitivele Bluetooth.
- Un dispozitiv dotat cu funcţia Bluetooth trebuie să se conformeze cu standardul Bluetooth specificat prin Bluetooth SIG, și trebuie să fie autentificat.
- Chiar dacă dispozitivul se conformează cu standardul Bluetooth mai sus menţionat, se poate ca dispozitivul să nu se conecteze sau să nu funcționeze corespunzător, în funcție de facilitățile şi de specificațiile dispozitivului.
- La folosirea telefonului handsfree (mâini libere) poate apărea un zgomot, în funcție de dispozitiv și de mediul de comunicare înconjurător.
- În funcţie de dispozitivul cu care se intră în legătură, poate dura o vreme pentru ca legătura să se realizeze.

#### **Alte note**

- Se poate ca dispozitivul Bluetooth să nu funcţioneze cu telefoane mobile, în funcție de mediul de radiofrecvenţă înconjurător şi de locul unde este folosit echipamentul.
- Dacă resimţiţi orice disconfort după utilizarea dispozitivului Bluetooth, încetati imediat utilizarea dispozitivului Bluetooth. Dacă problema persistă, consultați cel mai apropiat dealer Sony.

Pentru orice întrebare sau problemă privitoare la aparat, care nu este prezentată în acest manual, consultaţi cel mai apropiat dealer Sony.

## **Întreţinere**

## **Înlocuirea bateriei cu litiu a telecomenzii card**

În condiții normale, bateria durează aproximativ 1 an. (Timpul de viaţă al bateriei poate fi mai scurt, în functie de conditiile de utilizare).

Când bateria se epuizează, distanţa de acţiune a telecomenzii card se scurtează. Înlocuiţi bateria cu una nouă, de tip CR2505 cu litiu. Folosirea altui tip de baterie prezintă un risc de incendiu sau de explozie.

Cu partea pozitivă (+)

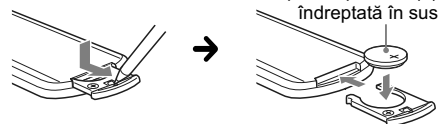

#### *Note despre bateriile cu litiu*

- *Nu lăsaţi la îndemâna copiilor bateriile cu litiu. În cazul în care o baterie a fost înghiţită, consultaţi de urgenţă un medic.*
- *Ştergeţi bateriile cu o bucată de pânză uscată, pentru a asigura un bun contact electric.*
- *Verifi caţi polaritatea bateriei înainte de a o instala.*
- *Nu manevraţi bateriile cu o pensetă metalică, deoarece se pot produce scurtcircuite.*

#### **ATENŢIE**

Bateriile pot exploda în cazul în care sunt tratate în

mod necorespunzător.

Nu reîncărcaţi, nu demontaţi şi nu aruncaţi bateriile în foc.

## **Înlocuirea siguranţei**

La înlocuirea sigurantei, aveti grijă să folositi una cu același amperaj ca cea originală. Dacă se arde siguranţa, verificați conexiunea pe traseul de alimentare şi înlocuiţi siguranţa. În cazul în care aceasta se arde din nou după înlocuire, este posibil să existe o disfunctionalitate internă. Vă recomandăm să apelaţi la cel mai apropiat dealer Sony.

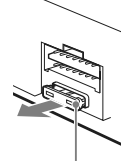

Siguranță (10A)

## **Curăţarea conectorilor**

Este posibil ca aparatul să nu funcţioneze în mod adecvat dacă nu sunt curaţi conectorii dintre unitate şi panoul frontal. Pentru a evita aceasta, detaşaţi panoul frontal (pag. 15) și curățați conectorii cu puţină vată. Nu aplicaţi o forţă prea mare, pentru a nu deteriora conectorii.

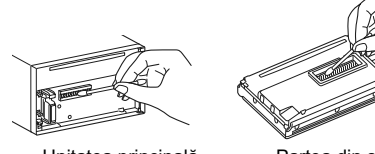

#### Unitatea principală Partea din spate a panoului frontal

#### *Note*

- *Din motive de siguranţă, opriţi maşina înainte de a curăţa conectorii şi scoateţi cheia din contact.*
- *Nu atingeţi niciodată conectorii în mod direct cu degetele sau cu vreun obiect metalic.*

## **Demontarea aparatului**

**1 Introduceţi ambele chei de scoatere simultan, până ce se aude un clic.**

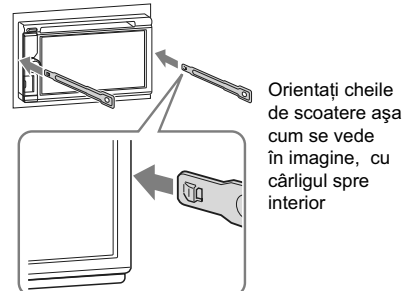

**2 Trageţi spre exterior cheile de scoatere pentru a disloca aparatul.**

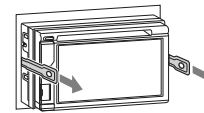

**3 Glisaţi aparatul afară din locaşul său.**

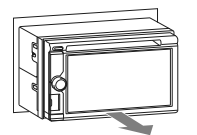

## **Specifi caţii**

## *Secţiunea Monitor*

**Tip ecran** : monitor color panoramic cu cristale lichide (LCD) **Dimensiuni :** 6,1 in **Sistem :** matrice activă TFT **Număr de pixeli :** 1.152000 pixeli  $(800 \times 3(\text{RGB}) \times 480)$ **Sistem de culoare :** PAL/ NTSC/ SECAM/ PAL-M/ PAL-N cu selecție automată

## *Secţiunea tuner*

#### **• FM**

**Domeniul de frecvenţe :** 87,5 ÷ 108 MHz **Terminal de antenă :** conector de antenă externă **Frecvenţa intermediară:** 25 kHz **Sensibilitate utilă :** 8 dBf **Selectivitate :** 75 dB la 400 kHz **Raportul semnal/zgomot :** 80 dB (mono) **Separare :** 50 dB la 1 kHz **Răspuns în frecvenţă :** 20 - 15.000 Hz

## **• MW/LW Domeniul de frecvenţe :** MW 531 – 1.602 kHz LW 153 – 279 kHz **Terminal de antenă :** conector de antenă externă

- **Frecvenţa intermediară:** 9124,5 kHz sau 9115,5 kHz/ 4,5 kHz  $\textbf{Sensibilitate}: MW:26 \ \texttt{\textmu V / LW}:46 \ \texttt{\textmu V}$
- *Secţiunea player DVD/CD*

**Raportul semnal/zgomot** : 120 dB **Răspuns în frecvenţă :** 10 - 20.000 Hz **Ecou şi bătăi :** sub limita măsurabilă **Distorsiune armonică :** 0,01 % **Cod de regiune :** marcat pe eticheta din partea de jos a aparatului

#### *Secţiunea player USB*

**Interfaţă :** USB (viteză maximă) **Curent maxim :** 1 A

## *Comunicaţia wireless (fără fi r)*

**Sistem de comunicaţii :** Bluetooth Standard versiunea 2.1 + EDR **Ieşire:**

Bluetooth Standard, Clasa de putere 2 (max. +4 dBm)

**Raza maximă de comunicaţie :** Câmpul vizual, aprox. 10 m\*1

Banda de frecvente : Banda de 2,4 GHz (2,4000 – 2,4835 GHz) **Metoda de modulaţie:** FHSS

#### Profile compatibile Bluetooth<sup>\*2</sup>:

A2DP (Profil Advanced Audio Distribution) AVRCP (Profi l Audio Video Remote Control) 1.3

HFP (Profil Handsfree) 1.5 PBAP (Profil Phone Book Access) OPP (Profil Object Push)

*\*1 Câmpul vizual real variază în funcţie de factori cum ar fi obstacolele dintre dispozitive, câmpurile magnetice din jurul cuptoarelor cu microunde, electricitatea statică, sensibilitatea recepţiei, performanţa antenei, sistemul de operare, aplicaţii software etc.*

*\*2 Profi lele Bluetooth standard indică scopul comunicaţiei Bluetooth dintre dispozitive.*

## *Amplifi cator de putere*

**Ieşire :** Ieşiri pentru boxe **Impedanţa boxelor :** 4 - 8 ohmi **Puterea maximă la ieşire :** 52 W × 4 (la 4 ohmi)

#### *Caracteristici generale*

#### **Ieşiri :**

Terminal video de ieşire (spate) Terminal audio de iesire (fată/spate)

Terminal de ieşire pentru subwoofer Terminal de comandă a releului antenei

Terminal de comandă amplificator de putere

## **Intrări :**

Terminal de comandă a iluminării

Terminal de intrare pentru telecomandă

Terminal de intrare pentru antenă

Terminal de comandă acţionat de frâna de mână Terminal de intrare pentru microfon

Terminal de intrare pentru comanda de la

marsarier Terminal de intrare viteză

Terminal de intrare a semnalului de la cameră

Mufe de intrare audio AUX

Mufa de intrare video AUX

Port USB

**Cerinţe privind alimentarea :**

12 V curent continuu, de la bateria maşinii (împământare negativă)

**Dimensiuni :** cca. 178 × 100 × 173 mm

**Dimensiuni de montaj :** cca. 182×111×160 mm **Masa :** cca. 2,0 kg

## **Accesorii furnizate :**

Telecomandă RM-X271 (1) Piese pentru montare şi conectare (1 set) Microfon

Cutie pentru panoul frontal

#### **Accesorii / echipamente opţionale :**

Cablu USB şi video pentru conectare la iPod: RC-202IPV, Cameră pentru vederea din spate : XA-R800C

Modul navigare: XA-NV100T, XA-NV200TL

Este posibil ca dealer-ul dvs. să nu dispună de unele dintre accesoriile listate mai sus. Vă rugăm să cereţi acestuia informaţii detaliate.

Patente de la Dolby Laboratories pentru S.U.A. şi alte tări folosite sub licentă.

Tehnologia de codare MPEG Layer-3 şi patentele sunt sub licenţă Fraunhofer IIS şi Thomson.

#### *Designul şi specifi caţiile pot fi modifi cate fără*  să fiti avizati.

#### **Cod de regiune**

Acest sistem este utilizat pentru protejarea drepturilor de autor pentru software.

Fiecare cod de regiune este marcat în partea de jos a aparatului şi, numai discurile care au acelaşi cod de regiune ca şi player-ul, vor putea fi redate de către acesta. Vor putea fi redate, de asemenea, şi discurile cu marcajul  $\circledR$ 

Dacă încercaţi să redaţi un DVD cu un alt cod de regiune decât aparatul, pe ecran va fi afișat mesajul "Disc Playback prohibited by region code." (*Redarea discului este împiedicată de codul de regiune*). În funcție de DVD, chiar dacă pe acesta nu este marcat codul de regiune, este posibil să existe o limitare regională.

## **Soluţionarea problemelor**

Lista de mai jos vă poate fi de folos în soluţionarea problemelor legate de aparat.

Înainte de a consulta lista de mai jos, verificați dacă sunt realizate corect conexiunile şi dacă sunt respectate procedurile de funcţionare.

Dacă problema persistă, vă rugăm să vizitaţi următoarea adresă de internet :

#### **Site de asistenţă tehnică**

http://support.sony-europe.com

## **Probleme generale**

**Aparatul nu este alimentat cu energie.**

- Verificați conexiunea și siguranța • Dacă aparatul este oprit şi afi şajul dispare, nu poate fi acţionat cu telecomanda.
- → Porniți aparatul.

#### **Antena de putere nu se extinde** • Antena nu are releu.

### **Nu se aude semnalul sonor**

- Semnalul sonor este oprit (pag. 48).
- Este conectat un amplificator de putere opțional și nu este utilizat amplificatorul încorporat al aparatului.

#### **A fost şters conţinutul memoriei aparatului**

- A fost apăsat butonul RESET (iniţializare).
- $\rightarrow$  Stocati din nou datele în memorie.
- Cablul de alimentare sau bateria au fost
- deconectate sau nu sunt conectate corespunzător.

#### **Posturile de radio memorate şi indicaţia ceasului sunt şterse. S-a ars siguranţa. Se aude zgomot când este schimbată poziţia cheii de contact.**

• Cablurile nu sunt corect cuplate la conectorul dispozitivului de alimentare de la maşină.

Dispare afişajul / sau nu apare nimic pe **ecran**

- Pentru reglajul de luminozitate este aleasă varianta "ON" (pag. 52).
- Afi şajul dispare dacă apăsaţi şi menţineţi apăsat butonul (SOURCE/OFF).
	- **→** Apăsați și mențineți apăsat butonul
	- (SOURCE/OFF) până ce apare afișajul.
- Este atins "M.OFF" şi funcţia "Monitor Off este activată (pag. 11).

## **Afi şajul nu răspunde, deşi este corect atins**

- Atingeti pe rând câte o parte a afisajului. Dacă ecranul este atins simultan în două sau mai multe părți, afișajul nu va acționa corect.
- Ajustaţi punctul tactil al afi şajului (pag. 46). • Atingeţi ferm panoul tactil.

#### **Funcţia de oprire automată nu acţionează.**

• Aparatul este pornit. Funcţia Auto Off (Oprire automată) se activează după oprirea aparatului.  $\rightarrow$  Întrerupeți sursa.

## **Elementele de meniu nu pot fi selectate.**

• Elementele de meniu afi şate de culoare gri nu sunt disponibile.

#### **Nu poate fi selectată ca sursă una dintre variantele USB Music, USB Video, AUX şi BT Audio.**

- Anumite surse nu sunt afișate în interfața de selectie a surselor.
	- → Eliminați marcajul corespunzător elementului sursă pe care nu îl puteţi selecta (pag. 54).

#### **Unghiul monitorului nu poate fi reglat.**

- Monitorul a fost deschis în timp ce unitatea a fost reinitializată.
	- + Aveți grijă să închideți panoul frontal înainte
	- de a reinițializa unitatea.

## **Recepţie radio**

## **Posturile de radio nu pot fi recepţionate. Sonorul este acoperit de zgomot.**

- Conexiunea nu este corectă.
- + Conectați cablul de comandă al antenei (albastru) sau cablul de alimentare suplimentar (roşu) la cablul de alimentare pentru amplificatorul antenei mașinii (numai dacă mașina dvs. are încorporată în geamul din spate/lateral o antenă radio).
- → Verificati conectarea antenei de masină.
- + Dacă antena mașinii nu se întinde, verificați conexiunea cablului de comandă al acesteia.
- **Nu este posibilă găsirea posturilor deja**

## fixate.

- Fixati frecventa corectă în memorie.
- Semnalul recepţionat este prea slab.

## **Depistarea automată a posturilor nu este posibilă.**

• Semnalul emis este prea slab. → Realizați acordul manual.

<sup>→</sup> Atingeți oriunde ecranul pentru a-l reporni.

## **RDS**

#### **Operaţia de căutare SEEK începe după câteva secunde de ascultare.**

• Postul de radio nu este TP sau are semnal slab.  $\rightarrow$  Dezactivați funcția TA (pag. 18).

#### **Nu sunt recepţionate anunţuri legate de trafi c.**

- Activaţi funcţia TA (pag. 18).
- Postul de radio ascultat nu transmite informaţii legate de trafic deși este folosită facilitatea TP.  $\rightarrow$  Depistați un alt post de radio.

#### La PTY este afişat mesajul "None" (Nimic). • Postul de radio curent nu furnizează servicii RDS.

- Nu au fost recepţionate datele RDS.
- · Postul de radio nu specifică tipul de program.

## **Denumirea programului de service clipeşte.**

- Nu există frecvenţă alternativă pentru postul de radio curent.
- → Atingeți  $\blacktriangleleft$ / $\blacktriangleright$  în timp ce denumirea programului de service clipeşte pe ecran. Apare mesajul "PI Seek" şi aparatul începe căutarea pentru o altă frecvenţă cu aceleaşi date PI (Identificare program).

## **Imagine**

### **Nu există imagine sau imaginea prezintă zgomot.**

- Conexiunea nu este corect făcută.
- Verificați conexiunea echipamentului și puneți selectorul de intrare al echipamentului în poziţia corespunzătoare acestui aparat.
- Discul este murdar sau defect.
- Pozitia aparatului nu este corectă.
- → Instalați aparatul la un unghi de înclinare mai mic de 45° (faţă de orizontală), într-o parte rezistentă a maşinii.
- Cablu de transmitere a comenzii la parcare (verde deschis) nu este conectat la cablul de comutare de la frâna de mână sau nu este pusă frâna de mână.

#### **Imaginea nu se încadrează pe ecran.**

• Formatul (raportul laturilor) imaginilor este fixat pentru DVD-ul redat.

#### **La monitorul din spate nu există imagine / imaginea prezintă zgomot.**

- Este selectată o sursă/ un mod care nu este conectat. Dacă nu există nici o intrare, nu este afi şată nici o imagine pe monitorul din spate. • Sistemul de culoare stabilit este incorect.
- 
- → Stabiliți sistemul de culoare "PAL" sau

"NTSC" adecvat pentru monitorul conectat (pag. 49).

- Imaginea de la camera de vedere în spate apare pe ecranul aparatului.
- → Pe monitorul din spate nu apare nici o imagine atunci când la aparat este afișată imaginea preluată de la camera de vedere în spate.

## **Sunet**

#### **Nu există sunet/ apar omisiuni ale sunetului / apar zgomote.**

- Conexiunea nu a fost corect realizată.
- Verificați conectarea echipamentului cuplat și puneti selectorul de intrare al acestuia în pozitia corespunzătoare acestei unități.
- Discul este murdar sau deteriorat.
- Poziţia aparatului nu este corectă.  $\rightarrow$  Instalati aparatul la un unghi de înclinare mai mic de 45° (faţă de orizontală), într-o parte rezistentă a maşinii.
- Frecvenţa de eşantionare a fi şierelor MP3 nu este de 32 kHz; 44,1 kHz sau 48 kHz.
- Frecvența de eșantionare a fișierelor WMA nu este de 32 kHz; 44,1 kHz sau 48 kHz.
- Frecvenţa de eşantionare a fi şierelor AAC nu este de 44,1 kHz sau 48 kHz.
- Viteza de transfer a fi şierelor MP3 nu este cuprinsă între 48 şi 192 kbps.
- Viteza de transfer a fișierelor WMA nu este cuprinsă între 64 şi 192 kbps.
- Viteza de transfer a fi şierelor AAC nu este cuprinsă între 40 şi 320 kbps.
- Unitatea este în modul pauză/rulare rapidă înainte/ înapoi.
- Nu sunt corect efectuate reglajele pentru semnalul de ieşire.
- Nivelul de ieşire al DVD-ului prea scăzut (pag. 22).
- Volumul este prea scăzut.
- Este activată funcţia ATT.
- Format neacceptat (cum ar fi DTS). → Verificați dacă formatul este acceptat de acest aparat (pag. 10).

#### **Sonorul prezintă zgomot.**

• Mențineți cablurile și firele la distanță unele de altele.

*Continuare...*

## **Funcţionarea discului**

#### **Nu poate fi introdus discul în aparat.**

- Există deja un disc în aparat.
- Discul a fost introdus cu forţa în aparat, în poziție inversă sau pe o direcție greșită.

#### **Discul nu poate fi redat.**

- Discul este defect sau murdar.
- Discul nu este compatibil.
- Discul DVD nu poate fi folosit din cauza restricţiei stabilite de codul de regiune.
- Discul nu a fost finalizat (pag. 57).
- Formatul discului şi versiunea fi şierelor sunt incompatibile cu acest aparat (pag. 10, 57).
- Apăsați butonul  $\triangle$  pentru a scoate discul din aparat.

## **Nu sunt redate fişiere MP3/ WMA/ AAC/ Xvid/ MPEG-4**

- Înregistrarea nu s-a făcut conform standardului ISO 9660 Level 1, Level 2, Joliet sau Romeo în format extins (DATA CD) sau în format UDF Bridge (DATA DVD), pag. 57.
- Extensia fisierelor este incorectă (pag. 58). **•** Fişierele nu sunt stocate în format MP3/ WMA/
- AAC/ JPEG/ Xvid/ MPEG-4.
- Dacă discul conține mai multe tipuri de fișiere, poate fi redat numai tipul selectat (audio/video).  $\rightarrow$  Selectati tipul de fisier adecvat pentru
	- fișierul dorit, din listă (pag. 24).

## Redarea fisierelor MP3/ WMA/ AAC/ Xvid/ **MPEG-4 durează mai mult timp de cât a altora.**

- În cazul următoarelor discuri, durează mai mult timp până ce începe redarea.
- discuri cu o structură arborescentă complicată,
- discuri înregistrate cu sesiune multiplă,
- discuri pe care mai pot fi adăugate date.
- **Redarea discului nu porneşte de la început. •** Este activă funcţia de Reluare a redării sau cea de Reluare multidisc (pag. 54).

## **Nu puteţi efectua anumite operaţii.**

• În functie de disc, este posibil să nu puteți efectua operaţii cum ar fi Stop, Căutare, Redare cu încetinitorul sau Reluarea redării. Pentru detalii, consultati manualul de operare care însoteste discul.

#### **Butoanele nu funcţionează. Discul nu este scos.**

**•** Apăsaţi butonul Reset (*de iniţializare*), pag. 14.

## **Nu se poate alege o altă limbă pentru coloana sonoră/ subtitrare sau nu se poate alege un alt unghi de vizionare.**

- Utilizaţi meniul DVD în loc să folosiţi butonul de selecție directă al telecomenzii (pag. 19).
- Pe DVD nu sunt înregistrate mai multe limbi pentru coloana sonoră sau subtitrare şi nici mai multe unghiuri de vizionare.
- DVD-ul nu permite schimbarea.

#### **Redare USB**

## **Nu poate fi redat un element prin**

- **intermediul unui hub USB.** • Aparatul nu poate recunoaşte dispozitive USB
- prin intermediul unui hub USB.

## **Nu pot fi redate elemente.**

• Reconectati dispozitivul USB

**Redarea dispozitivului USB durează mai mult timp.**

• Dispozitivul USB conține fișiere de mari dimensiuni sau fișiere cu structură arborescentă complicată.

## **Sonorul este intermitent.**

- Sunetul poate fi intermitent la viteze de transfer mai mari de 320 kbps.
- În timpul redării USB video, dacă redarea este intermitentă :
- Apăsaţi (HOME) sau lansaţi reglajele de sistem, – În timpul USB foto (Navigare) etc.
- 

## **Funcţia Bluetooth**

## **Celălalt dispozitiv Bluetooth nu poate detecta acest aparat.**

• Alegeţi pentru "Signal" varianta "ON" (pag. 42). • În timpul conectării la un alt dispozitiv Bluetooth, acest aparat nu poate fi detectat de un alt echipament. Desfaceţi conexiunea curentă şi căutaţi acest aparat de la un alt dispozitiv. Dispozitivul deconectat poate fi reconectat prin selectare din lista dispozitivelor înregistrate.

#### **Nu este posibilă conectarea.**

• Verifi caţi procedurile de punere în legătură şi de conectare din manualul celuilalt dispozitiv etc. şi efectuaţi din nou operaţia.

#### **Denumirea dispozitivului detectat nu apare.** • În funcţie de starea celuilalt dispozitiv, este posibil să nu puteți obține denumirea acestuia.

#### **Nu se aude sunetul de apel.**

- Creşteţi volumul în timpul recepţiei unui apel.
- În funcție de dispozitivul conectat, este posibil ca tonalitatea sunetului de apel să nu fie corect transmisă.
	- → Alegeți pentru "Ringtone" varianta "Internal" (pag. 41).

#### **Volumul vocii vorbitorului este slab.** • Cresteti volumul în cursul convorbirii telefonice.

**Persoana cu care vorbiţi spune că vă aude** 

**prea slab sau prea tare.** • Ajustaţi nivelul pentru "MIC Gain" (pag. 39).

#### **În cursul convorbirilor apare ecouri sau zgomot.**

- Reduceţi volumul.
- Pentru "Speech Quality", este aleasă varianta "Mode 1".
- → Alegeți pentru "Speech Quality" varianta "Mode 2" (pag. 41).
- Dacă zgomotul din mediul ambiant, altul decât cel aferent convorbirii telefonice, este puternic, încercaţi să îl reduceţi.
- T dacă este deschisă fereastra şi se aude zgomotul soselei, închideti-o.
- → dacă se aude zgomotul produs de aerul condiţionat, diminuaţi-l.

## **Calitatea sunetului telefonului este slabă.**

- Calitatea sunetului telefonului depinde de condițiile de recepție pentru telefonul celular.
- → Dacă recepția este slabă, deplasați-vă cu maşina într-o zonă unde semnalul telefonului este mai puternic.

## **Volumul dispozitivului Bluetooth conectat este prea slab sau prea puternic.**

- Nivelul volumului diferă în functie de dispozitivul Bluetooth.
- 
- Reduceti diferentele dintre nivelurile volumului acestui aparat şi a dispozitivului Bluetooth (pag. 42).

**În cursul transmisiei audio nu se aude nici un sunet.**

• Dispozitivul Bluetooth conectat este în starea de pauză.

→ Anulați pauza la dispozitivul Bluetooth.

## **În cursul transmisiei audio apar omisiuni ale sunetului.**

- Reduceţi distanţa dintre acest aparat şi dispozitivul Bluetooth.
- Dacă dispozitivul Bluetooth se află într-o cutie care întrerupe semnalul, scoateţi-l din cutie când îl folositi.
- Alte dispozitive Bluetooth sau de alt tip, care emit unde radio sunt folosite în apropiere.
- $\rightarrow$  Opriti celelalte dispozitive.
- $\rightarrow$  Îndepărtați acest aparat de celelalte dispozitive.
- Redarea sunetului se întrerupe un moment când acest aparat este conectat la un telefon celular. Aceasta nu reprezintă o disfuncţionalitate.

## **Nu puteţi comanda dispozitivul Bluetooth**

### **conectat în cursul transmisiei audio.**

• Verificați dacă dispozitivul Bluetooth este compatibil cu profilul AVRCP.

#### **Anumite funcţii nu sunt disponibile.**

• Verificați dacă dispozitivul conectat dispune de functiile respective.

#### **Denumirea celeilalte părţi nu apare la recepţia apelului.**

- 
- Datele de contact ale celeilalte părţi nu sunt în agenda telefonică.
- $\rightarrow$  Înregistrați-le în agenda telefonică (pag. 40). • Telefonul care apelează nu este setat să transmită numărul de telefon.

## **Se răspunde neintenţionat la un apel.**

- Telefonul conectat este reglat să răspundă automat la apeluri.
- La acest aparat, pentru "Auto Answer" este aleasă varianta "3 sec" sau "10 sec" (pag. 41).

#### **Operaţia de punere în legătură a eşuat din cauza depăşirii perioadei de timp disponibile.**

• În funcţie de dispozitivul conectat, limita de timp stabilită pentru punerea în legătură poate fi scurtă. Încercati să realizați această operație în perioada de timp stabilită, stabilind o parolă de o singură cifră.

#### **Funcţia Bluetooth nu acţionează.**

• Opriţi aparatul apăsând (SOURCE/OFF) timp de 1 sec., apoi porniti aparatul.

## **În cursul unui apel cu mâinile libere,**

**sunetul nu este emis prin boxele maşinii.** • Dacă sunetul este emis de un telefon celular, reglaţi telefonul astfel încât să emită sunetul prin boxele maşinii.

## **Mesaje de eroare esaje de**

**An error occurred. You will be returned to the playback screen.**

• Nu funcţionează Visualizer-ul din cauza unei probleme interne.

→ Schimbați sursa, apoi selectați USB Music.

# **Mesaje de eroare** (*continuare*)

#### **Bluetooth Connection Error.**

- A apărut o eroare între această unitate şi telefonul **BT.**
- + Verificați dacă semnalul BT este activ pentru această unitate sau la telefonul BT.
- → Realizati încă o dată punerea în legătură.
- $\rightarrow$  Reconectati telefonul BT.

## **Bluetooth device is not found.**

- Aparatul nu poate detecta un dispozitiv Bluetooth conectabil.
	- $\rightarrow$  Verificați configurarea Bluetooth a
- dispozitivului conectat. • Lista de dispozitive Bluetooth înregistrate nu
- conține nici un element. → Realizați încă o dată punerea în legătură cu
- un dispozitiv Bluetooth (pag. 37).

## **Busy now… Please try again..**

- Aparatul este ocupat. → Aşteptați puțin și încercați din nou.
- 

## **Call Data Error.**

• A survenit o eroare la accesarea datelor din agenda telefonică prin intermediul PBAP sau a istoricului apelurilor de la telefonul BT. → Reconectati telefonul BT.

#### **Cannot display folders beyond this level. Place songs no more than eight folders deep.**

- La parcurgerea conţinului, a fost selectat un nivel mai mare de 8.
	- $\rightarrow$  Nivelul de imbricare recunoscut de acest aparat este de maxim 8 directoare. Transferati conţinutul de depăşeste acest nivel.

#### **Cannot read.**

- Unitatea nu poate citi discul datorită unor probleme.
- Datele sunt deteriorate sau corupte.
- Discul este deteriorat.
- Discul este incompatibil cu acest aparat.
- Discul nu a fost finalizat.

#### **Database error encountered.**

- A fost întâlnită o eroare în baza de date cauzată de o problemă.
- → Schimbați sursa, apoi selectați USB Music.

## **Database update couldn't be completed.**

- A fost anulată actualizarea bazei de date din cauza unei probleme.
- → Încercați să actualizați din nou baza de date.

## **Data Listing Error.**

- A survenit o eroare la accesarea datelor din agenda telefonică prin intermediul PBAP sau a istoricului apelurilor de la telefonul BT.
- **68**

## $\rightarrow$  Reconectati telefonul BT.

## **Delete failed.**

- Conţinutul video nu poate fi şters din cauza unei probleme.
	- T Încercaţi să îl ştergeţi din nou sau apelaţi la un calculator etc. pentru ştergere.

#### **Disc Error**

- Discul este murdar sau introdus invers în aparat. → Curătați sau introduceți corect discul în
	- aparat
- A fost introdus un disc neinscripţionat în aparat.
- Discul nu poate fi redat din cauza problemelor apărute.
- $\rightarrow$  Introduceti un alt disc.
- Discul nu este compatibil cu acest aparat.  $\rightarrow$  Introduceți un disc compatibil.
- Apăsați butonul  $\triangle$  pentru a scoate discul din aparat.

#### **Disc playback prohibited by region code.**

• Codul de regiune al discului DVD diferă de cel al aparatului.

#### **Error - Please select 'Bluetooth initialize' from the General Settings menu.**

- A survenit o eroare de memorie.
- $\rightarrow$  Initializati reglaiul Bluetooth (pag. 42).

## **Handsfree device is not available.**

• Nu este conectat un telefon celular.  $\rightarrow$  Conectati un telefon celular (pag. 37).

## **High Temperature Error.**

• A apărut o eroare din cauza temperaturii ridicate. → Scădeți temperatura.

## **iPod video cable reconnected. Reconnect the**

- **USB cable.**
- Cablul video iPod este deconectat şi recuplat. → Decuplați cablul USB, apoi recuplați-l.

#### **New firmware not found.**

- Pe memoria USB nu există nici un fel de firmware disponibil.
	- **→** Încercați să actualizați firmware-ul până la cea mai recentă versiune.
- Firmware-ul este deteriorat sau defect. → Rescrieți fișierul în memoria USB.

## **No AF.**

• Nu există nici o frecvenţă alternativă pentru postul de radio curent.

#### No audio, confirm smartphone compatibility.

- Reglajul de sunet al telefonului mobil inteligent nu este corect.
	- + Verificați reglajul de sunet al telefonului mobil inteligent.

• Telefonul mobil inteligent este compatibil cu MirrorLink™.

 $\rightarrow$  Verificati comapatibilitatea telefonului mobil inteligent cu MirrorLink™ (pag. 34).

## **No device.**

• Este selectat USB fără a fi fost conectat nici un dispozitiv USB.

→ Conectați un dispozitiv USB și cablul USB.

## **No playable data.**

- Discul nu conţine date care să poată fi redate.
- La iPod nu există date care să poată fi redate. → Introduceți un fișier de muzică sau video pe iPod.

#### **No Navigation Signal.**

- Sistemul de navigare nu este conectat la această unitate.
- $\rightarrow$  Verificati conexiunea dintre sistemul de navigare şi această unitate.
- Sistemul de navigare nu funcţionează corect. + Verificați funcționearea sistemului de navigare.

#### **No TP.**

• Aparatul continuă căutarea posturilor de radio TP disponibile.

#### **Offset.**

- Este posibil să existe o disfuncţionalitate internă. + Verificați conexiunea. Dacă indicația erorii rămâne afișată pe ecran, consultați cel mai
	- apropiat dealer Sony.

## **Output connection failure.**

- Conexiunea boxelor / amplificatoarelor este incorectă.
	- **★ Consultați manualul cu instrucțiuni de** instalare/ conectare pentru ca să verificați conexiunea.

#### **Overcurrent Caution on USB.**

- Dispozitivul USB a fost supus la un supracurent. → Deconectați dispozitivul USB, apoi
- schimbați sursa apăsând (SOURCE/OFF) → Indică faptul că dispozitivul USB conectat

este deteriorat sau că este incompatibil.

## **Playback has stopped because an error occurred.** • Redarea conţinului video s-a întrerupt din cauza

unei probleme. → Selectați o altă sursă, apoi selectați USB video.

## **Remove failed.**

- Conţinutul foto nu poate fi şters din cauza unei probleme.
	- **→** Încercați din nou să îl ștergeți, iar dacă nu reuşiţi încercaţi să folosiţi calculatorul. etc.

### **Screen content blocked while vehicle in motion.**

- Se încearcă folosirea modului MirrorLink™ în timpul condusului.
	- + Anumite funcții ale modului MirrorLink™ nu sunt disponibile în timpul condusului.

## **Set wallpaper faild.**

• Dimensiunea fi şierului este prea mare.  $\rightarrow$  Diminuați dimensiunea acestuia și încercați din nou.

#### **Smartphone Connection Error.**

- Telefonul inteligent nu este conectat la această unitate.
	- Verificați conexiunea dintre telefonul inteligent şi această unitate.
- Telefonul inteligent este oprit.
- + Verificați alimentarea telefonului inteligent. • Telefonul inteligent nu este compatibil cu
- MirrorLink™.
	- › Verificați compatibilitatea telefonului inteligent cu MirrorLink™ (pag. 34).

#### **The application will quit because an error occurred.**

- A apărut o eroare internă.
- **★ Comutați pe o altă sursă, apoi selectați USB** Music.

## **The playback list is empty.**

• Lista de redare conține fișiere ce nu pot fi redate. → Verificați dacă poate fi redat conținutul de pe USB.

## **The sound in DTS format is not audible.**

• Discurile în format DTS nu sunt acceptate. Sunetul nu este emis dacă este selectat formatul **DTS** 

+ Discurile formatate DST nu pot fi redate de această unitate. Folositi un format de disc compatibil (pag. 10).

#### **USB device not supported.**

• Pentru detalii legate de compatibilitatea dispozitivului USB, vizitaţi adresa indicată pe coperta manualului.

## **USB hubs not supported.**

• Acest aparat nu este compatibil cu hub-urile USB.

**"**s**"** • Caracterul nu poate fi afișat de acest aparat.

Dacă aceste solutii nu vă ajută să rezolvati problema, consultaţi cel mai apropiat dealer Sony.

Dacă duceţi acest aparat la service pentru reparaţii, din cauza unor probleme apărute la redarea discului, aduceţi cu dvs. şi discul folosit în momentul în care a apărut problema.

# **Lista codurilor de limbă / de zonă**

## **Lista codurilor de limbă**

 $\overline{\phantom{a}}$ 

Denumirea limbilor este conformă cu standardul ISO 639 : 1988 (E/F).

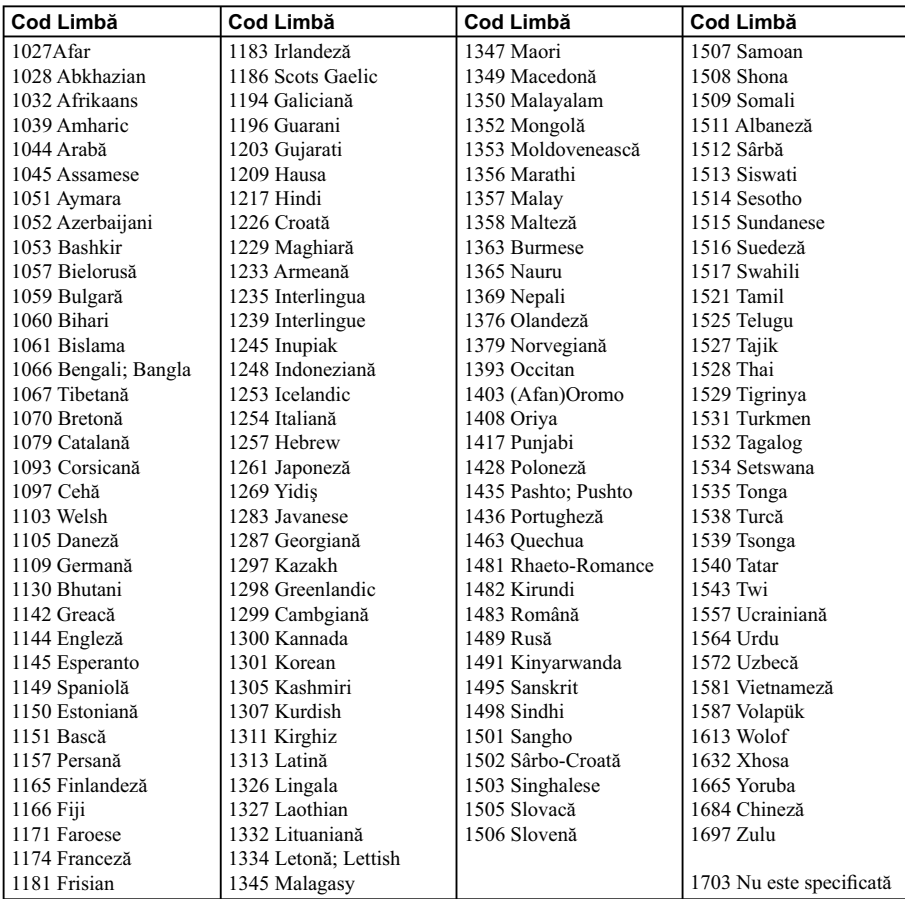

# *Instalare / Conexiuni*

- **Trageţi toate fi rele de împământare (masă) către un punct comun de împământare (masă).**
- Această unitate este destinată exclusiv alimentării cu curent continuu de 12 volţi şi împământare (masă) negativă.
- Nu demontați și nu modificați unitatea.
- Nu montaţi unitatea în locuri unde poate împiedica funcţionarea airbag-ului.
- Nu fi xaţi fi rele sub şuruburi şi nu le prindeţi în părţile mobile ale maşinii (de ex. şinele fotoliilor).
- Înainte de efectuarea conexiunilor, scoateţi cheia de contact pentru a evita scurtcircuitele.
- Conectați cablul de alimentare <sup>3</sup> la unitate și la difuzoare înainte de efectua conexiunea la alimentarea auxiliară.
- Aveţi grijă ca, pentru siguranţă, să izolaţi cu bandă izolatoare electrică orice cablu liber neconectat.
- Nu apăsaţi ecranul LCD în timpul montării unităţii.
- Instalaţi unitatea cu monitorul orientat drept înainte; nu instalaţi unitatea la un unghi înclinat.

#### **Note referitoare la cablul de alimentare (galben)**

- Atunci când conectaţi această unitate împreună cu alte componente stereo, circuitele maşinii trebuie să suporte un amperaj mai mare decât suma amperajelor siguranţelor fuzibile ale tuturor unităţilor.
- În cazul în care circuitele maşinii nu suportă amperajul necesar, conectaţi unitatea direct la bateria maşinii.

## **Echipament folosit în ilustratii (n. 1915)**<br>**ilustrații (nu este furnizat)**<br>**ilustrații (nu este furnizat)**

**Echipamentele utilizate, care apar în imagini nu sunt furnizate.**

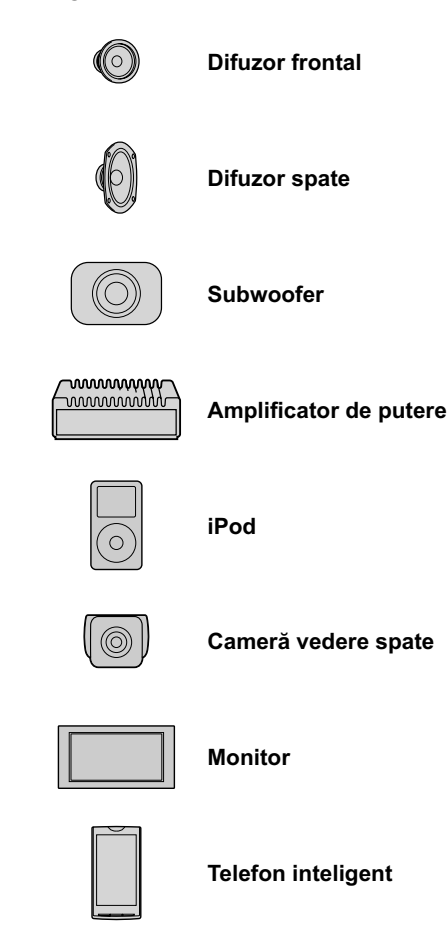

# **Lista părţilor componente**

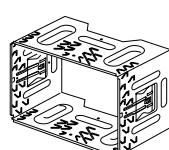

2 **Adaptor de antenă** 

**(exterioară)**

1 **Rama de fi xare**

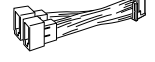

3 **Cablu de alimentare/ difuzoare**

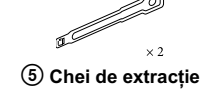

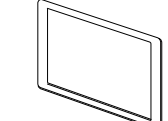

4 **Cablu audio**

6 **Rama de protecţie**

7 **Şuruburi de fi xare**

 $\times$  8

W

8 **Părţile microfonului**

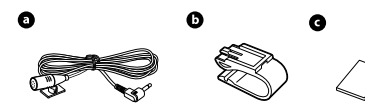

- Numerele încercuite sunt folosite mai departe în text pentru a indica părţile componente respective.
- $\bullet$  Rama de fixare  $\odot$  este atașată unității înainte de transport. Înainte de a monta unitatea, folosiți cheile de extracție  $\circledS$  pentru a detașa rama  $\circledD$  de la unitate. Pentru detalii, vedeți "<sup>7</sup> Detașarea ramei de fixare" la pag. 79.
- **Păstraţi cheile de extracţie** 5 **în vederea utilizării ulterioare, deoarece ele sunt necesare la demontarea unităţii din bordul maşinii.**
- Asamblaţi părţile microfonului 8 înainte de folosire. Pentru detalii, vedeţi "5 Instalarea microfonului" la pag. 78.

## **ATENŢIE**

Manevrați cu grijă rama de fixare ① pentru a evita să vă răniţi la degete.

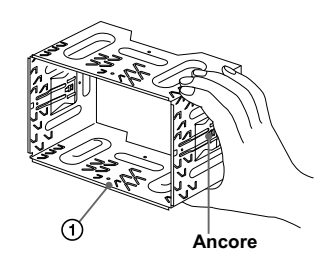

#### *Notă*

*• Înainte de instalare, aveţi grijă ca ancorele de pe ambele părţi ale ramei de fi xare* 1 *să fi e îndoite înspre interior cu 3,5 mm. Dacă ancorele sunt drepte sau îndoite spre exterior, aparatul nu va fi bine fi xat şi poate să iasă din locaş.*
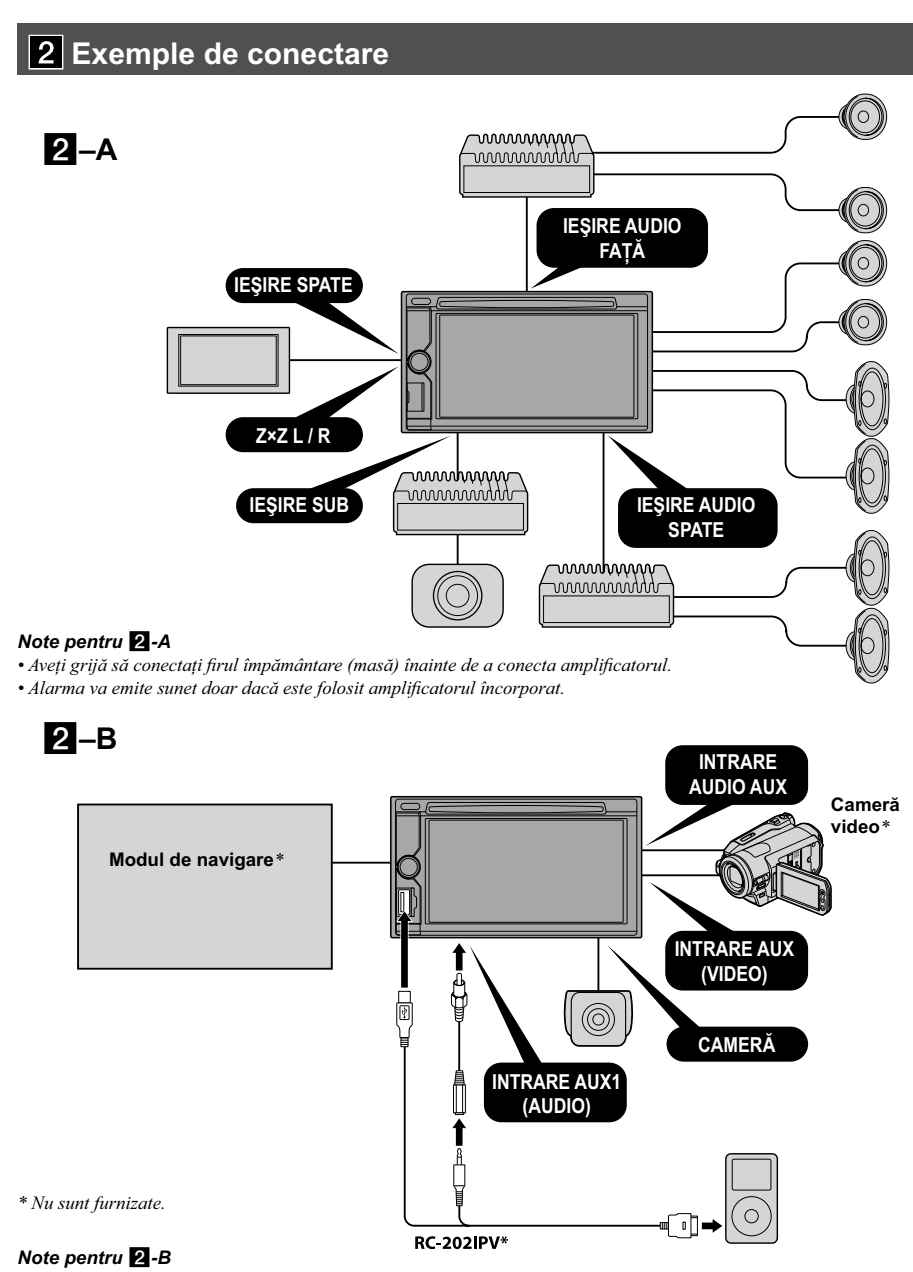

*• Nu puteţi folosi simultan mai multe echipamente auxiliare, chiar dacă acestea au fost conectate la terminale diferite. • Pentru a conecta iPod-ul prin intermediul RC-202IPV, aveţi grijă să cuplaţi conectorul de ieşire video la AUX1 IN.*

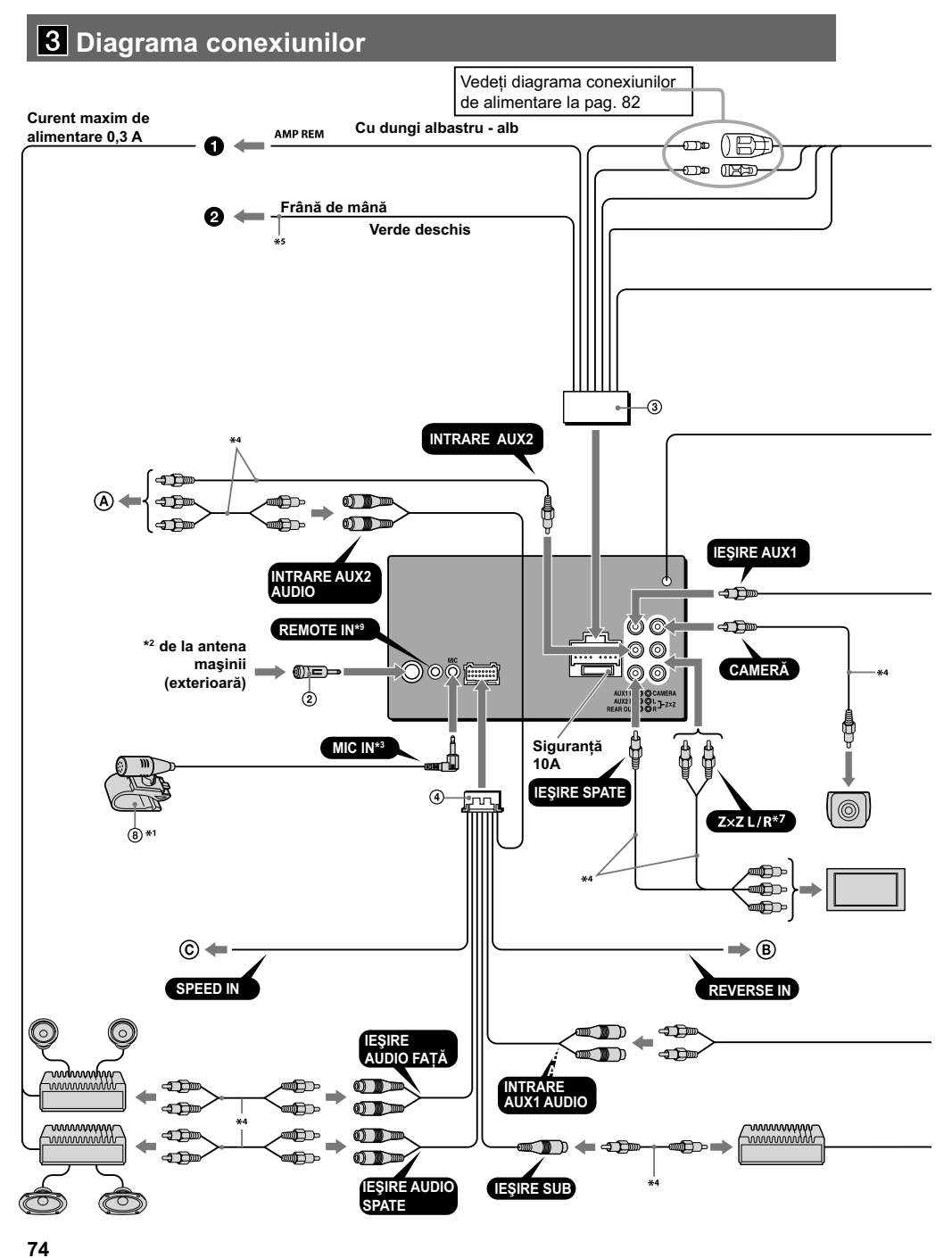

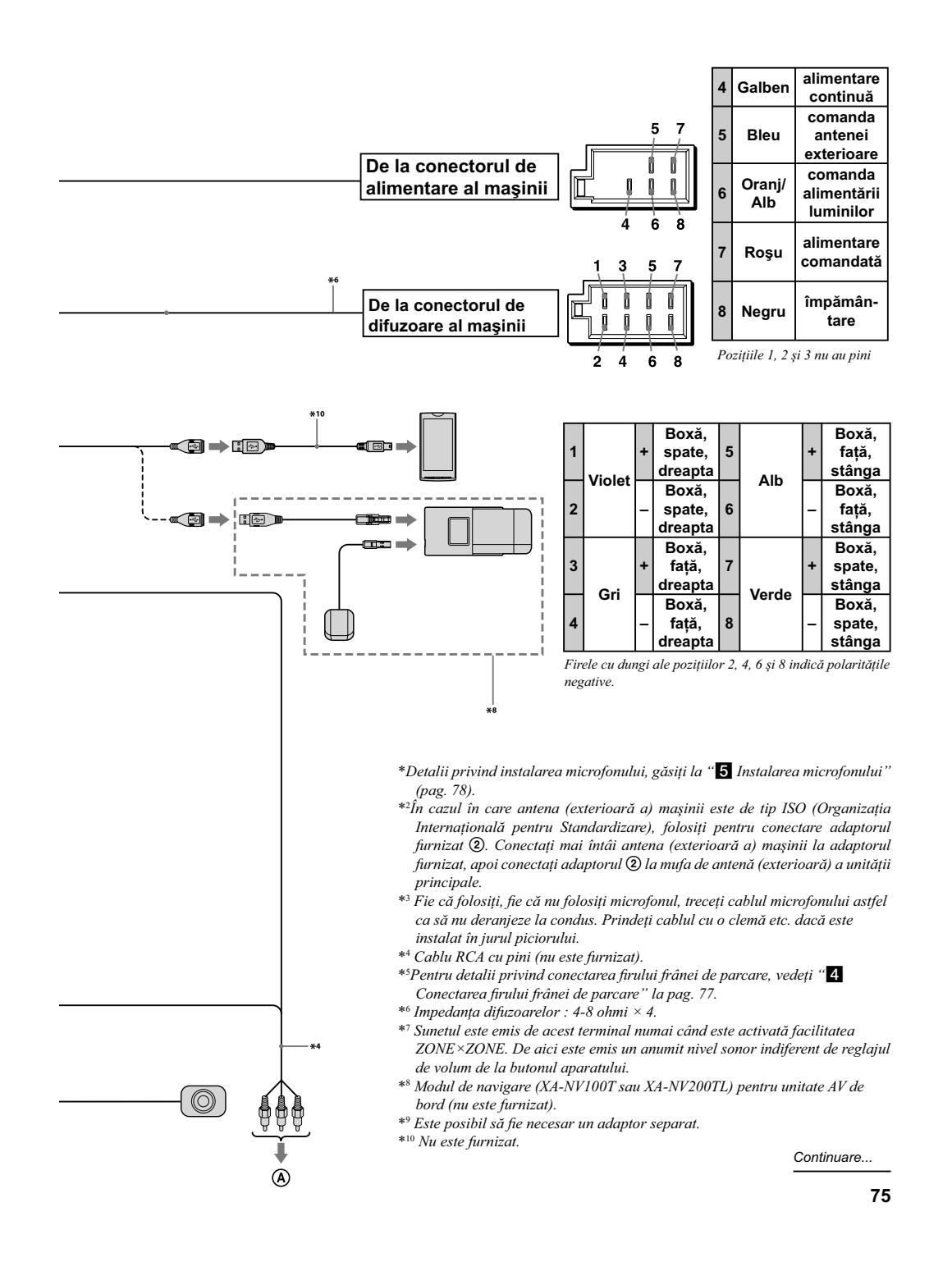

## **Diagrama conexiunilor**  *(Continuare)*

#### **1 Spre AMP REMOTE IN a unui amplifi cator opţional.**

*Această conexiune este doar pentru amplifi catoare. Cuplarea altui sistem poate deteriora unitatea.*

- 2 **Spre cablu pentru comutarea frânei de mână.**
- A **Spre un dispozitiv suplimentar cum ar fi un player media portabil, o consolă de jocuri etc. (nu sunt furnizate).**

#### **Observaţie**

- *Puteţi utiliza un cablu RCA cu pini (nu este furnizat) pentru a cupla echipamentele auxiliare.*
- B **Spre terminalul de alimentare cu +12V a lămpii din partea din spate a maşinii (numai când este conectată camera pentru vederea în spate).**
- C **Spre cablul de semnal de viteză (numai la conectarea modului de navigare (XA-NV100T sau XA-NV200TL) pentru unitatea de bord AV (nu este furnizat).**

#### **Observaţie**

*• Anumite maşini nu pot recepţiona corect semnalul. Într-un astfel de caz, consultaţi cel mai apropiat dealer Sony.*

#### **AVERTIZARE**

În cazul în care aveți o antenă (exterioară) fără cutie releu, conectarea acestei unități folosind firul de alimentare  $\circled{3}$  furnizat poate deteriora antena (exterioară).

#### **Note referitoare la cablurile de alimentare şi comandă**

- Cablul de comandă al antenei (albastru) furnizează +12 V c.c. atunci când porniţi tunerul sau când activaţi funcţiile AF (frecvenţe alternative) sau TA (anunturi de trafic).
- În cazul în care maşina are o antenă FM/MW/LW (exterioară) încorporată în geamurile din spate sau laterale, conectati cablul (albastru) de comandă al antenei (exterioare) sau cablul (roşu) de alimentare pentru accesorii la terminalul amplificatorului de

antenă existent. Pentru detalii, consultați dealer-ul dvs.

• Antenele (exterioare) fără cutie-releu nu pot fi folosite cu această unitate.

#### **Conexiunea pentru reţinerea în memorie**

Când este conectat cablul de alimentare de culoare galbenă, circuitul de memorie va fi mereu alimentat chiar dacă maşina este oprită.

#### **Note despre conectarea difuzoarelor**

- Opriti aparatul înainte de a conecta boxele.
- Folosiţi difuzoare cu impedanţă între 4 şi 8 ohm, de putere adecvată, pentru a evita deteriorarea lor.
- Nu conectaţi bornele difuzoarelor la şasiul maşinii, şi nu conectaţi bornele difuzoarelor dreapta cu cele ale difuzoarelor stânga.
- Nu conectati împământarea (masa) acestei unități la borna negativă (–) a difuzorului.
- Nu încercaţi să conectaţi difuzoarele în paralel.
- Conectaţi numai difuzoare pasive. Conectarea de difuzoare active (cu amplificator încorporat) poate deteriora unitatea.
- Pentru evitarea disfunctionalităților, nu folositi cablul de difuzor încorporat al maşinii dacă unitatea are un fir comun negativ (-) pentru difuzoarele din dreapta şi din stânga.
- Nu conectati firele de difuzor ale unității unul la celălalt.

#### **Note despre conexiune**

- Dacă apare mesajul "Output connection failure." (Conectarea la ieșire a eșuat) verificați dacă amplificatorul și difuzoarele sunt corect conectate.
- Pentru a folosi monitorul pentru locurile pasagerilor din spate, conectati cablul de comutare al frânei de mână la împământare.

## **Măsuri de precauţie**

- Alegeţi cu grijă locul pentru instalare astfel ca unitatea să nu influențeze operațiile obișnuite de conducere.
- Evitaţi instalarea unităţii în locuri expuse prafului, murdăriei, vibraţiilor excesive sau temperaturilor mari cum ar fi în lumina directă a soarelui sau lângă conducte de încălzire.
- Pentru securitate şi siguranţă, folosiţi exclusiv piesele furnizate pentru instalare.
- Pentru a deschide/închide uşor panoul frontal si în special pentru a conduce în siguranță, este necesară o anumită distanţă între panoul frontal şi schimbătorul de viteze. Distanţa necesară poate diferi în funcție de amplasarea schimbătorului de viteze la maşina dvs. Înainte de a instala unitatea, verificați cu grijă locul de amplasare pentru a putea conduce în siguranţă.

## **Ajustarea unghiului de montare**

Ajustaţi unghiul de montare la mai puţin de 45°.

## **4 Conectarea firului frânei de parcare**

Aveți grijă să conectați firul (verde deschis) al cablului de alimentare 3 la cablul întrerupătorului frânei de parcare. Poziţia de instalare a cablului întrerupătorului frânei de parcare depinde de maşina dvs. Pentru detalii consultați dealerul auto sau cel mai apropiat dealer Sony.

#### **Frână de picior**

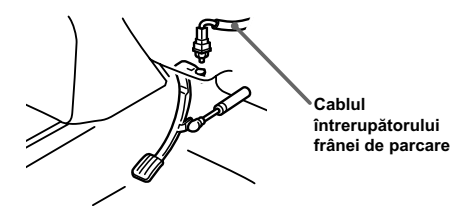

#### **Frână de mână**

**Cablul întrerupătorului** 

**frânei de parcare**

## **5 Instalarea microfonului**

Pentru a putea capta vocea în timpul unui apel handsfree este necesar să instalați microfonul <sup>®</sup>.

#### **Atenţie**

- Menţineţi microfonul departe de temperaturi sau umidităţi foarte ridicate.
- Este foarte periculos dacă se înfăşoară cablul în jurul volanului sau al manetei schimbătorului de viteze. Aveți grijă ca traseul cablului să fie astfel stabilit pentru a evita să fiți împiedicați la condus.
- În cazul în care maşina dvs. dispune de airbag sau de alt echipament absorbant de șoc, luați legătura cu magazinul de unde aţi cumpărat unitatea sau cu dealerul auto înainte de instalare.

## **Instalarea pe parasolar**

**1** Instalați microfonul **O** pe clama **0**.

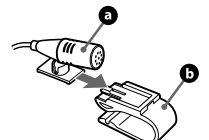

2 Prindeți clama **O** pe parasolar.

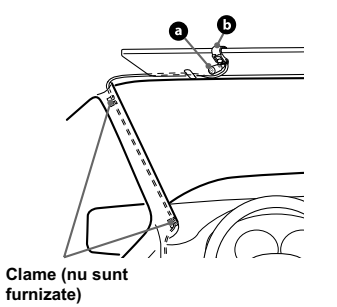

**3 Instalaţi clamele (nu sunt furnizate) şi ajustaţi lungimea şi poziţia cablului** 

**astfel încât să nu vă împiedice la condus.**

## **Instalarea pe bord**

1 **Instalați microfonul © pe clama ©**, apoi treceți cablul prin canelura clamei **O**.

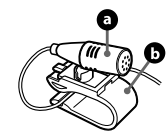

2 Prindeți clama **O** pe bord folosind banda dublu adezivă **.** 

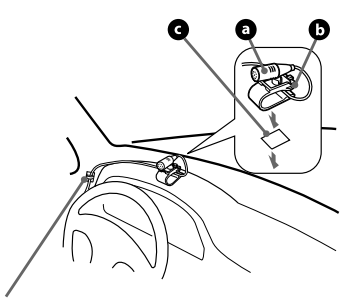

**Clamă (nu este furnizată)**

**3 Prindeţi o clamă (nu este furnizată) şi ajustaţi lungimea şi poziţia cablului astfel încât să nu vă împiedice la condus.**

#### **Note**

- $\bullet$  Înainte de a aplica banda dublu adezivă $\bigodot$ curățați suprafaţa bordului cu o bucată de pânză uscată.
- Ajustaţi unghiul microfonului pentru o poziţionare adecvată.
- Microfonul  $\bullet$  poate fi instalat fără clema  $\bullet$ . În acest caz, ataşaţi microfonul direct pe bord folosind banda dublu adezivă . Păstrați clama pentru utilizarea ulterioară.

# **6** Detaşarea şi ataşarea<br>panoului frontal

**Înainte de a instala unitatea, detaşaţi panoul frontal.**

## **Pentru detaşare**

Înainte de a detaşa panoul frontal, aveţi grijă să apăsaţi şi să menţineţi apăsat butonul (SOURCE/OFF). Apăsați butonul **î**, apoi apucaţi partea din stânga a panoului frontal şi trageţi spre dreapta pentru a-l deschide.

#### **Observaţie**

*• Puteţi totodată să ridicaţi puţin partea din stânga a panoului frontal* 1*, după care acesta se va detaşa uşor.*

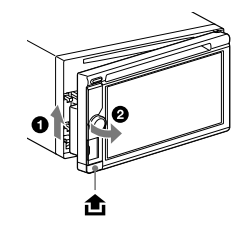

#### **Pentru ataşare**

Potriviți partea  $\textcircled{4}$  a panoului cu partea  $\textcircled{8}$  a unităţii, aşa cum este ilustrat mai jos, şi împingeţi partea stângă în poziţie până ce ajunge în poziţia în care este fixat.

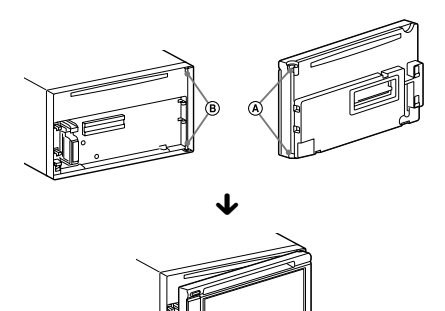

## **7 Detaşarea ramei de fixare**

**Înainte de a instala unitatea, detaşaţi rama**  de fixare ① de la unitate.

**1 Introduceţi împreună ambele chei de extractie**  $\ddot{\text{o}}$  **între unitate și rama de fixare** 1 **până ce se produce un clic.**

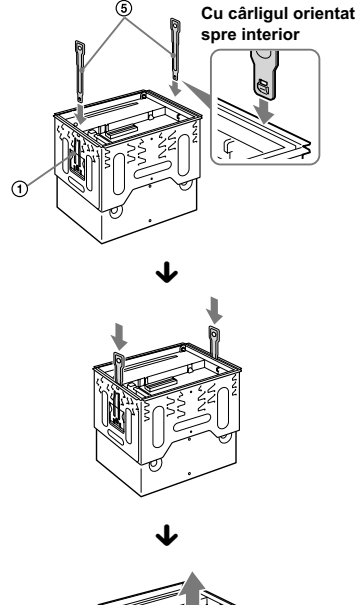

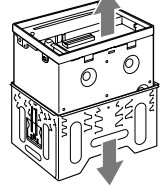

**2 Trageţi în jos rama de fi xare** 1**, apoi trageţi unitatea în sus pentru a le detaşa.**

## **8** Montarea unității

## **Montarea unităţii într-o maşină japoneză**

Este posibil să instalaţi unitatea în unele maşini japoneze fără a folosi rama de fixare furnizată. Dacă aceasta nu este posibil, consultaţi dealerul dvs. Sony.

Atunci când montați unitatea în rama de fixare preinstalată a mașinii, folosiți șuruburile furnizate  $\circledcirc$ pentru orificiile adecvate, în funcție de marca mașinii : T pentru TOYOTA, M pentru MITSUBISHI şi N pentru NISSAN.

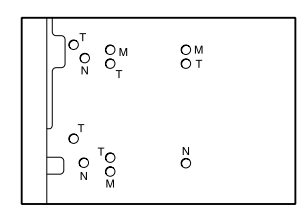

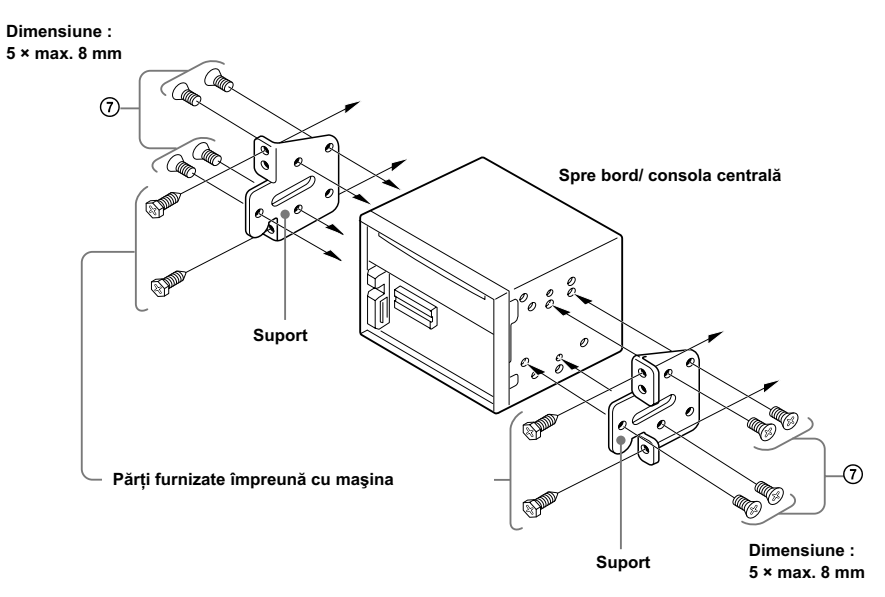

#### **Note**

- Pentru evitarea disfuncționalităților, folosiți exclusiv șuruburile furnizate  $\mathcal{D}$ .
- Nu aplicaţi forţă excesivă pe butoanele unităţii.
- Nu apăsaţi pe ecranul LCD.
- Înainte de instalare, verificați ca să nu fie nimic amplasat pe partea de sus a unității.

## **Montarea folosind rama furnizată**

**1 Poziționați rama de fixare ① furnizată în interiorul bordului.** 

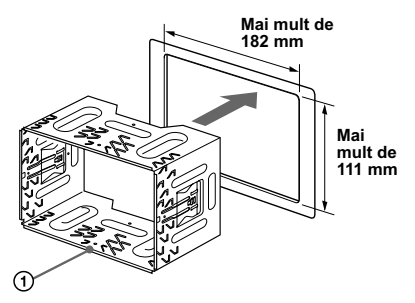

**2 Îndoiţi aceste gheare în afară pentru o potrivire exactă.**

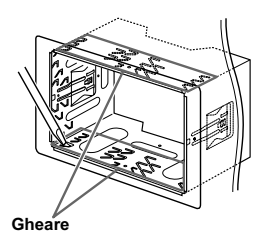

**3 Montați unitatea în rama de fixare**  $\circled$ **furnizată.**

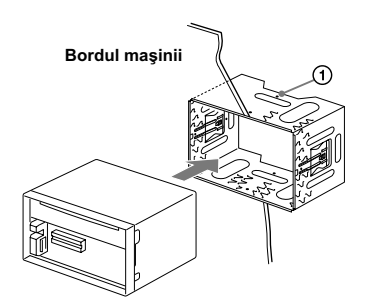

## **Avertizare pentru cazul în care cheia de contact a maşinii dvs. nu are poziţia ACC**

Verificați dacă ați activat funcția Auto Off (de oprire automată, pagina 48).

Aparatul se va opri complet, în mod automat, după perioada de timp stabilită, evitându-se consumul de energie a bateriei.

Dacă nu activaţi funcţia Auto Off (de oprire automată), apăsaţi şi menţineţi apăsat butonul (SOURCE/OFF), de fiecare dată când opriți mașina, până ce afișajul se stinge.

## **Butonul RESET (iniţializare)**

După ce aţi terminat instalarea şi efectuarea conexiunilor, aveţi grijă să apăsaţi butonul RESET (iniţializare) cu un pix cu bilă etc. după detaşarea panoului frontal.

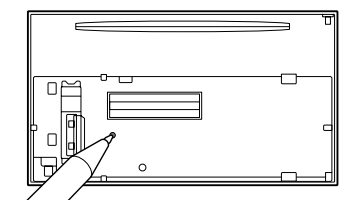

## Diagrama conexiunilor de **Diagrama** conexiunilor de **C alimentare**

Tipul conectorului auxiliar de alimentare poate diferi în funcție de tipul mașini. Verificați diagrama de conectare a alimentării auxiliare pentru a fi siguri că legăturile au fost realizate corect. Există 3 tipuri de bază (ilustrate mai jos). Este posibil să fiți nevoit să inversați pozițiile firului roșu cu cel galben la cablul de alimentare 3 al unității.

După efectuarea corectă a legăturilor şi conectarea corectă a alimentării comandate, conectaţi unitatea la alimentarea maşinii. Pentru orice problemă sau întrebare care nu sunt acoperite în acest manual, vă rugăm să consultaţi dealerul dvs.

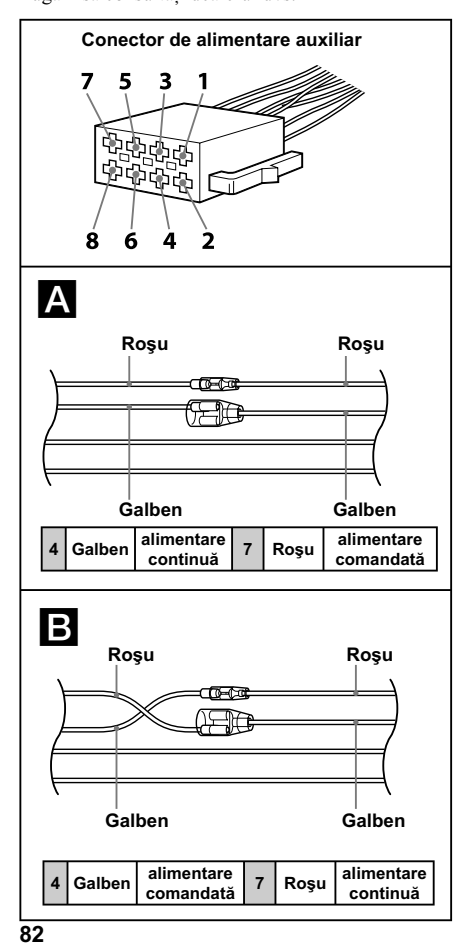

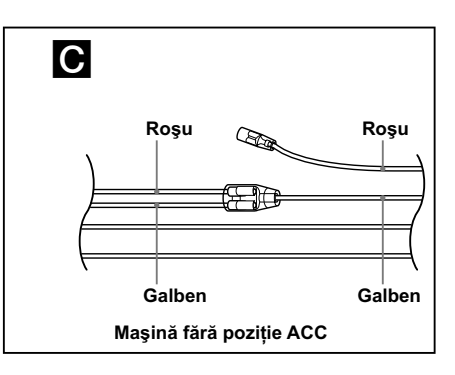

#### **Note privind licentele**

Acest produs încorporează un software pe care Sony îl utilizează în baza unui acord de licentă cu deținătorul drepturilor de autor ale acestuia. Suntem obligați să facem cunoscut clientilor continutul acestui acord, la solicitarea deţinătorului drepturilor de autor pentru respectivul software.

Pentru detalii legate de licenţele pentru software, consultaţi pag. 49.

#### **Cu privire la aplicaţiile software compatibile GNU GPL / LGPL**

Acest produs contine aplicatii software care sunt compatibile cu Licența publică generală GNU (în continuare denumită "GPL" - *LPG*) sau Licenţa publică generală restrânsă GNU (în continuare denumită "LGPL" - *LPGR*). Acestea stabilesc dreptul clienților de a obține, modifica şi redistribui codul sursă al respectivului software, în concordanţă cu termenii GPL sau LGPL afișați de această unitate.

Codul sursă pentru aplicaţiile software mai sus menţionate este disponibil pe pagina web.

Pentru a-l prelua, vă rugăm să accesaţi următoarea adresă de internet (URL) :

http://www.sony.net/Products/Linux/

apoi selectaţi denumirea modelului "XAV-601BT".

Vă rugăm să țineți seama că firma Sony nu poate răspunde chestiunilor legate de conţinutul codului sursă al software-ului încorporat de produs.

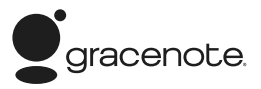

Tehnologia de identificare a muzicii și a datelor asociate este furnizată de către Gracenote®. Gracenote este standardul industrial în tehnologia de identificare a muzicii și a furnizării conținutului aferent. Pentru mai multe informaţii, vă rugăm să vizitati

#### www.gracenote.com

Datele referitoare la CD-uri, DVD-uri, discuri Bluray, muzică şi video provin de la Gracenote, Inc., copyright © 2000 - până în prezent, Gracenote. Gracenote Software, copyright © 2000 - până în prezent, Gracenote. Acest produs şi serviciu pot folosi unul sau mai multe patente deţinute de Gracenote. Vedeți pagina de Internet a Gracenote pentru o listă incompletă a patentelor Gracenote aplicabile.

Gracenote, CDDB, MusicID, MediaVOCS, logo-ul, sigla Gracenote si sigla "Powered by Gracenote" sunt mărci comerciale înregistrate sau mărci

comerciale ale Gracenote în Statele Unite şi/sau alte ţări.

iPhone, iPod, iPod classic, iPod nano şi iPod touch sunt mărci de comerţ ale Apple Inc., înregistrată în S.U.A. şi în alte ţări.

MirrorLink™ şi sigla MirrorLink sunt mărci de certificare ale Car Connectivity Consortium LLC. Utilizarea neautorizată este strict interzisă.

Apple, Macintosh şi iTunes sunt mărci comerciale ale Apple Inc., înregistrate în S.U.A. şi în alte ţări.

Toate celelalte mărci comerciale aparţin respectivilor proprietare.

ACEST PRODUS ESTE REALIZAT FOLOSINDU-SE UN PATENT MPEG-4 VISUAL, PENTRU CARE S-A ACORDAT LICENŢĂ ÎN VEDEREA UTILIZĂRII ÎN SCOP PERSONAL ŞI NON-COMERCIAL DE CĂTRE CLIENŢI, PENTRU DECODAREA MATERIALELOR MPEG-4 VIDEO CARE AU FOST CODATE DE CĂTRE UN UTILIZATOR CE DESFĂŞOARĂ ACTIVITĂŢI PERSONALE ŞI NON-COMERCIALE ŞI/SAU CARE AU FOST OBŢINUTE DE LA UN FURNIZOR DE CREAŢII VIDEO AUTORIZAT DE MPEG LA. SĂ FURNIZEZE MATERIALE VIDEO ÎN FORMAT MPEG-4. NU ESTE ACORDATĂ NICIO LICENTĂ ŞI NICI DREPTUL DE UTILIZATE PENTRU NICI UN ALT SCOP. INFORMAŢII SUPLIMENTARE, INCLUSIV CELE CU PRIVIRE LA PROMOVARE, LA UTILIZAREA INTERNĂ ŞI COMERCIALĂ ŞI LA OBŢINEREA LICENŢELOR POT FI OBŢINUTE DE

#### LA MPEG LA, LLC. CONSULTAŢI : http://www.MPEGLA.COM

ACEST PRODUS ESTE REALIZAT FOLOSINDU-SE UN PATENT AVC, PENTRU CARE S-A ACORDAT LICENŢĂ ÎN VEDEREA UTILIZĂRII ÎN SCOP PERSONAL ŞI NON-COMERCIAL DE CĂTRE CLIENŢI, PENTRU

(1) A CODA MATERIALE VIDEO CONFORM STANDARDULUI AVC ("AVC VIDEO")

ŞI / SAU

(2) A DECODA MATERIALE AVC VIDEO CARE AU FOST CODATE DE CĂTRE UN UTILIZATOR CE DESFĂSOARĂ ACTIVITĂTI PERSONALE ŞI NON-COMERCIALE ŞI/SAU CARE AU FOST OBŢINUTE DE LA UN FURNIZOR DE CREAŢII VIDEO AUTORIZAT SĂ FURNIZEZE MATERIALE VIDEO AVC. NU ESTE ACORDATĂ NICIO LICENŢĂ ŞI NICI DREPTUL DE UTILIZARE PENTRU NICI UN ALT SCOP. INFORMATII SUPLIMENTARE, POT FI OBTINUTE DE LA MPEG LA, LLC. CONSULTATI : http://www.MPEGLA.COM

ACEST PRODUS ESTE REALIZAT FOLOSINDU-SE UN PATENT AVC ŞI UNUL VC-1, PENTRU CARE S-A ACORDAT LICENŢĂ ÎN VEDEREA UTILIZĂRII ÎN SCOP PERSONAL ŞI NON-COMERCIAL DE CĂTRE CLIENŢI, PENTRU DECODAREA MATERIALELOR VIDEO CONFORME CU STANDARDUL AVC ("AVC VIDEO") ŞI / SAU CU STANDARDUL VC-1 ("VC-1 VIDEO") CARE AU FOST CODATE DE CĂTRE UN UTILIZATOR CE DESFĂŞOARĂ ACTIVITĂŢI PERSONALE ŞI NON-COMERCIALE ŞI/SAU CARE AU FOST OBŢINUTE DE LA UN FURNIZOR DE CREAŢII VIDEO AUTORIZAT DE MPEG LA. SĂ FURNIZEZE MATERIALE VIDEO ÎN FORMAT AVC VIDEO ŞI/SAU VC-1 VIDEO. NU ESTE ACORDATĂ NICIO LICENŢĂ ŞI NICI DREPTUL DE UTILIZARE PENTRU NICI UN ALT SCOP. INFORMAŢII SUPLIMENTARE, POT FI OBŢINUTE DE LA MPEG LA LLC. CONSULTATI<sup>1</sup>

http://www.MPEGLA.COM

Acest produs utilizează driver-ul NCM pentru care Sony deţine licenţă de la MCCI Corporation.

## **SONY**

## **Site de asistenţă**

Dacă aveți întrebări sau pentru a obține informații legate de asistență pentru acest produs, vă rugăm să vizitați adresa de mai jos : **http://support.sony-europe.com/**

Înregistrați acum, online, acest produs la adresa de Internet :

**www.sony-europe.com/myproducts**

http.//www.sony.ro

## **RO**

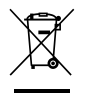

**Dezafectarea echipamentelor electrice şi electronice vechi (Valabil în Uniunea Europeană şi în celelalte state europene cu sisteme de colectare separate)**

Acest simbol marcat pe un produs sau pe ambalajul acestuia indică faptul că respectivul produs nu trebuie considerat reziduu menajer în momentul în care doriţi să îl dezafectaţi. El trebuie dus la punctele de colectare destinate reciclării echipamentelor electrice şi electronice.

Dezafectând în mod corect acest produs veți ajuta la prevenirea posibilelor consecințe negative asupra mediului înconjurător și sănătății oamenilor care pot fi cauzate de tratarea inadecvată a acestor reziduuri. Reciclarea materialelor va ajuta totodată la conservarea resurselor naturale. Pentru mai multe detalii legate de reciclarea acestui produs, vă rugăm să consultaţi biroul local, serviciul de preluare a deşeurilor sau magazinul de unde aţi achiziţionat produsul.